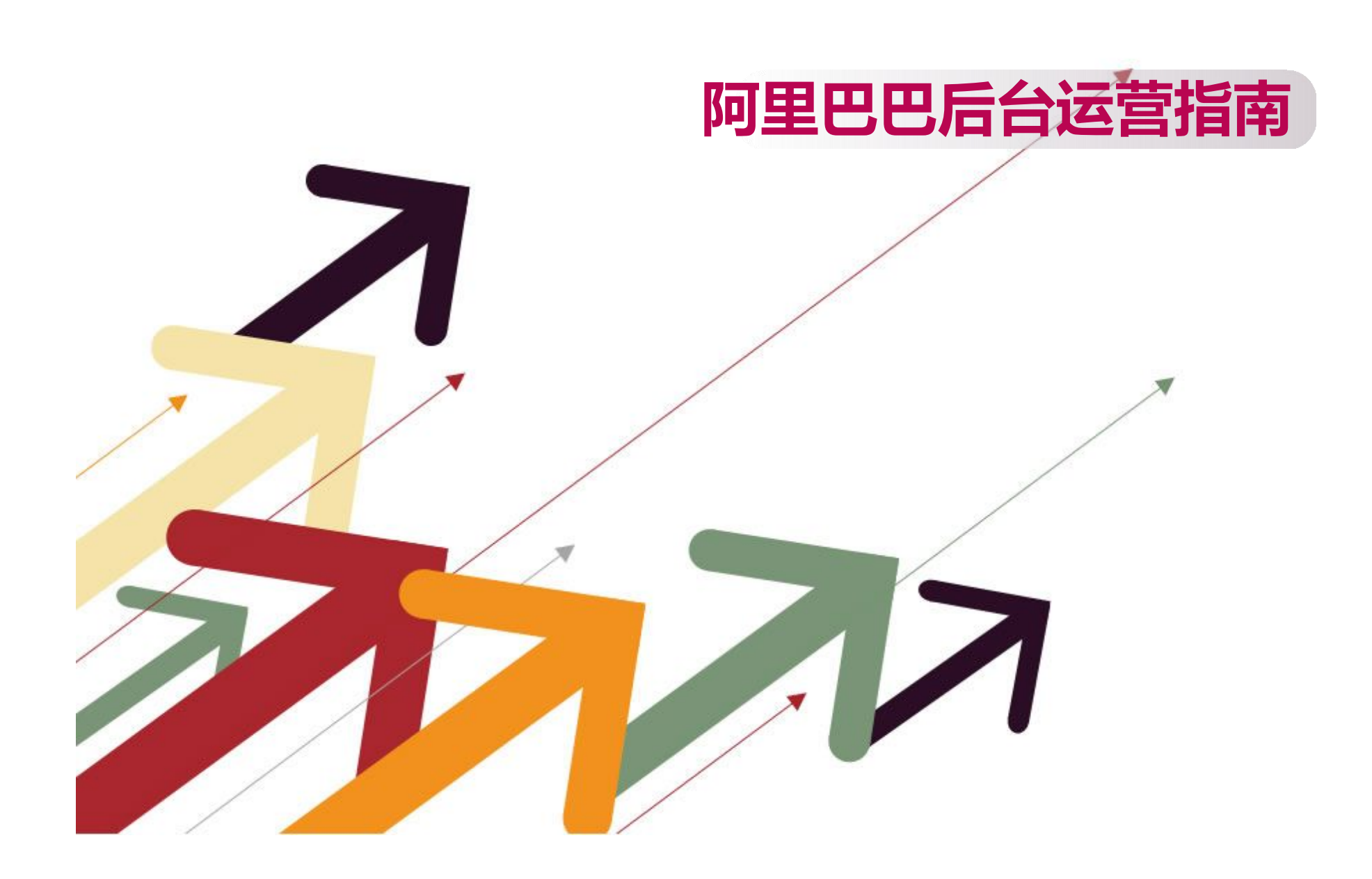

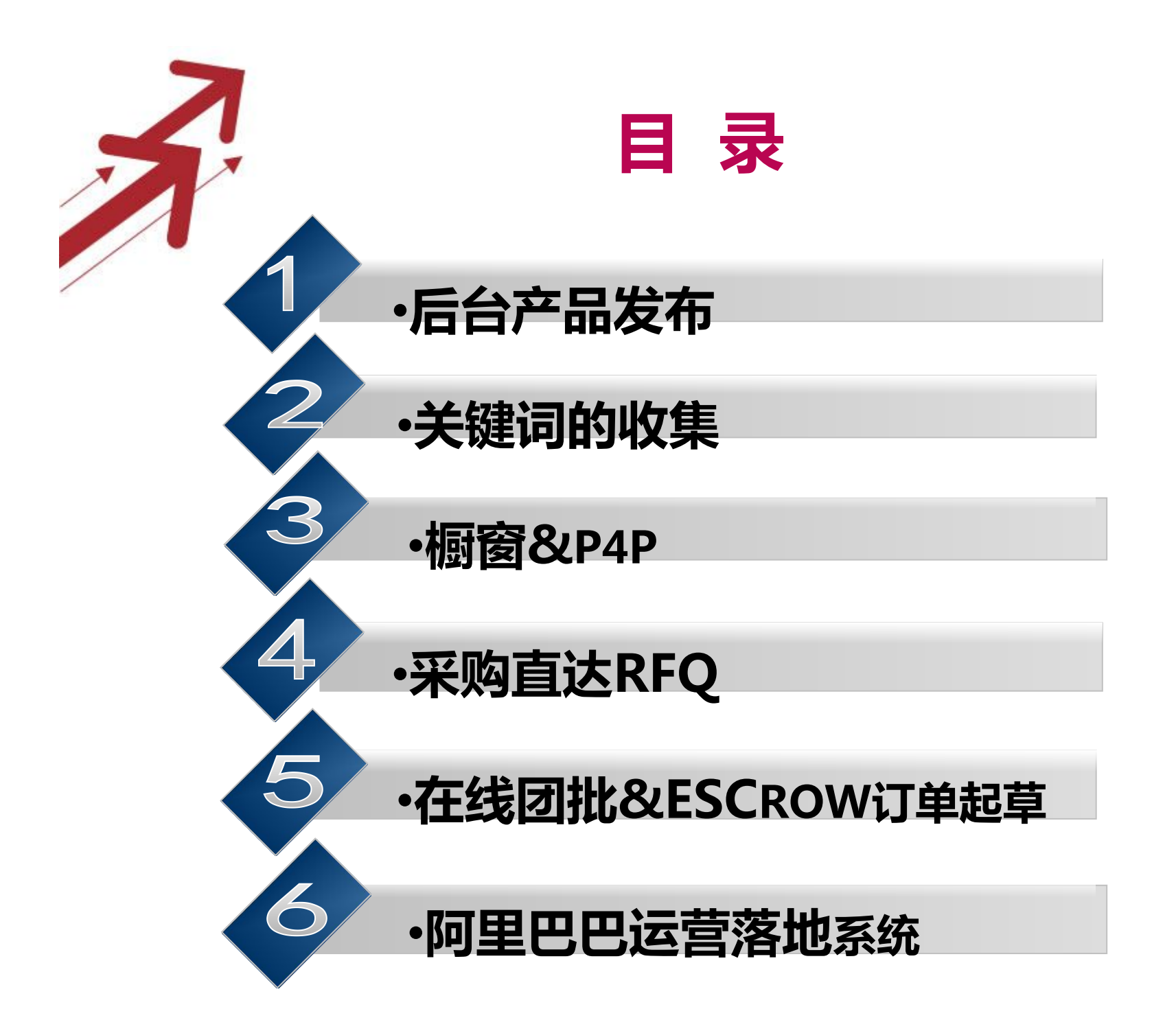

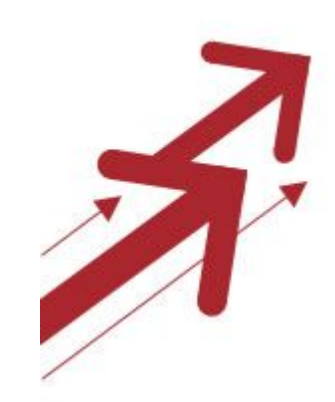

# **1.后台产品发布**

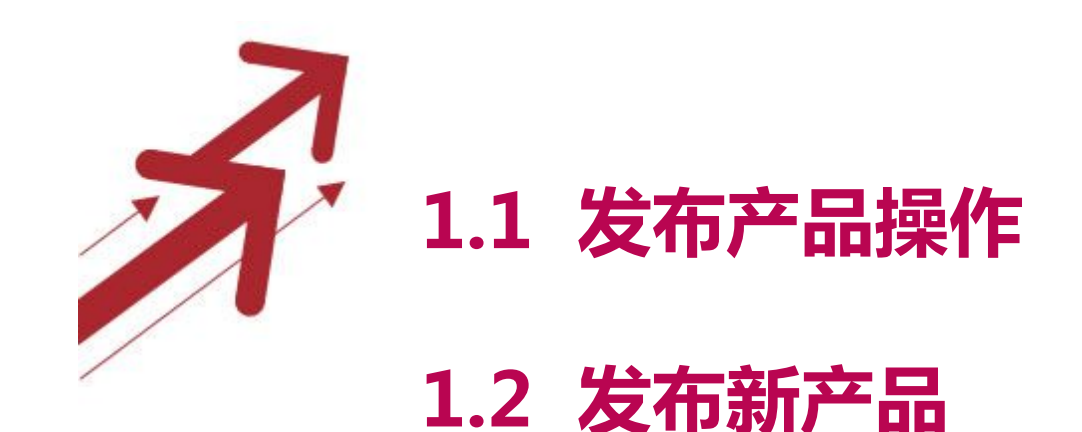

1.2.1 产品分类 1.2.2 产品标题 1.2.3 基本信息 1.2.4 产品属性 1.2.5 交易信息 1.2.6 产品详情 1.2.7 产品分组

**1.3 发布类似产品**

**20 1.1 发布产品操作--(My Alibaba→产品管理→发布产 品)**

Hi. Sign Out

My Alibaba  $\frac{1}{2}$   $\frac{1}{2}$   $\frac{1}{2}$  For Buvers  $\frac{1}{2}$  For Sellers  $\frac{1}{2}$  Help  $\frac{1}{2}$  Mobile  $\frac{1}{2}$  About Alibaba Group

Alibaba.com<sup>®</sup> Mv Alibaba 简体中文

业务管理 账 문 设 罟 ▼ 我的外留服务 外留圈 My Alibaba 产品管理 发布产品 工具中心 名词解释和常见问题 建站管理 发布产品 管理图片银行 欢迎告诉我们您的意见! 点击讲入>> 多语言市场 管理私人展示厅 时间: 2014-06-16 (美国西部时间) 管理产品 运费模板 采购直达 管理产品 总反馈为30。 外贸邮(询盘和客户) 搜索诊断 产品分组与排序 更多条件 交易与物流 管理概窗产品 搜索诊断首页 管理认证产品 排名杳间丁具 排名 ■ 橱窗产品 搜索 数据管家 回收站  $3/613$   $\rightarrow$ 营销中心 反馈业 词来源 杳看趋势 操作 我的快捷入口 管理产品 quadricopter David Zheng 5  $\overline{1}$  $\blacktriangleleft$ 编辑 1  $(4)$ 查看趋势 管理RFQ More> **GO CHINA TOPWIN** 我的效果 Walkera QR X... 管理能力评估报告 e see m<br>1:10 TOP Brushless rc brushless motor 外贸工具 speed controller esc

Go to My Aliexpress

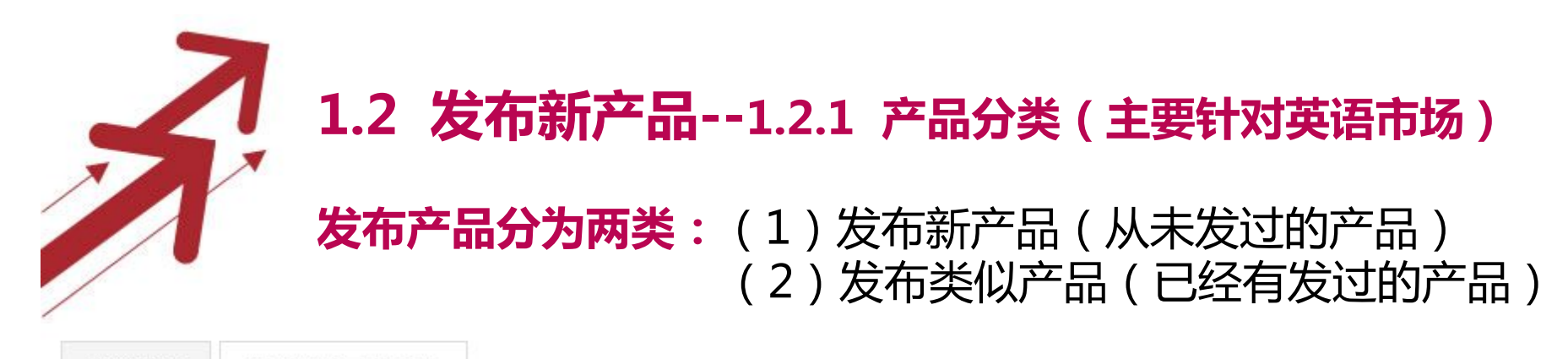

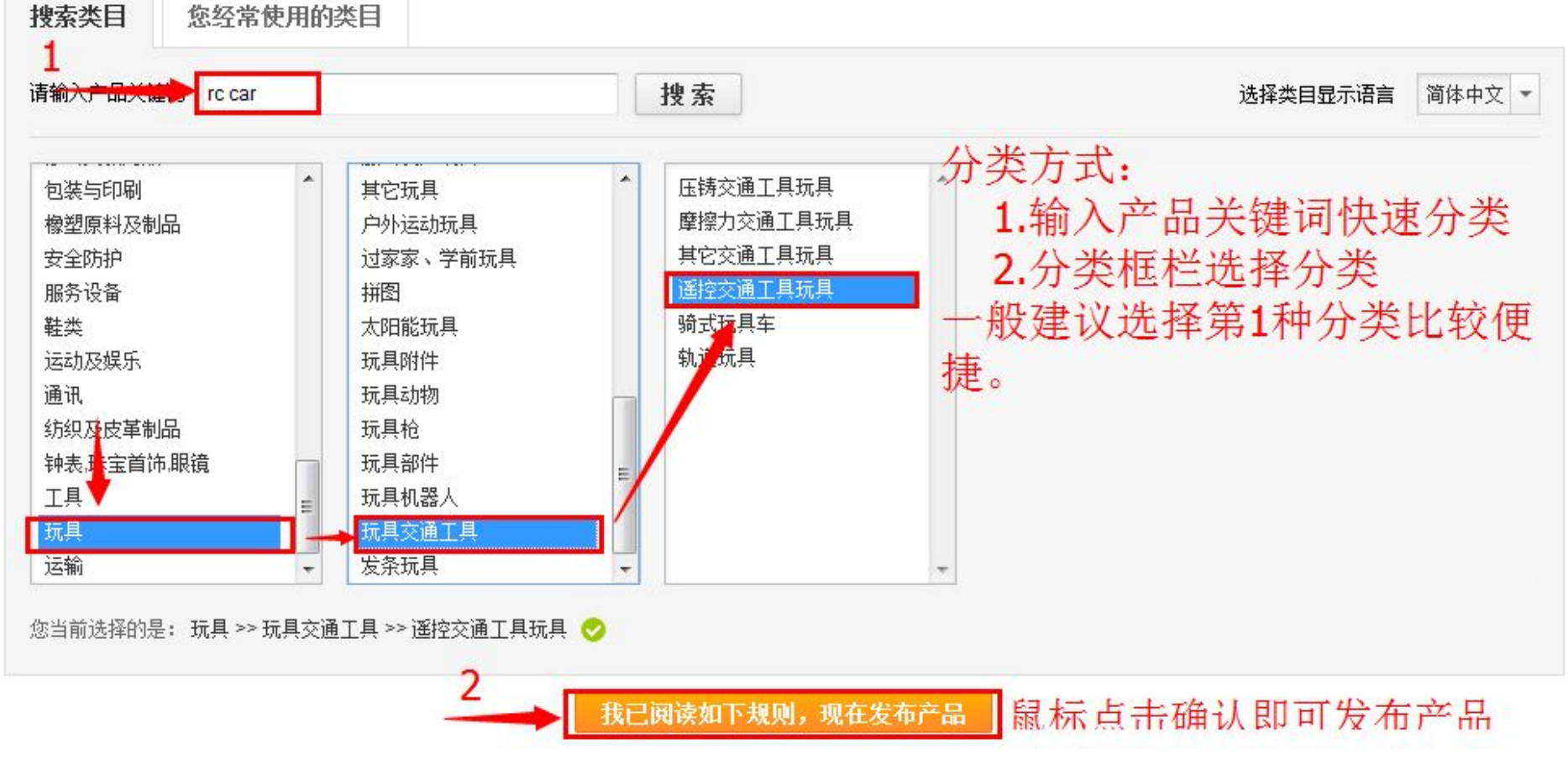

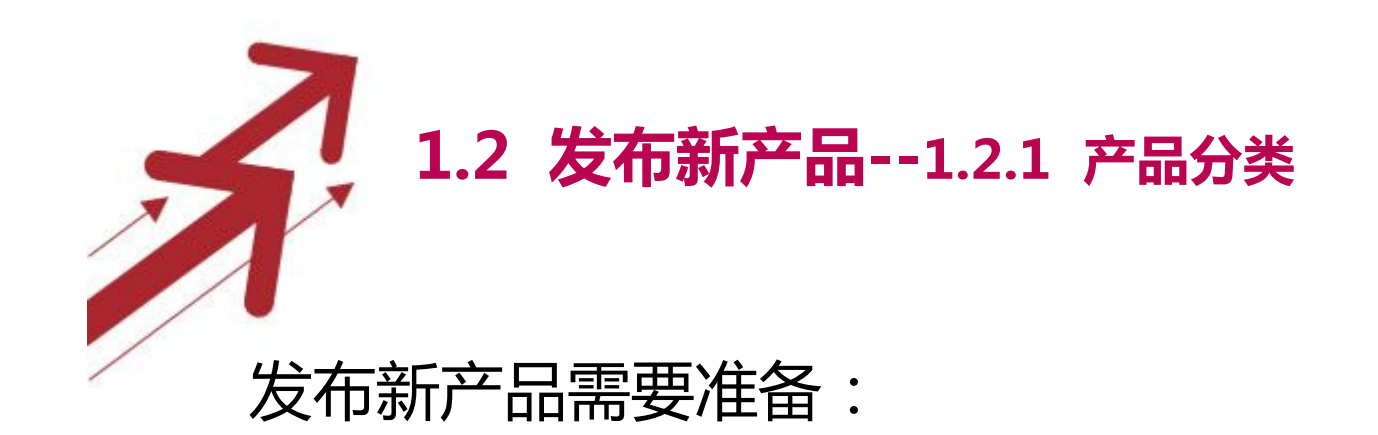

 1.选择产品类别 2.产品主图(600px\*600px) 3.产品标题 4.产品关键词(3个) 5.产品详细描述(行业内产品的信息) 6.产品展示图(一般建议图片相同为宽度为800px) 7.公司实力展示(图文并茂) 8.FAQ(客户需要知道的常见问题) (后四条属于详细描述中可以用代码代替)

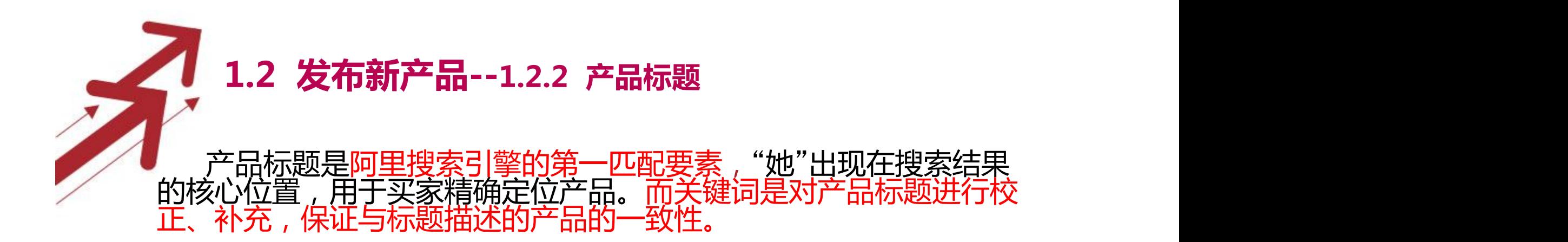

标题与关键词的设置原则:

1.标题一定要具有逻辑性,即产品标题在语法上是准确的。 2.标题明确,体现产品的有点,特点、特性,做好精准定位产品 \_\_\_\_\_3.核心词后置,如果需要带for/with等词来说明组成或用途时,核 心词置于for/with前面(系统会自动判断for/with前面的词为核心词。 \_\_\_4.标<u>题字数尽量不</u>要超过50个字符,,核心词前加3个左右的修饰词 即可。尽量不要重复累加关键词,造成关键词堆砌(排序评分时会被 扣分。

\_\_\_\_\_5.慎用特殊符号"/"、"一"、"( ) "等, 如果要用, 可以在特殊符 号前加空格(避免系统将字符前后的单词合在一起,判定为无法识别 字符)

\_\_<u>\_\_6.关</u>键词最好由1~4个单词组<u>成最好,修饰词尽量多元化,首</u>选热 门搜索词,结合热门长尾词(从买家搜索角度出发去找你要的词)

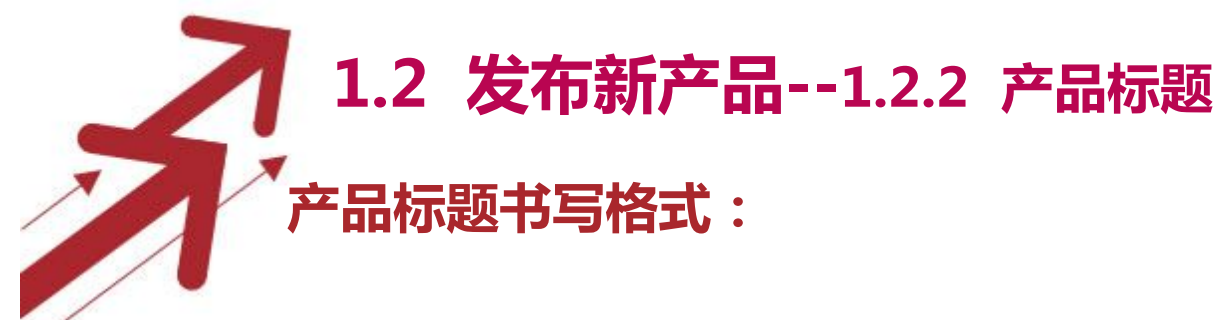

修饰词A(热门长尾词)+修饰词B(+修饰词C)+核心词(关键词)  $($  +for/with...)

**对应的关键词:**

主关键词----核心词(关键词)

更多关键词

1.(修饰词C)+核心词(关键词)

2.修饰B(+修饰词C)+核心词(关键词)

3.修饰词A ( 热门长尾词 ) +修饰词B(+修饰词C)+核心词 ( 关键词 )

**小贴士:**

1.三个关键词设置成一模一样,这与设置一个关键词效果 差不多。

2.标题首字母用大写,体现专业度(与排名无关)

3.橱窗产品的三个关键词尽量选热搜词且不一样。(要考 与产品信息的匹配度)

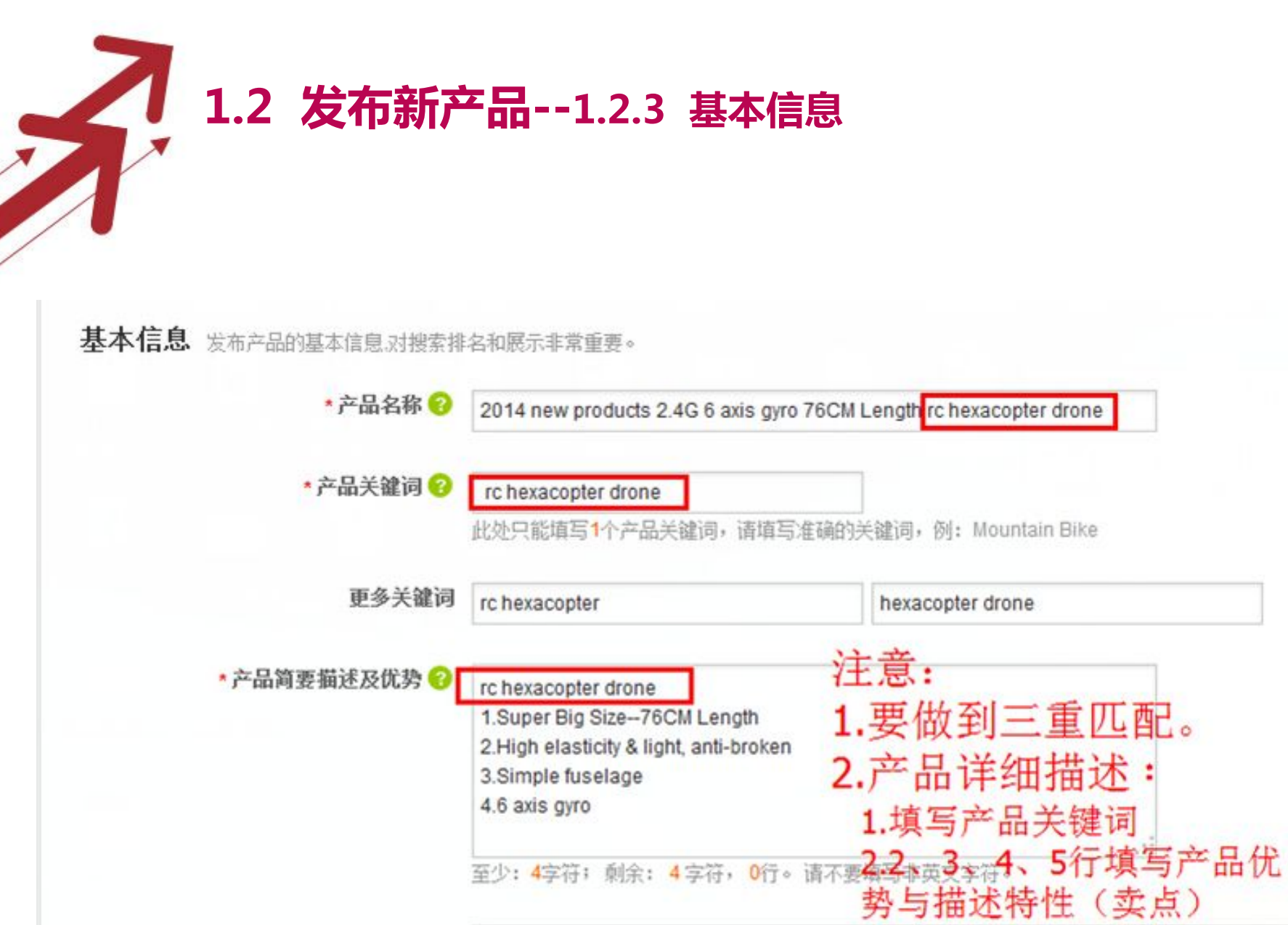

**Scientification** 

**1.2 发布新产品--1.2.3 基本信息**\* 产品图片 ◎ 单图 ◎ 多图 (您已提交1个多图产品, 还可以提交99个) 6 axis gyro net 浏览 从图片银行选取 文件格式: Jpeg, Jpg, Gif, or Png 文件大小: 小于3MB 建议上传图片尺寸600px\*600px CHINA TOPWIN log...带认证的图标.jpg 删除 建议不要勾选,采用自己的水印,这样客户看起来的效果会 给图片添加水印 同时将上传的图片保存到图片银行 建议勾选,方便下次再上传类似的产品。

#### 图片制作注意:

1.图片清晰、背景简单不杂乱(最好为白色),主题突出;

2. 建议尺寸600px\*600px;

3.可考虑加水印或logo,防止盗图。也可加边框,注意边框面积不要超 过整个图片面积的30%,logo位置尽量不要大面积遮盖产品主体,影响买家 对产品进行浏览;

4.尽量不用拼图;

5.对于主推产品可以设置多图(六张)。

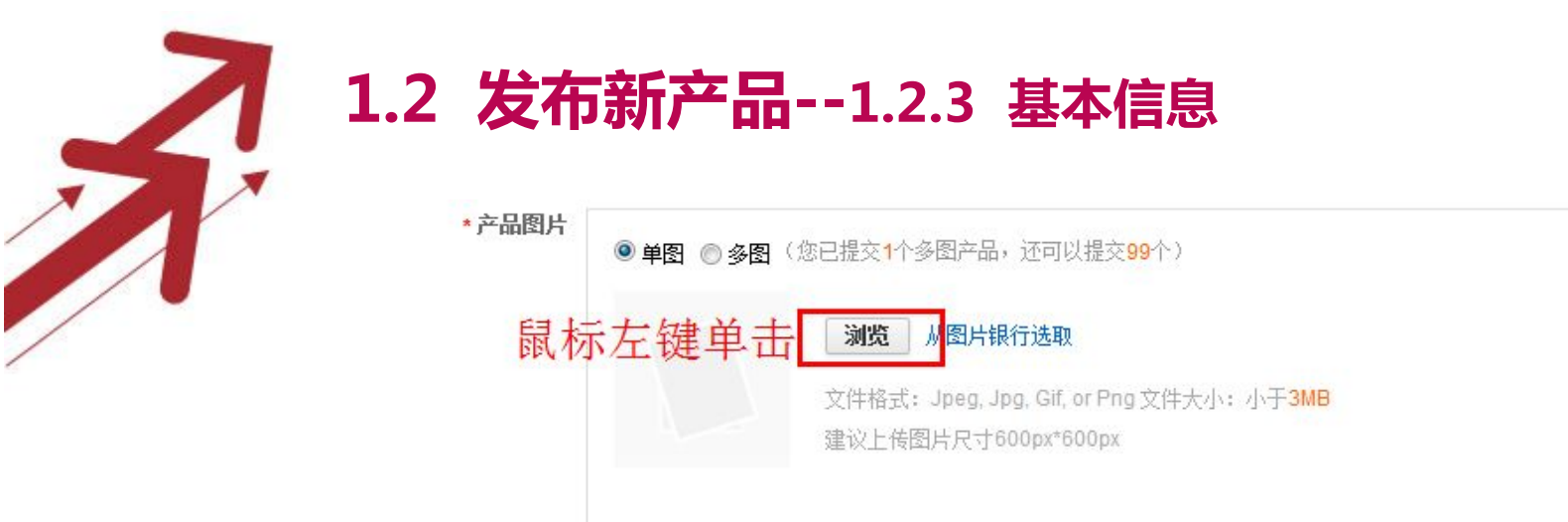

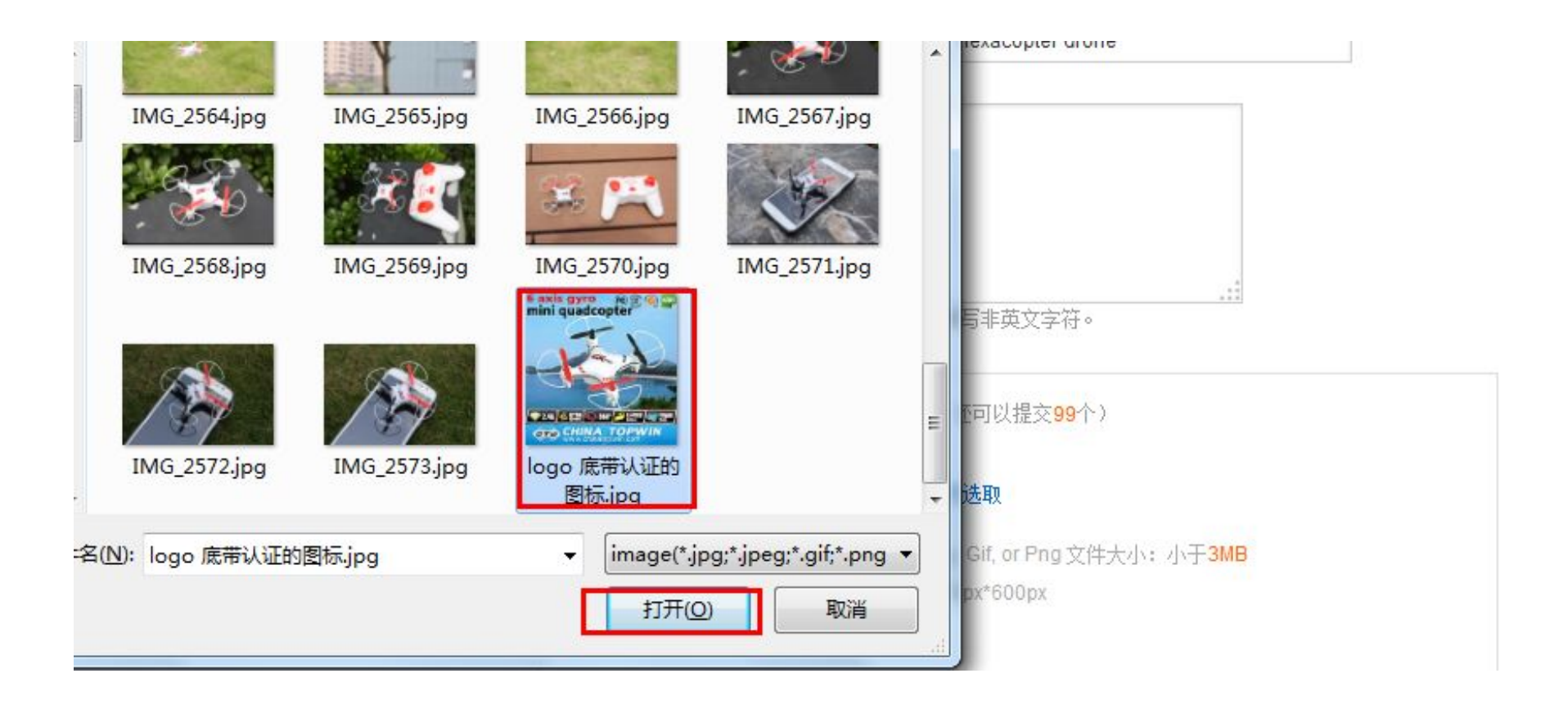

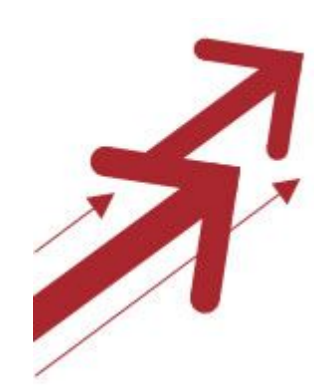

**1.2 发布新产品--1.2.3 基本信息**

说明:这里所讲的是上传新产品,以前没有上传过的产品,所 以图片银行里没有所需的图片

**知识补充:**

图片银行:

 指一个图片存储的空间。您可以将一些常用的图片先放置 到图片银行,以后在发布产品时,就能方便的从图片银行导入 图片了,买家不能直接看到图片银行。

单图与多图:

 一个阿里用户只能上传100个多图,100上限是针对整个公 司,而非单个帐号,子账号没有单独限制。若一个账号发布了 100个,则其他账号不可再发布哦。

**1.2 发布新产品--1.2.4 产品属性**

产品属性包含了系统设置的产品属性和自定义产品属性

1.系统属性:

 需要做的就是根据你的产品属性,将里面的空格全部填写完整,保证完 整。

2.产品自定义属性的要求:

① 系统的10属性值尽量全部填写完,切勿画蛇添足;

② 将有关产品的属性信息,且系统属性里没有列出来的,合理地设置到自定 义属性中去,属性类别不要与系统属性中已有的属性类别有冲突;

③ 考虑到产品信息各部分内容需要满足相关性的现实,有必要在这部分内容 里设置一个关键词。另外还可在其他属性值中加入一定的产品核心词(关键 词);

④ 设置的自定义属性名称一定要是名词, 属性值中最好有3个形容词;

⑤ 每个属性值空格填写字数尽量保持一个合理的范围,因为内容太长或太短 都会给买家留下不好印象。

注:这些隐性要求的设置,大原则是为了提高买家体验度,细分下来就是为体 现对买家负责、认真做事的态度以及做事的专业程度,在细节上下功夫,给买 家留下良好的第一印象。

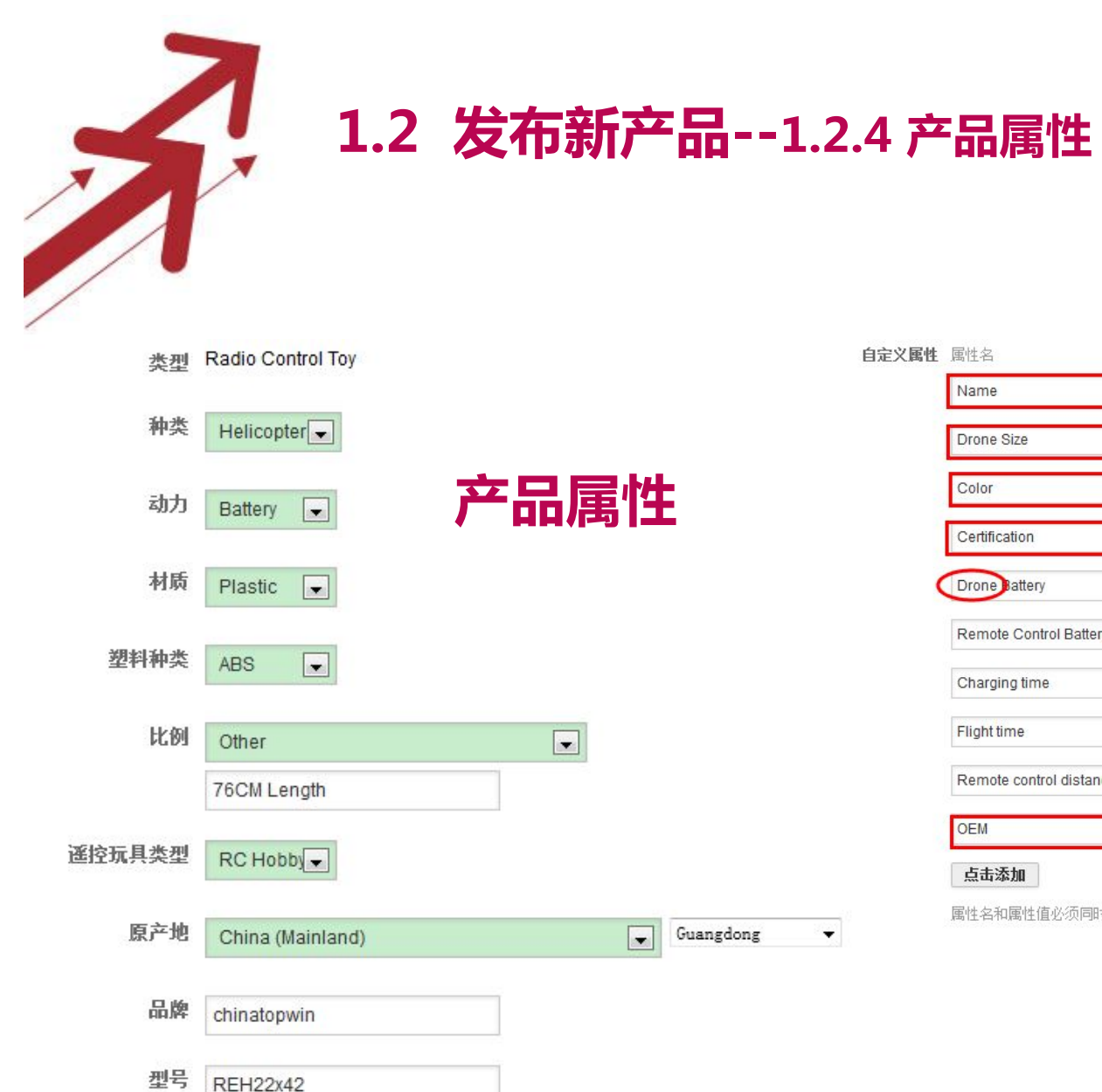

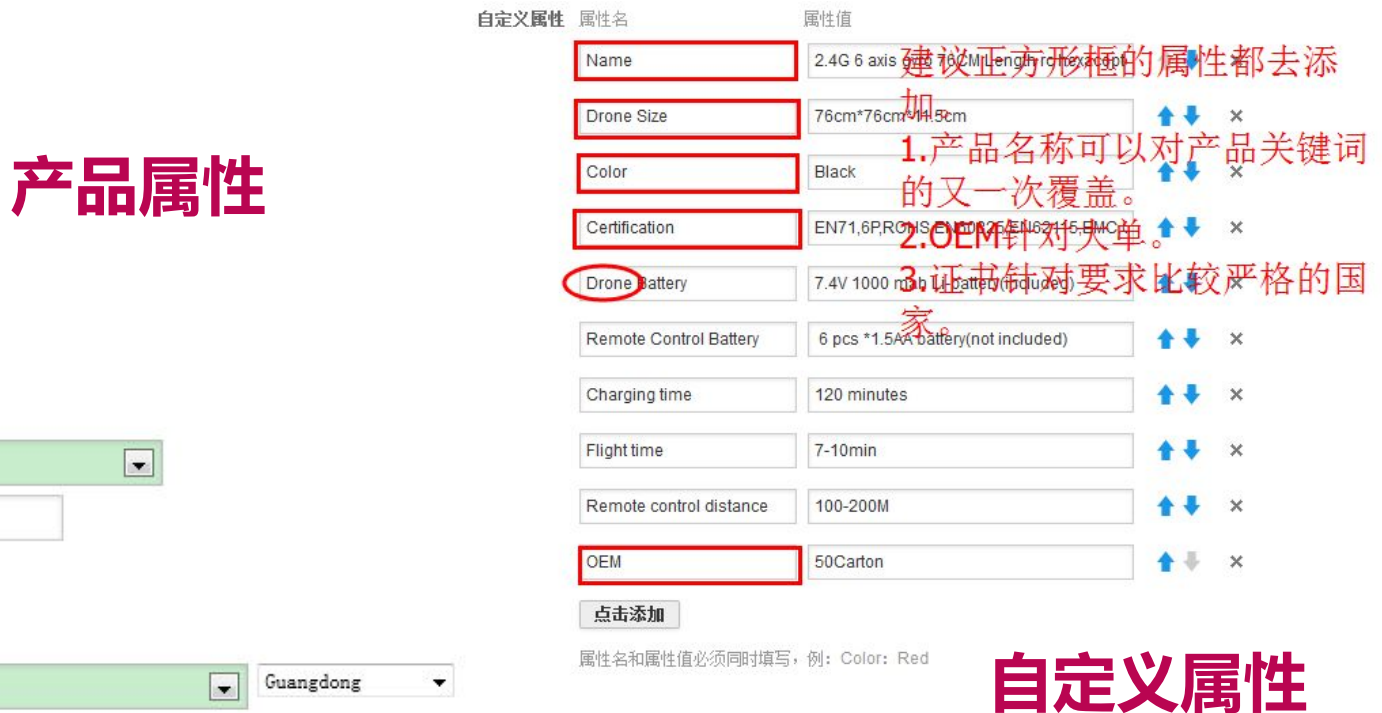

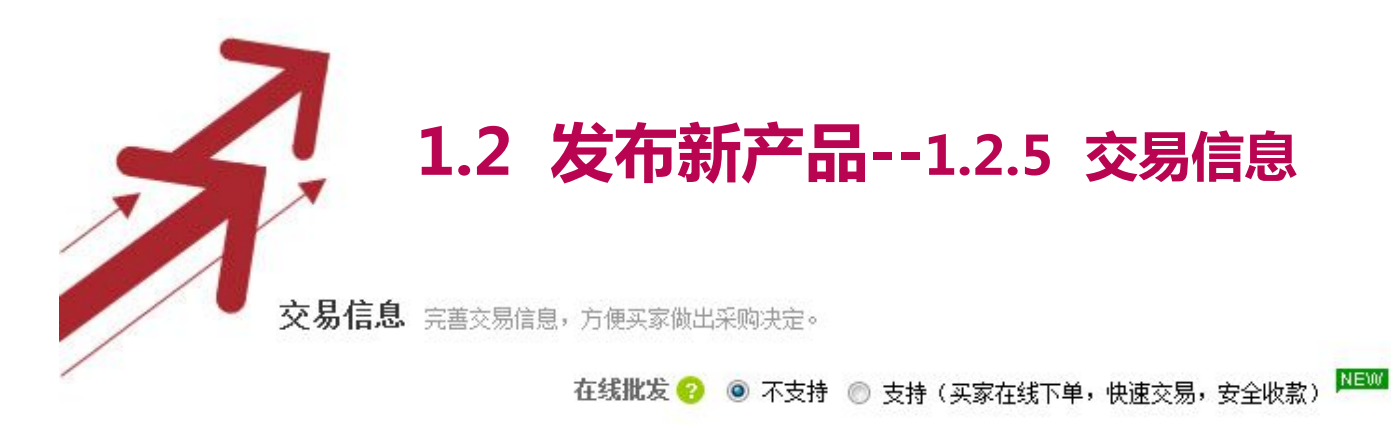

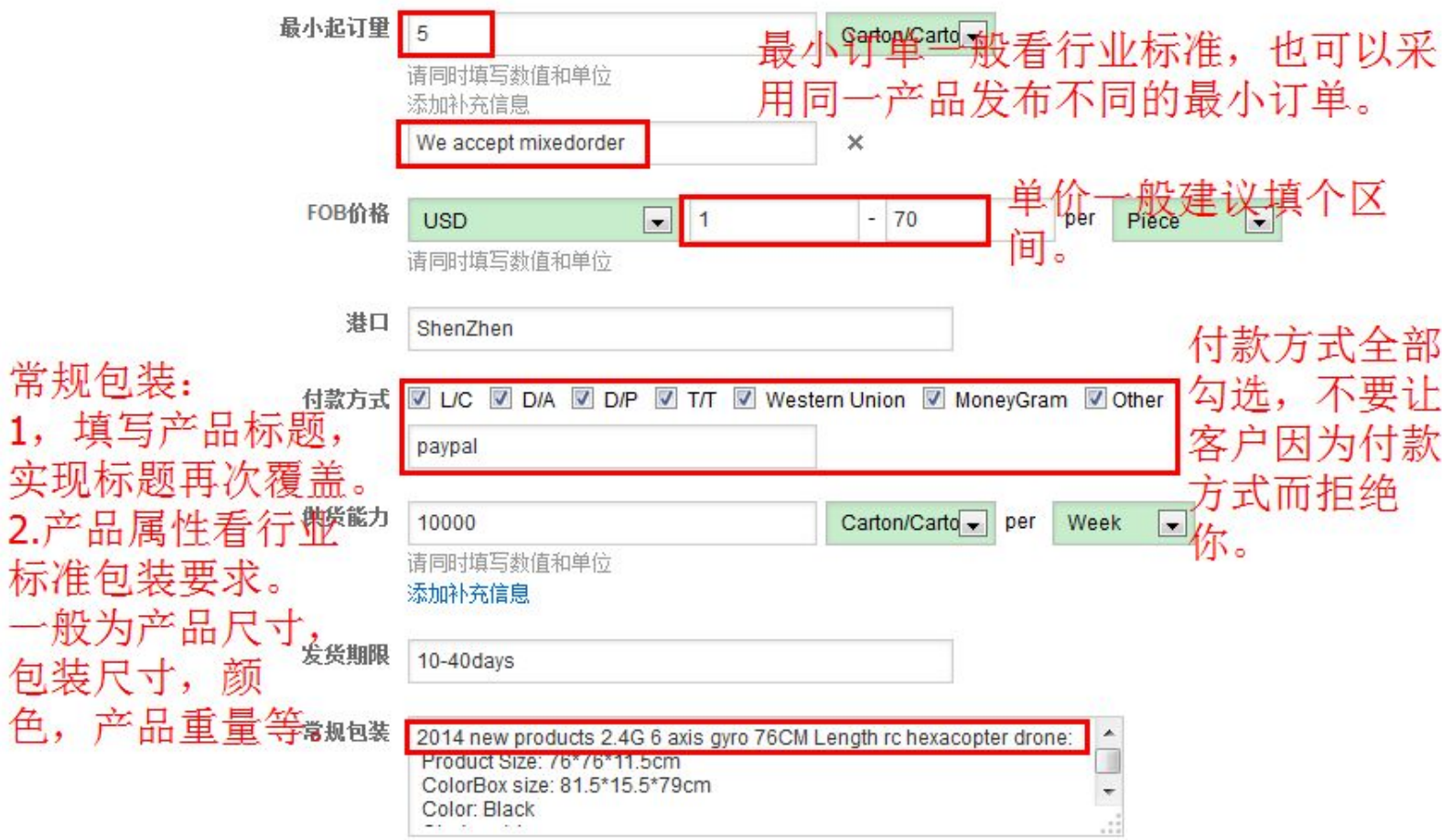

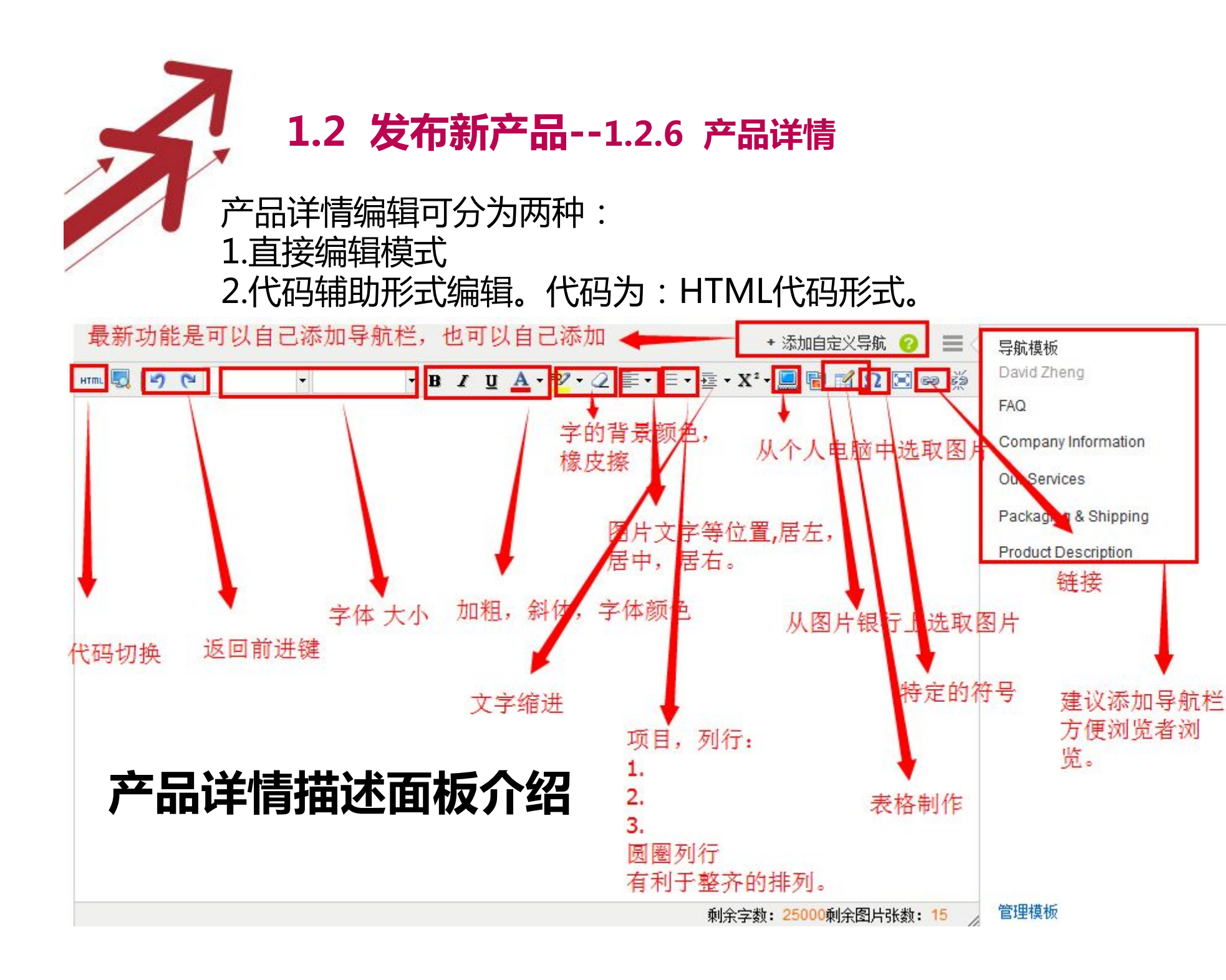

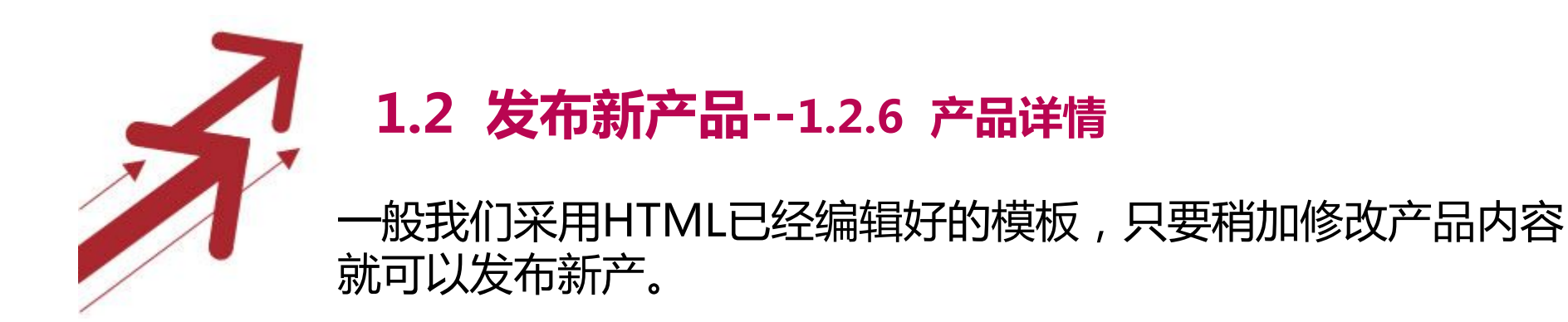

#### **操作步骤: 1.将源代码复制CTRL+A全选,CTRL+C复制, 2.点击发布产品(HTML)图标,将代码粘贴CTRL+V粘贴。 3.再点击(HTML)图标。**

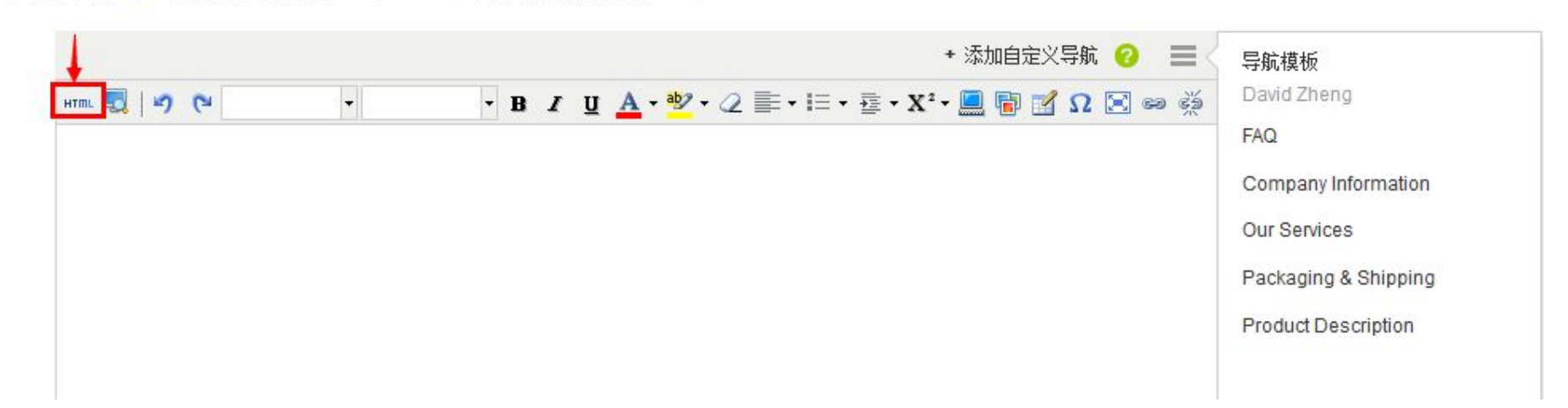

产品详情 ? 建议上传图片不大于750px\*800px; 插入表格宽度不大于750px

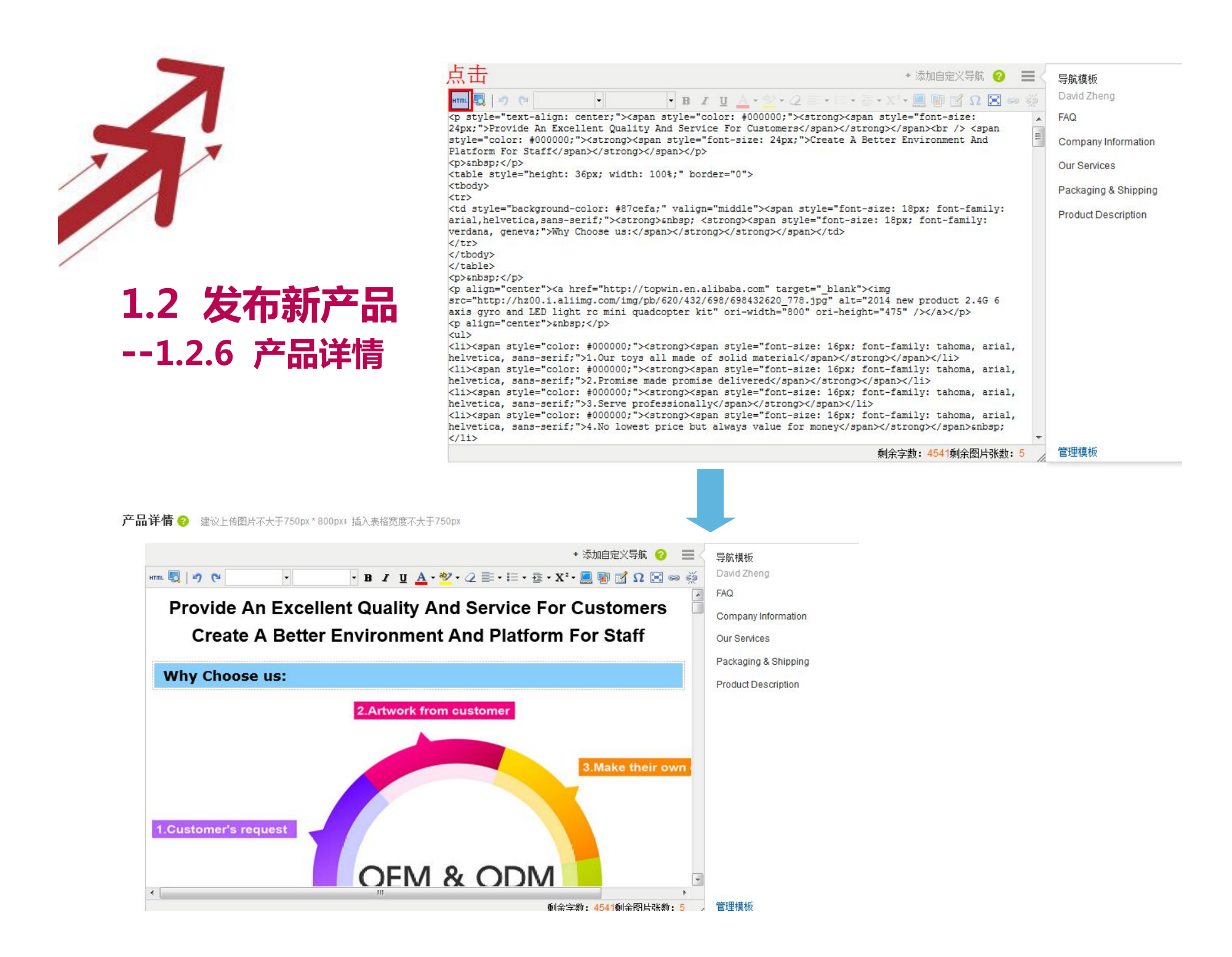

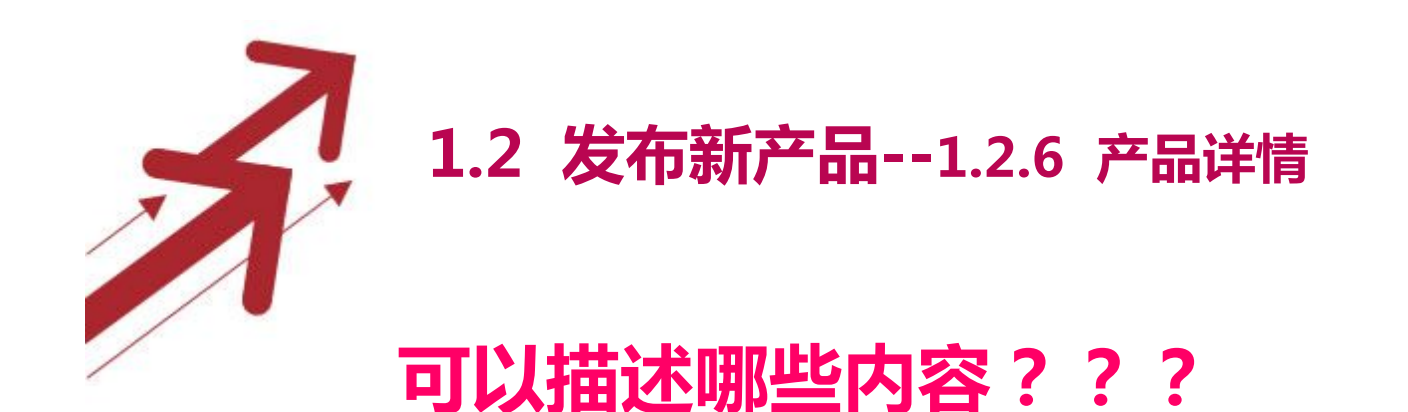

## **产品的特性**

材料、尺寸、产品特征、质量标准、适用范围、细节、出口市场等

### **公司介绍**

广告语、展会、集体照、荣获证书、质检证书等

### **生产工艺**

生产车间、工艺、仓库等

### **售后服务**

交货期、产品保养、包装、发货方式、付款方式、使用方法、使用寿命、Q&A等

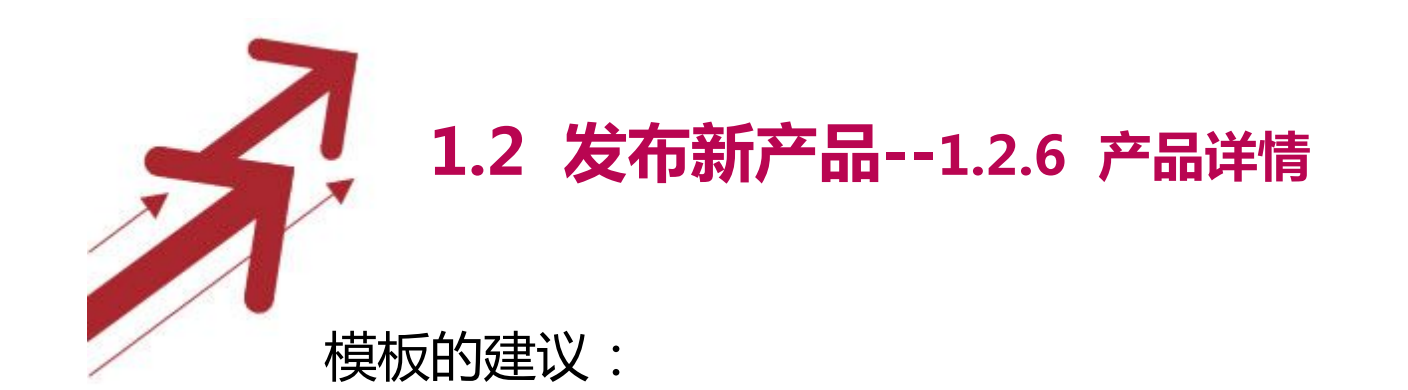

1.添加导航栏

2.展示产品功能特性 Features:用项目编号给出 Specification:用表格形式给出 What's Included:产品包括的配件 Product Shows:(展示产品图片前给出产品的名称) 展示买家需要了解到信息 展示公司的实力(比如展会,证书,以及软实力, 员工活动等)

介绍常遇到的问题与解决方法。

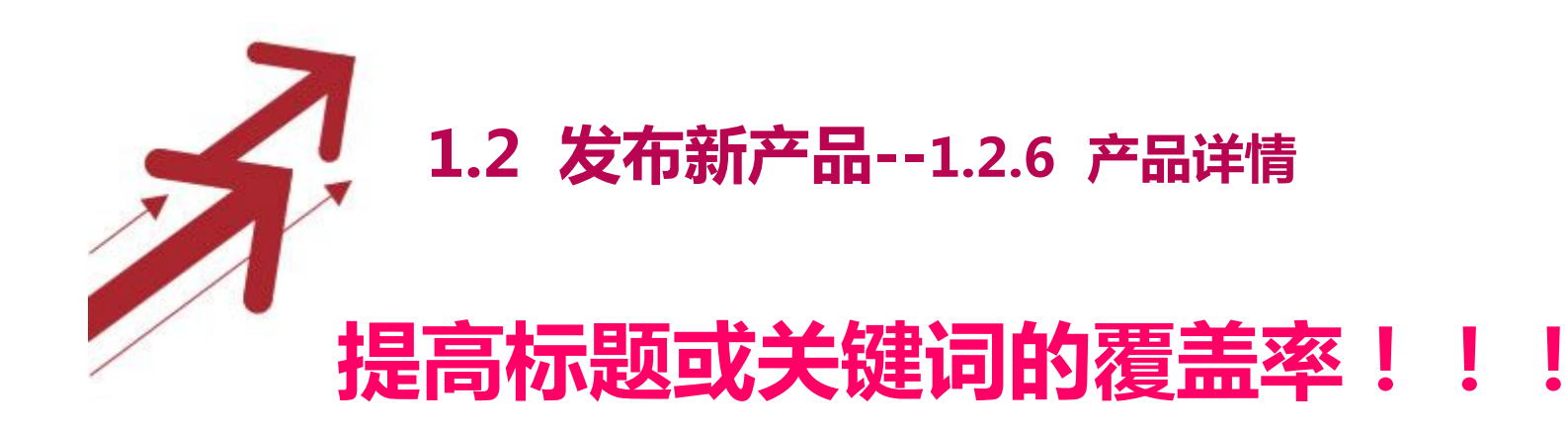

 把图片属性改为关键词或者产品名称来提高网页的关键词覆盖率,现在 这一比重相对降低了很多,也可以选择不做。

操作方法:

**1.点击HTML键,将编辑好的详细描述变成代码,ctrl+F 2.将alt标签后的属性改为产品名称或者关键词 例: alt="2014 new product 2.4G 6 axis gyro and LED light rc mini quadcopter kit" 改为 alt="New product 2.4G 6 axis gyro and protection cover rc mini quadcopter" 更改全部的图片属性标签。这样就可以利用图片增加产品名称或 关键词的覆盖率。**

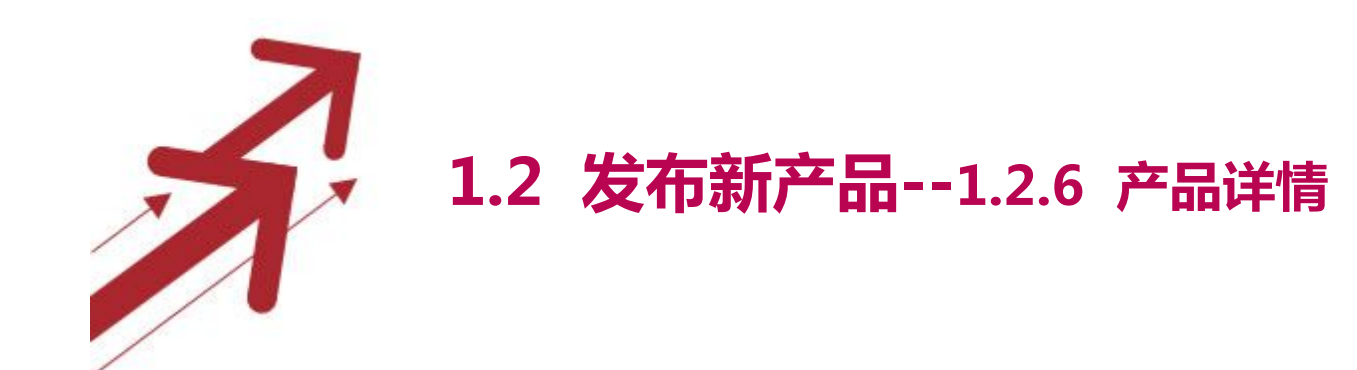

输入alt

 $\overline{\phantom{a}}$ lt

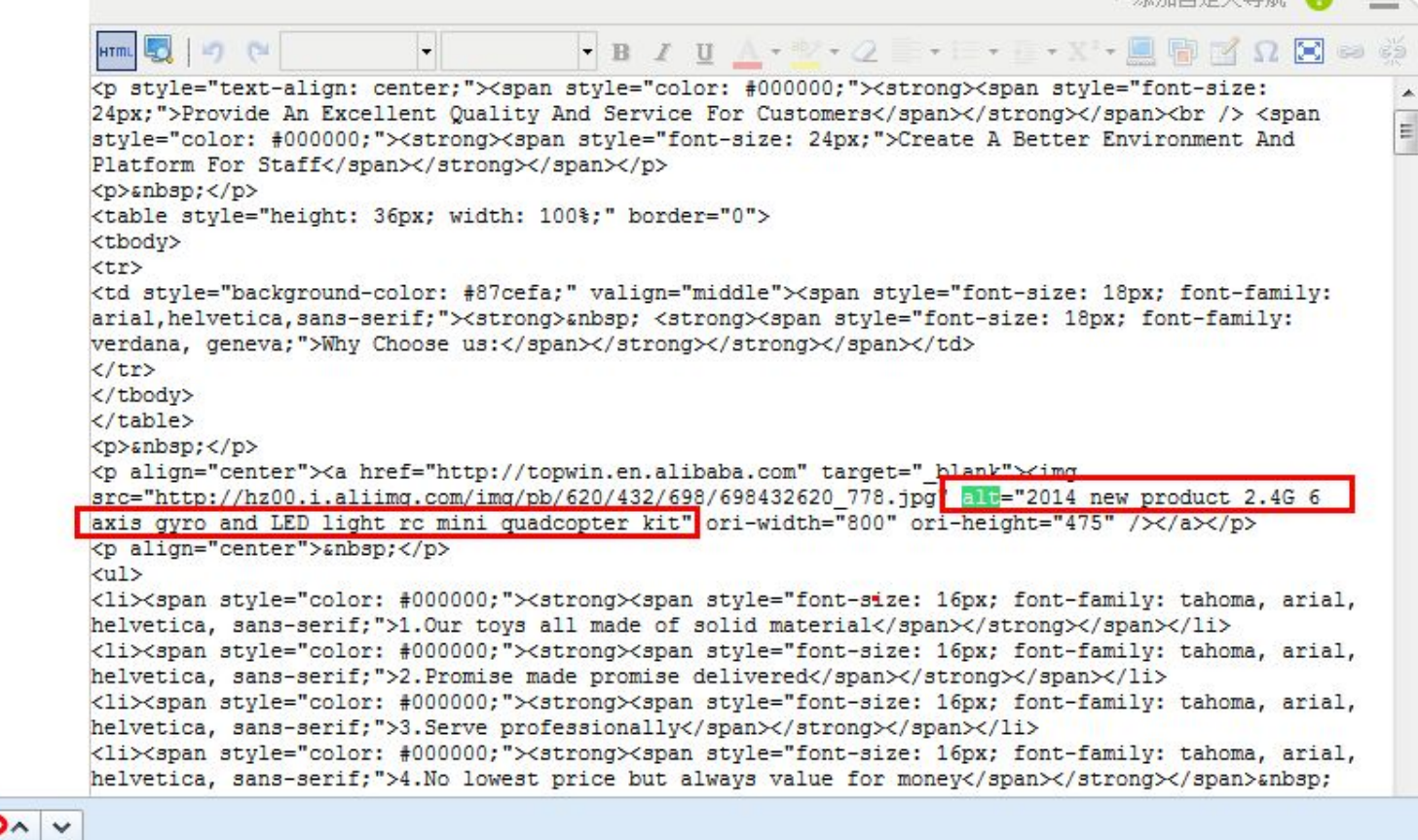

 $\rightarrow$   $\mathbb{R}$   $\rightarrow$   $\mathbb{R}$   $\rightarrow$   $\mathbb{R}$   $\rightarrow$   $\mathbb{R}$   $\rightarrow$   $\mathbb{R}$   $\rightarrow$ 

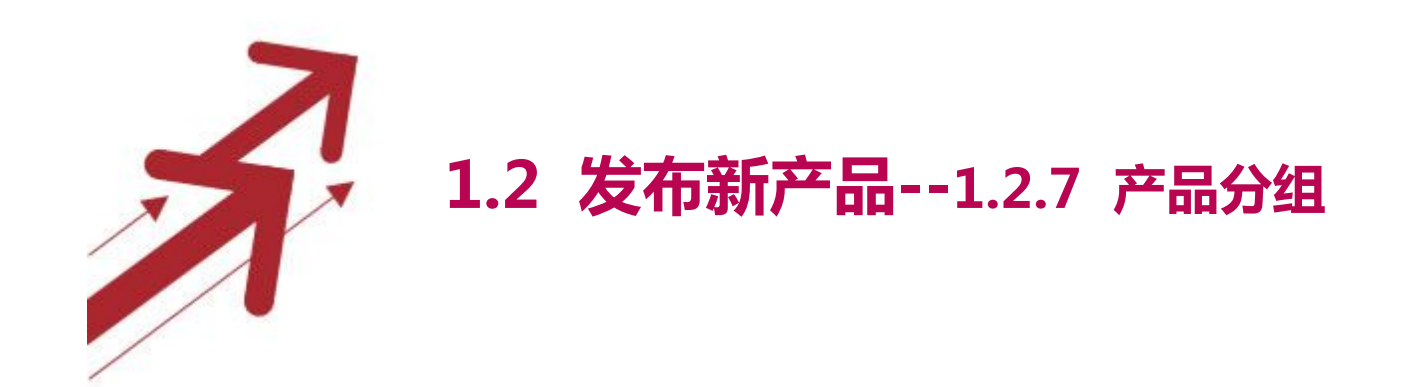

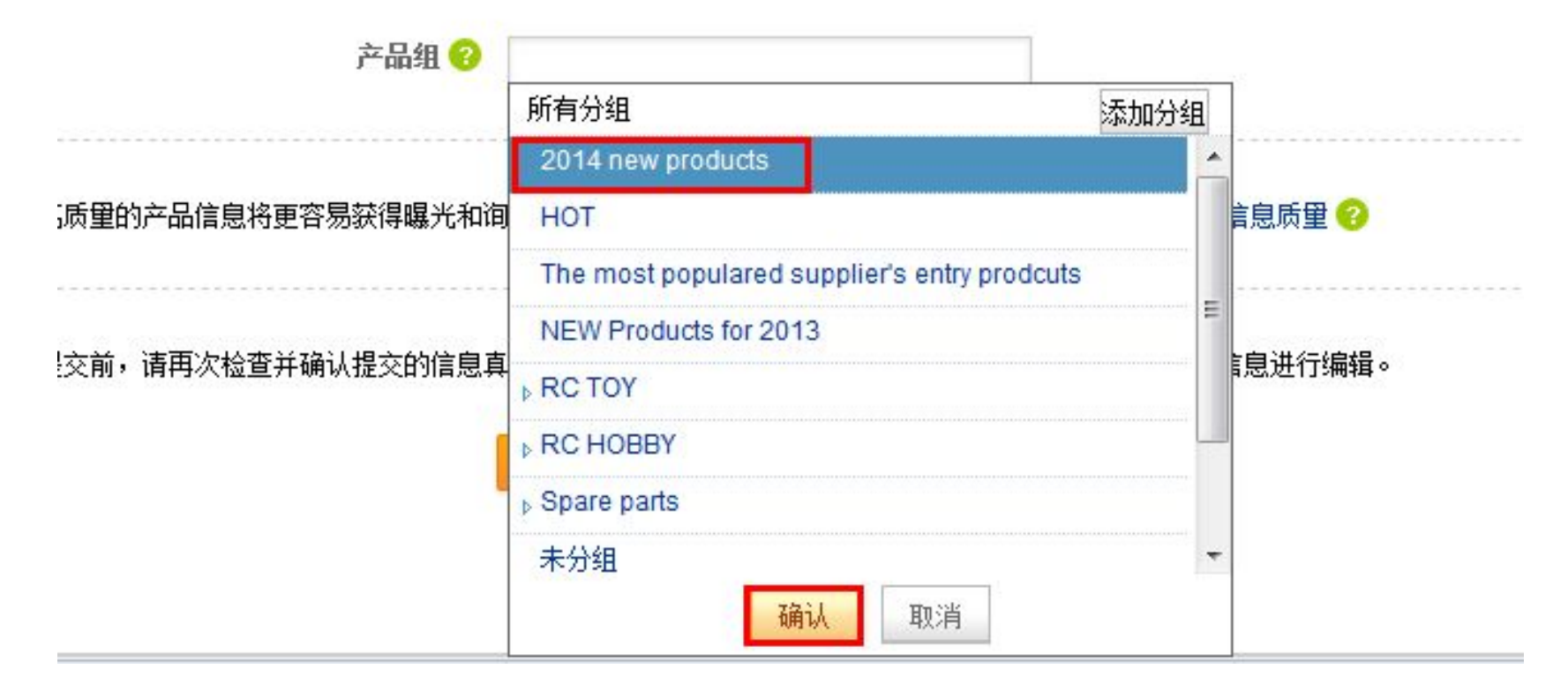

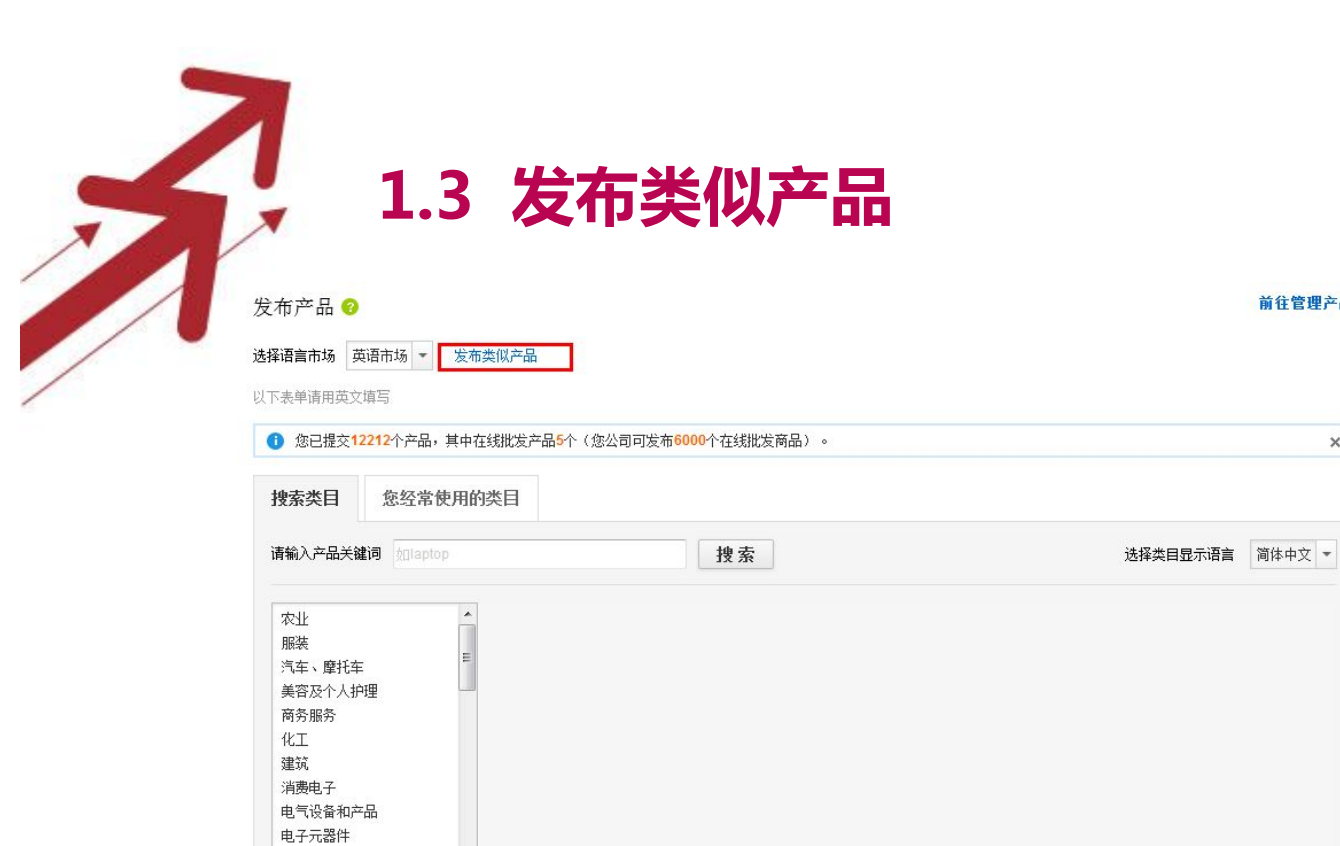

能源  $17.42$ 

产品管理

多语言产品管理 | 帮助

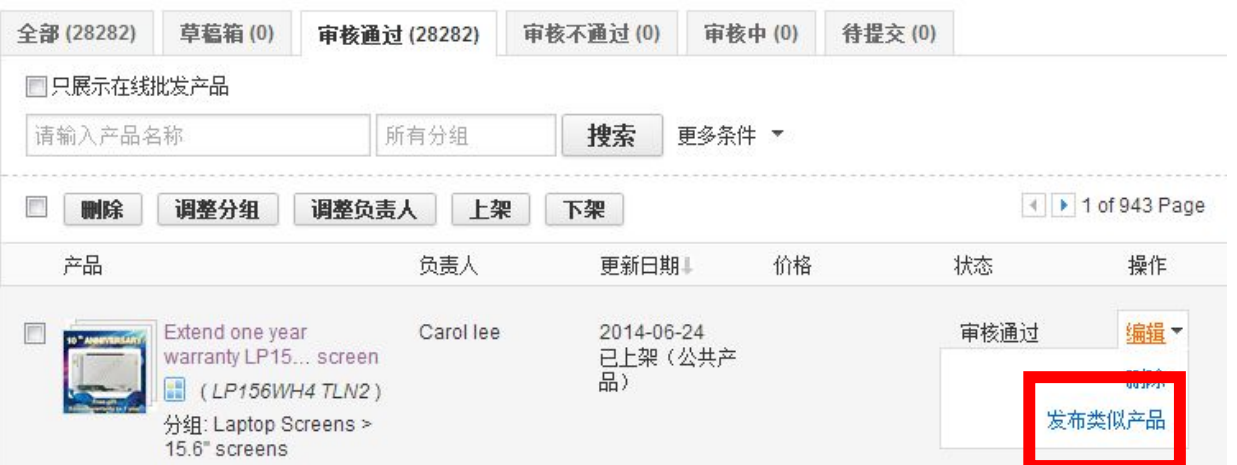

前往管理产品

 $\times$ 

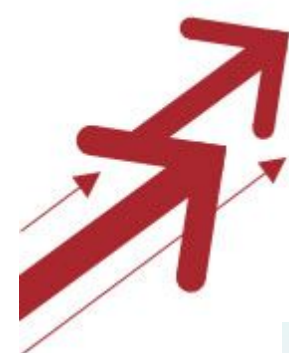

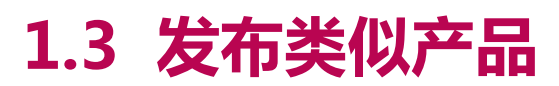

#### 选择一个你要发的产品,去修改其内容即可。

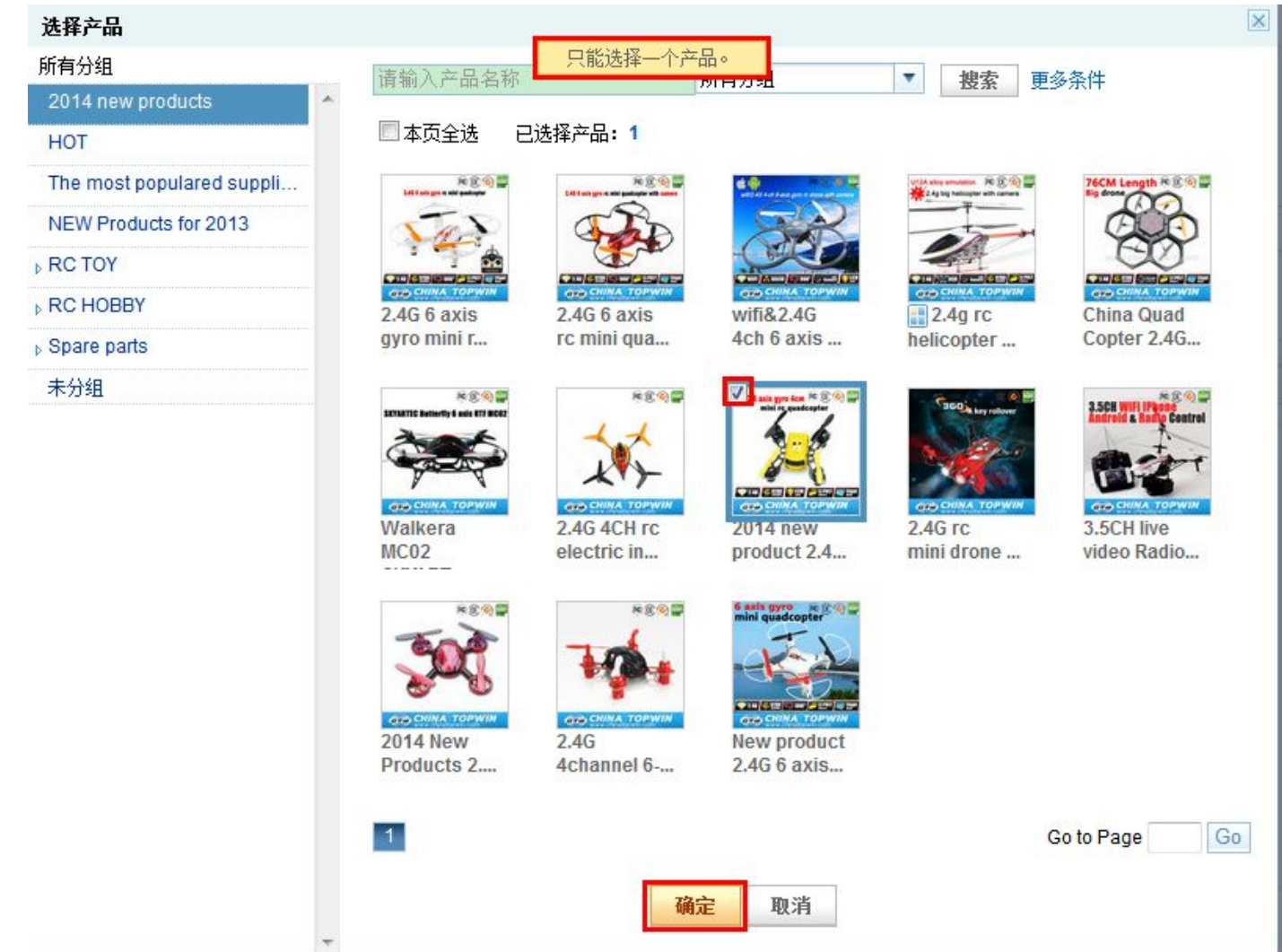

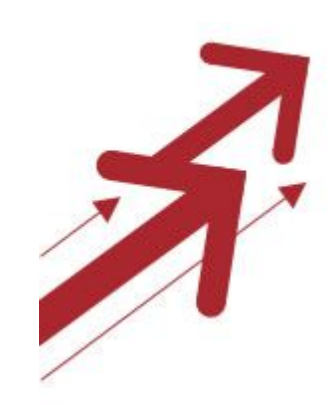

# **2.关键词的收集**

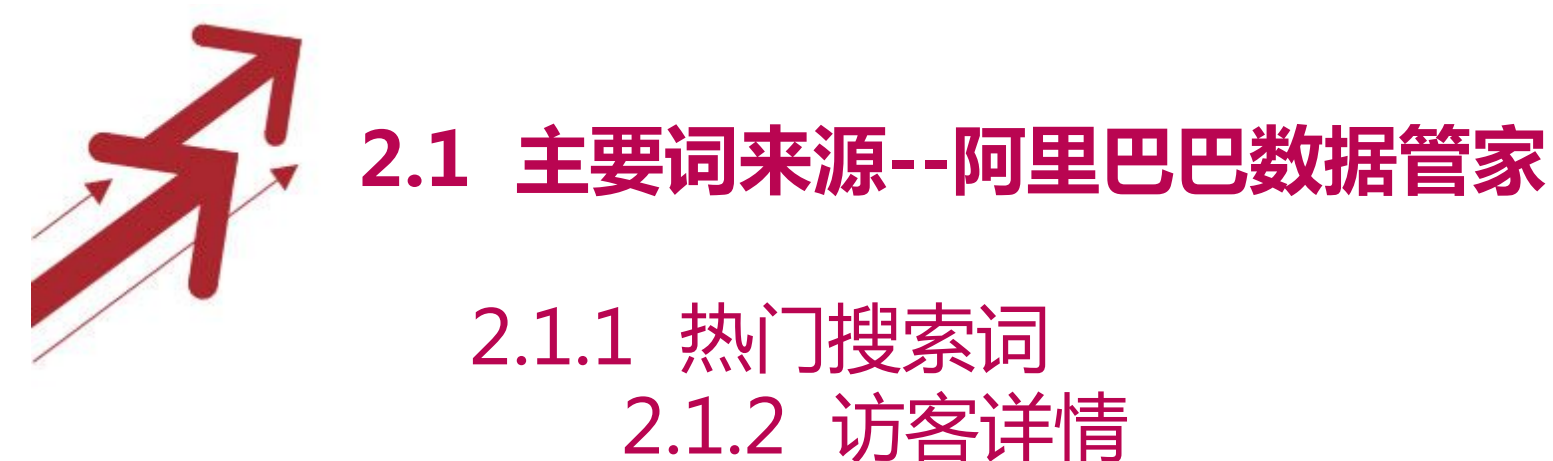

2.1.3 行业视角

## **2.2 次要词来源**

2.2.1 询盘 2.2.2 搜索 2.2.3 产品发布

**2.3 Google搜集关键词**

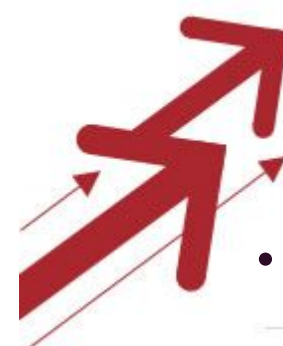

# **2.1 主要词来源--2.1.1 热门搜索词**

• STEP 1:点击My Alibaba,点数据管家,右侧可看到热门搜索词。

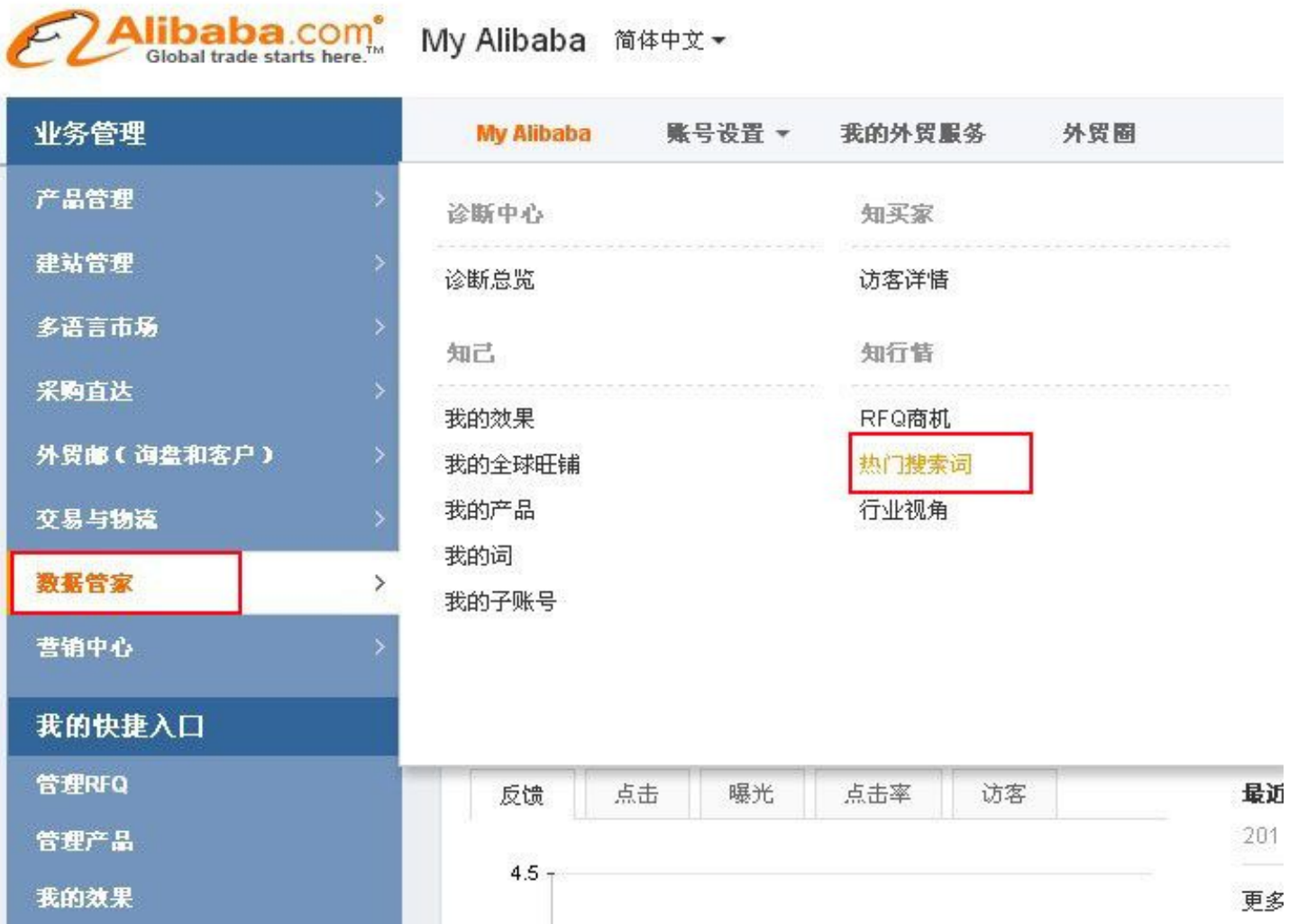

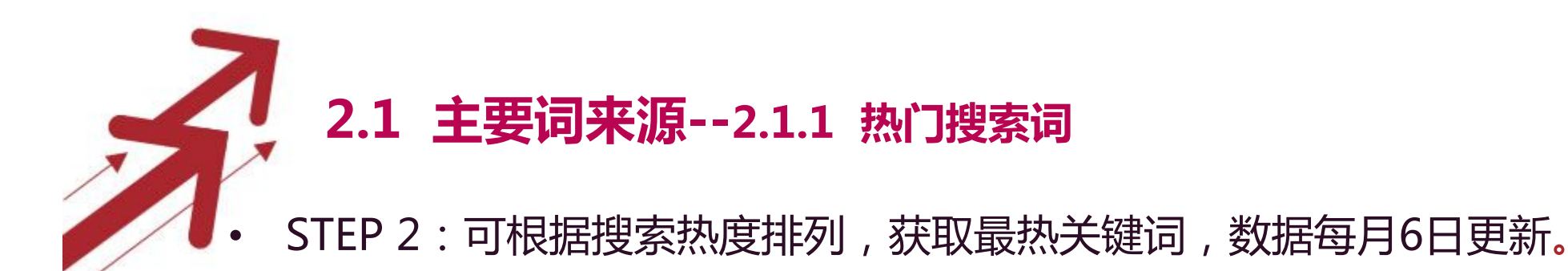

**GO TO MY AIRXPRESS** Alibaba.com My Alibaba 简体中文 业务管理 My Alibaba 账号设置 > 我的外贸服务 外贸圈 数据管家 热门搜索词 诊断中心 **注意:**本数据是用户访问网站的客观展示,请您在使用关键词前详细了解禁限售规则。若您选用品牌词请确认已提供相<mark>关商标证或其它授权</mark> 诊断总览 证明! 知己 我的效果 查找 optical module 我的全球旺铺 以下数据每月6日更新(美国西部时间) 关键词 供应商竞争度业 **橱窗数**业 搜索热度(5月) ● + 过去12个月内搜索热度 我的产品 dado. 我的词 38  $\mathbf{0}$ 48 optic module 我的子账号 The fol fiber optic module 76  $\overline{4}$ 38 知买家 访客详情 Beta optical fingerprint module 31  $\overline{4}$ 24 dittibut 知行情 catv optical receiver module 32  $\mathbf{0}$ 17 RFQ商机 optical transceiver modul 71  $\triangleq$ 16 热门搜索词 32  $\mathbf{0}$ 13 optical receiver module allall 行业视角 **Jacks** 

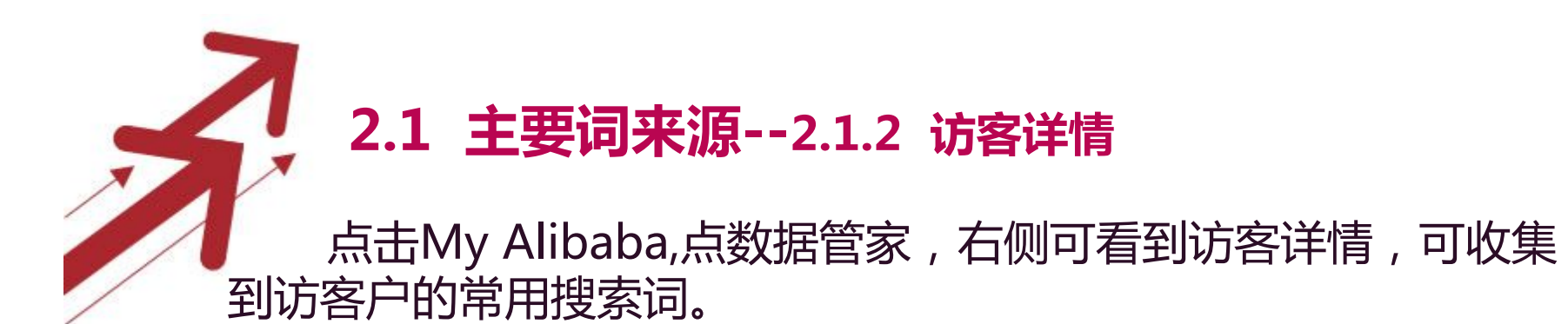

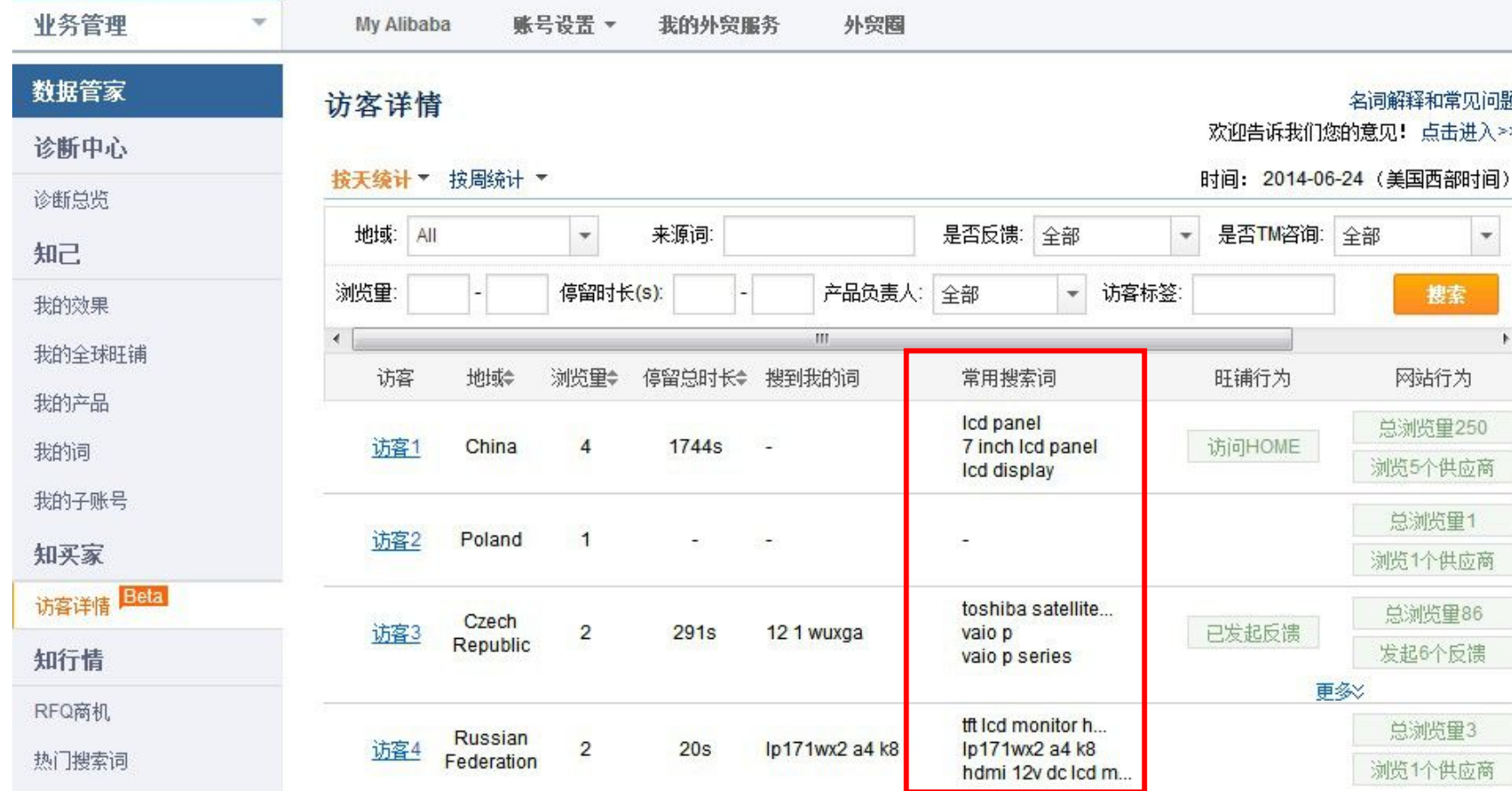

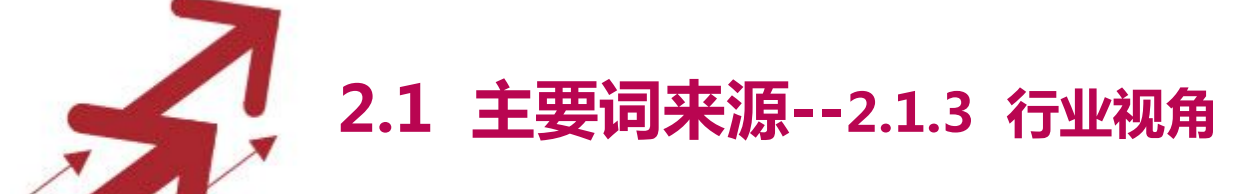

**Alibaba.com** My Alibaba 简体中文

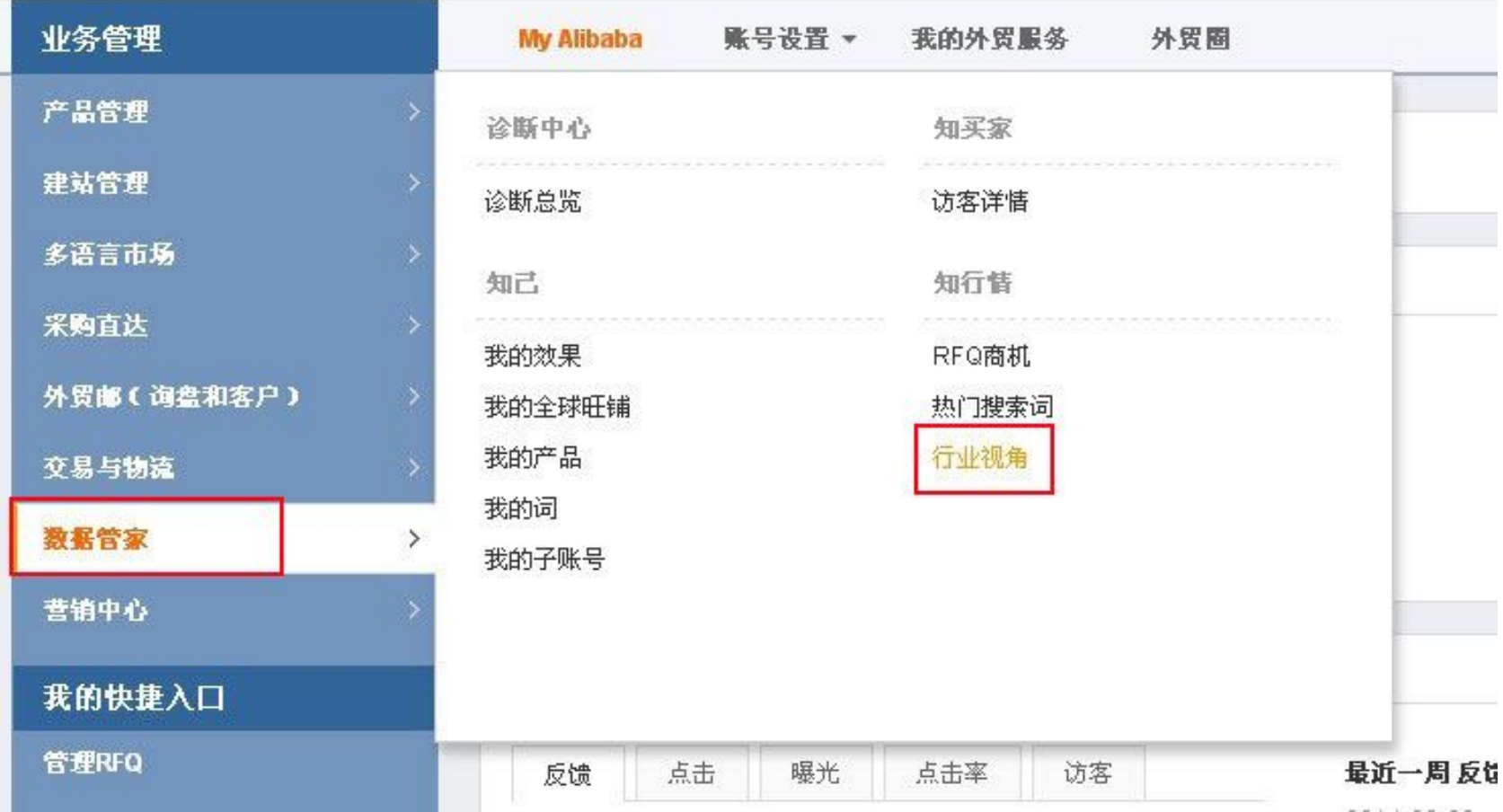

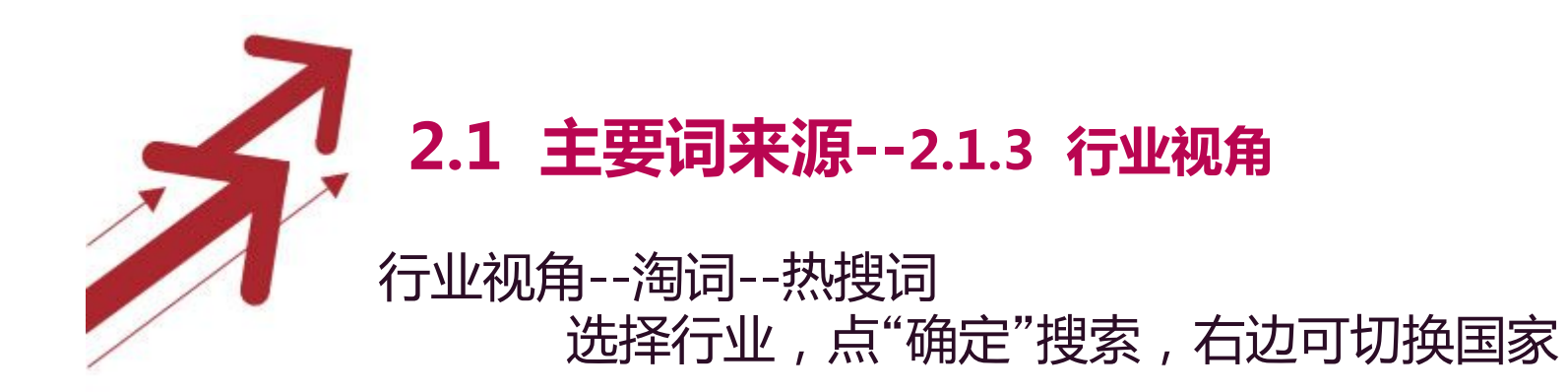

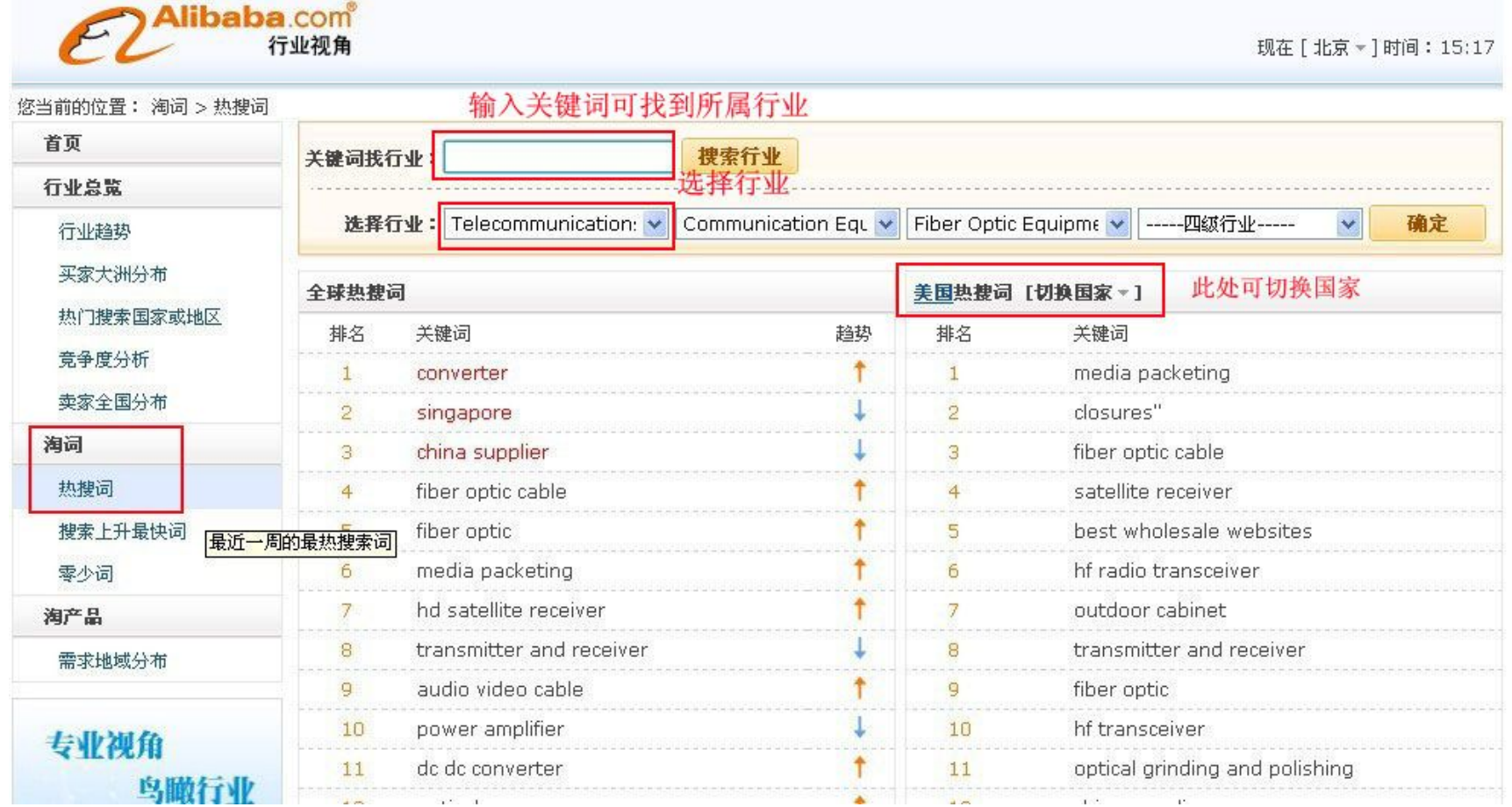

### 行业视角--淘词--搜索上升最快词 选择行业,点"确定"搜索,右边可切换国家 **2.1 主要词来源--2.1.3 行业视角**

<mark>libaba.com</mark><br>行业视角

现在 [ 北京 \* ] 时间: 15:15

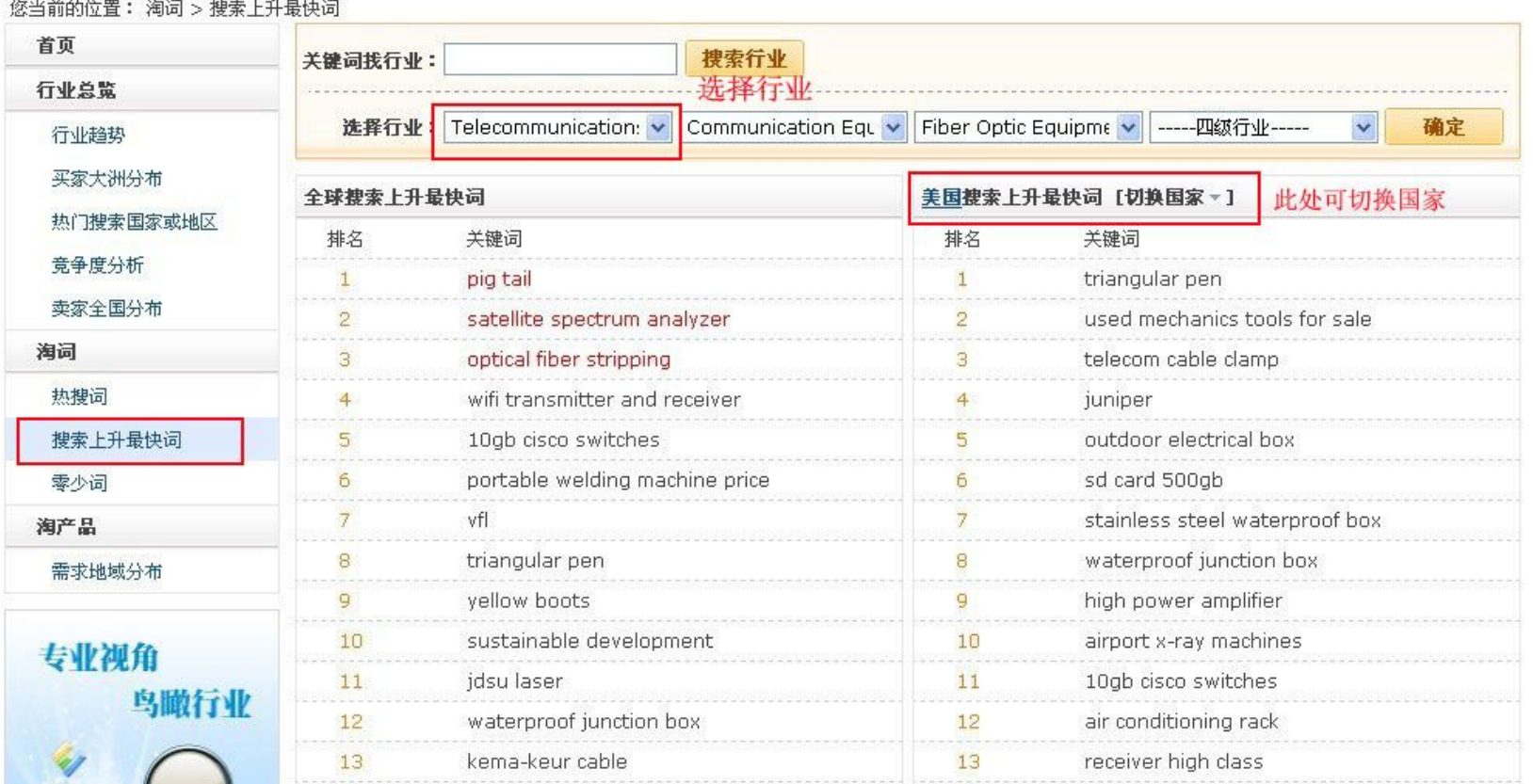

# **2.1 主要词来源--2.1.3 行业视角**

行业视角--淘词--零少词

选择行业,点"确定"搜索,右边可切换国家

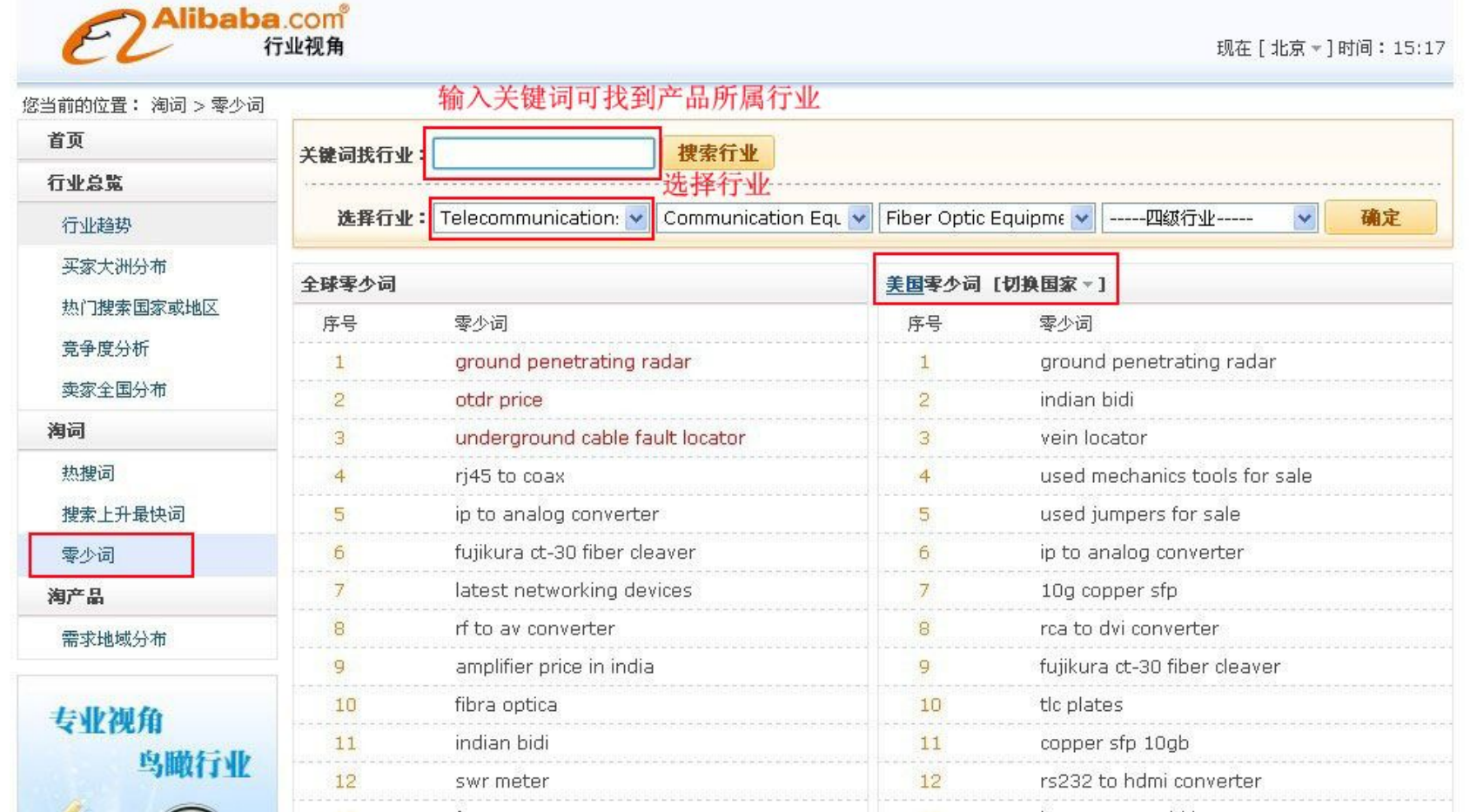

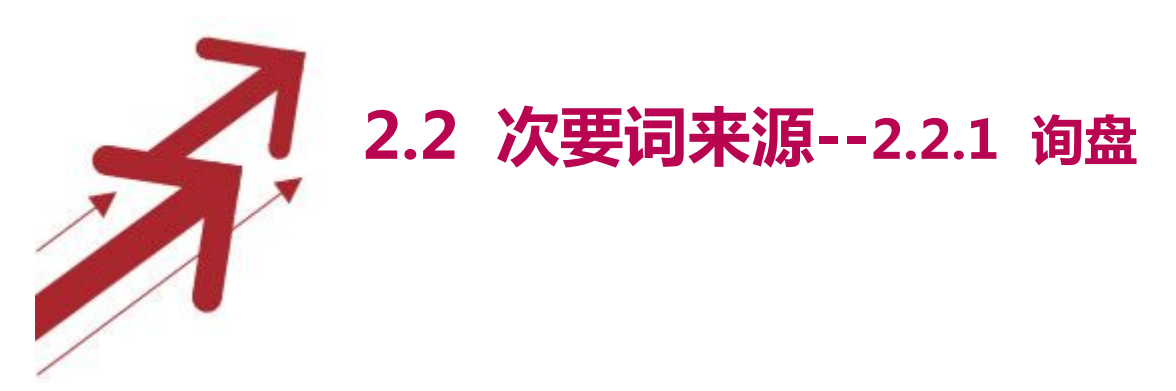

 $C6.8$ 

#### 在阿里询盘里面,可以看到客户最近搜索关键词,每天记录下来。

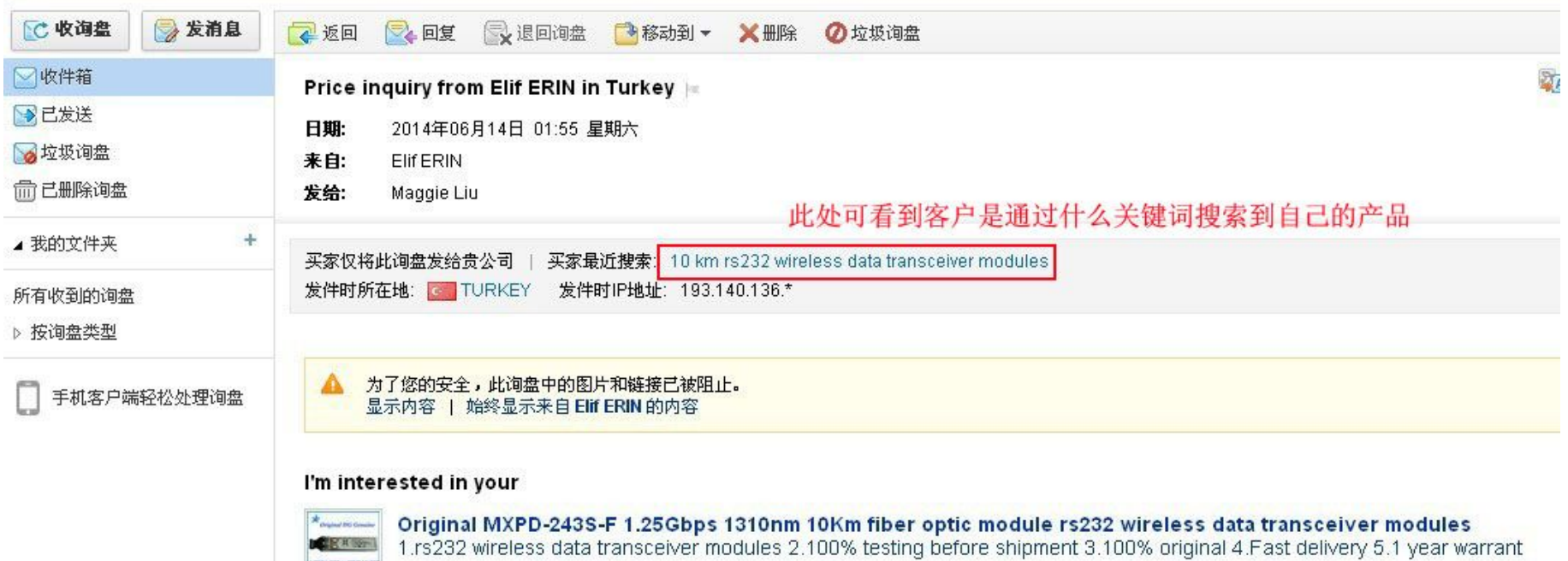
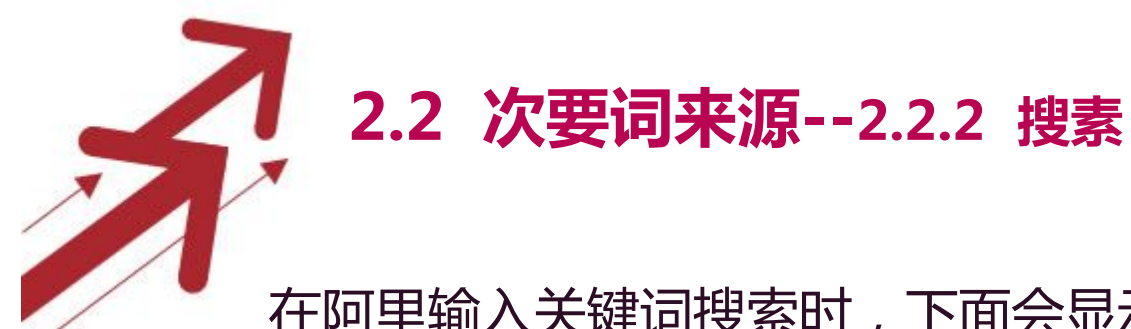

#### 在阿里输入关键词搜索时,下面会显示很多相似搜索关键词。

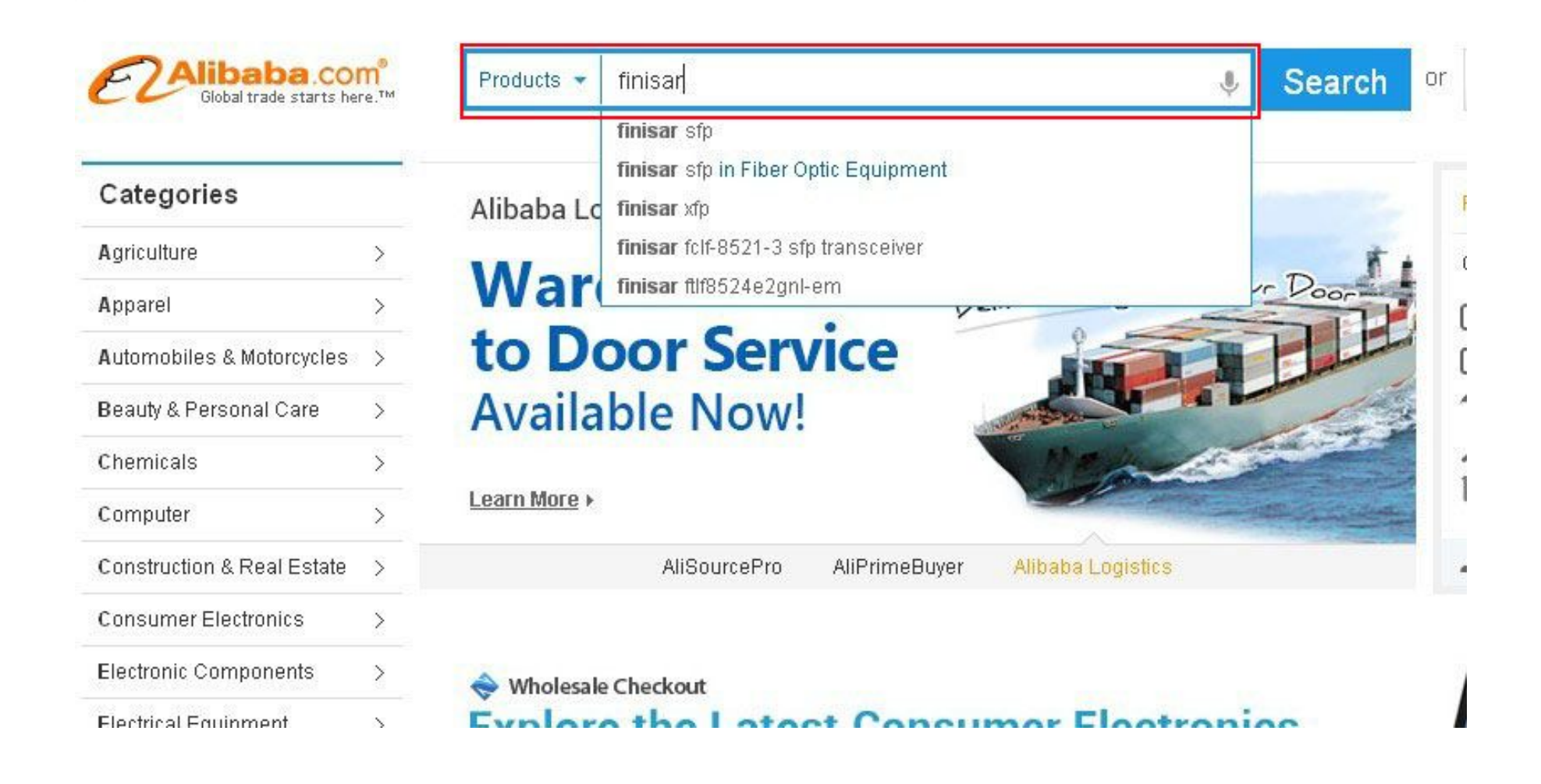

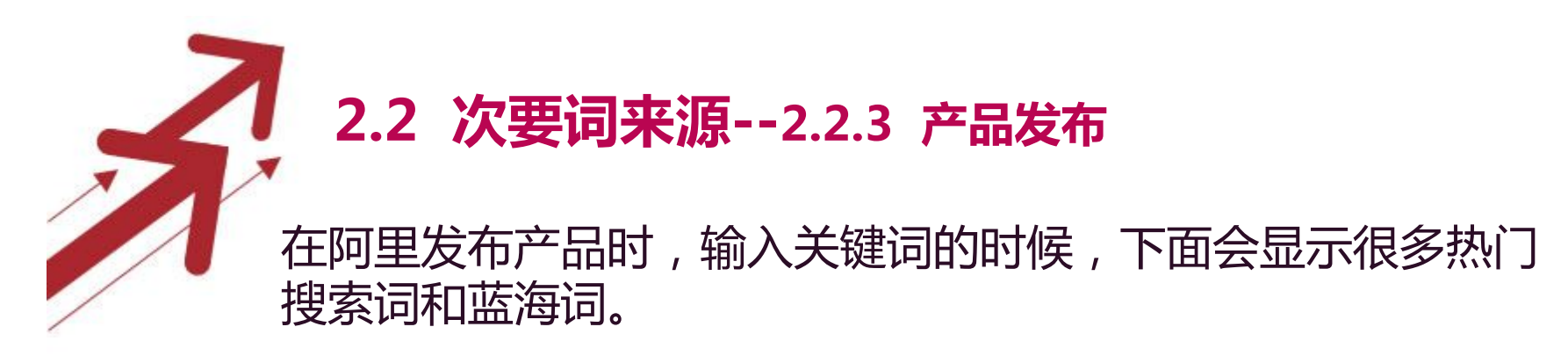

基本信息 发布产品的基本信息对搜索排名和展示非常重要。

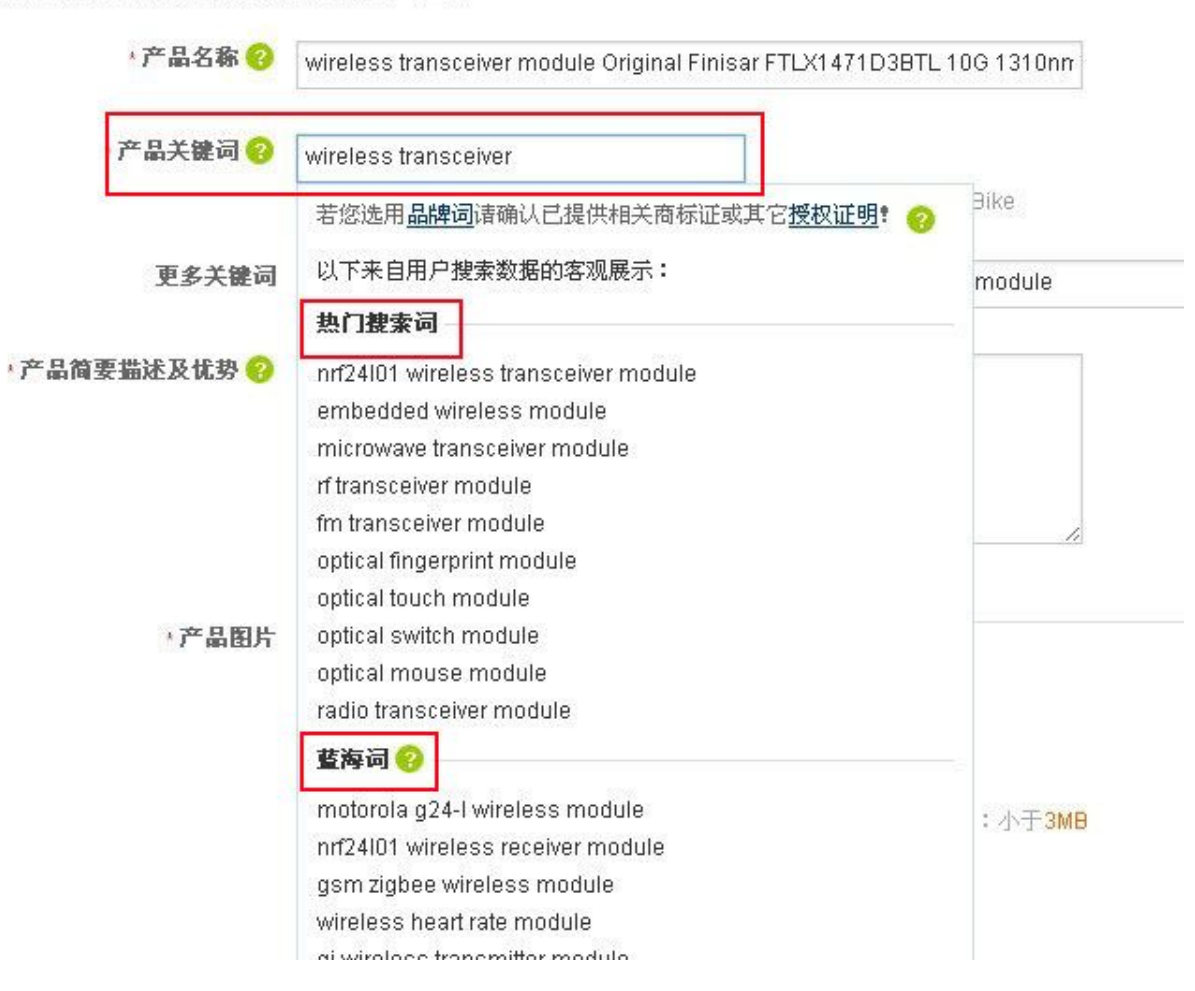

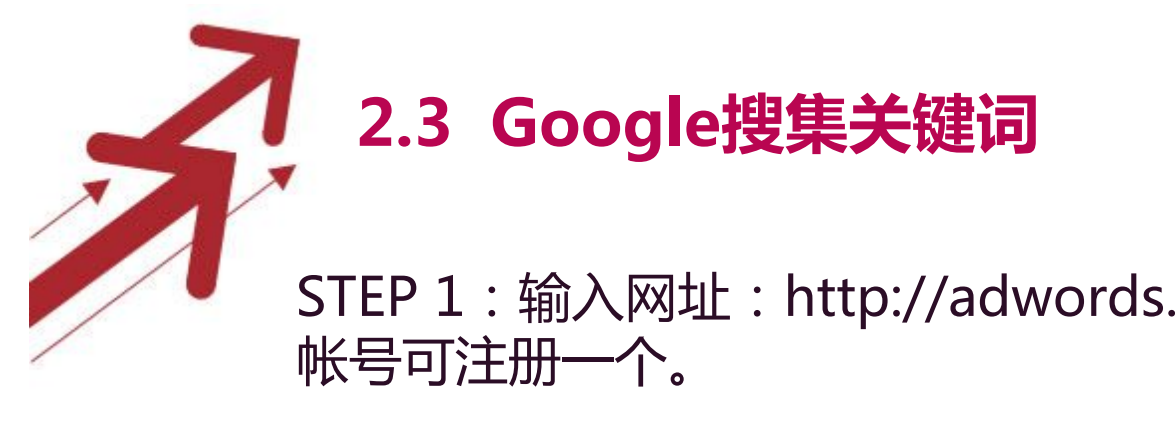

# STEP 1: 输入网址: http://adwords.google.com,登录, 如无

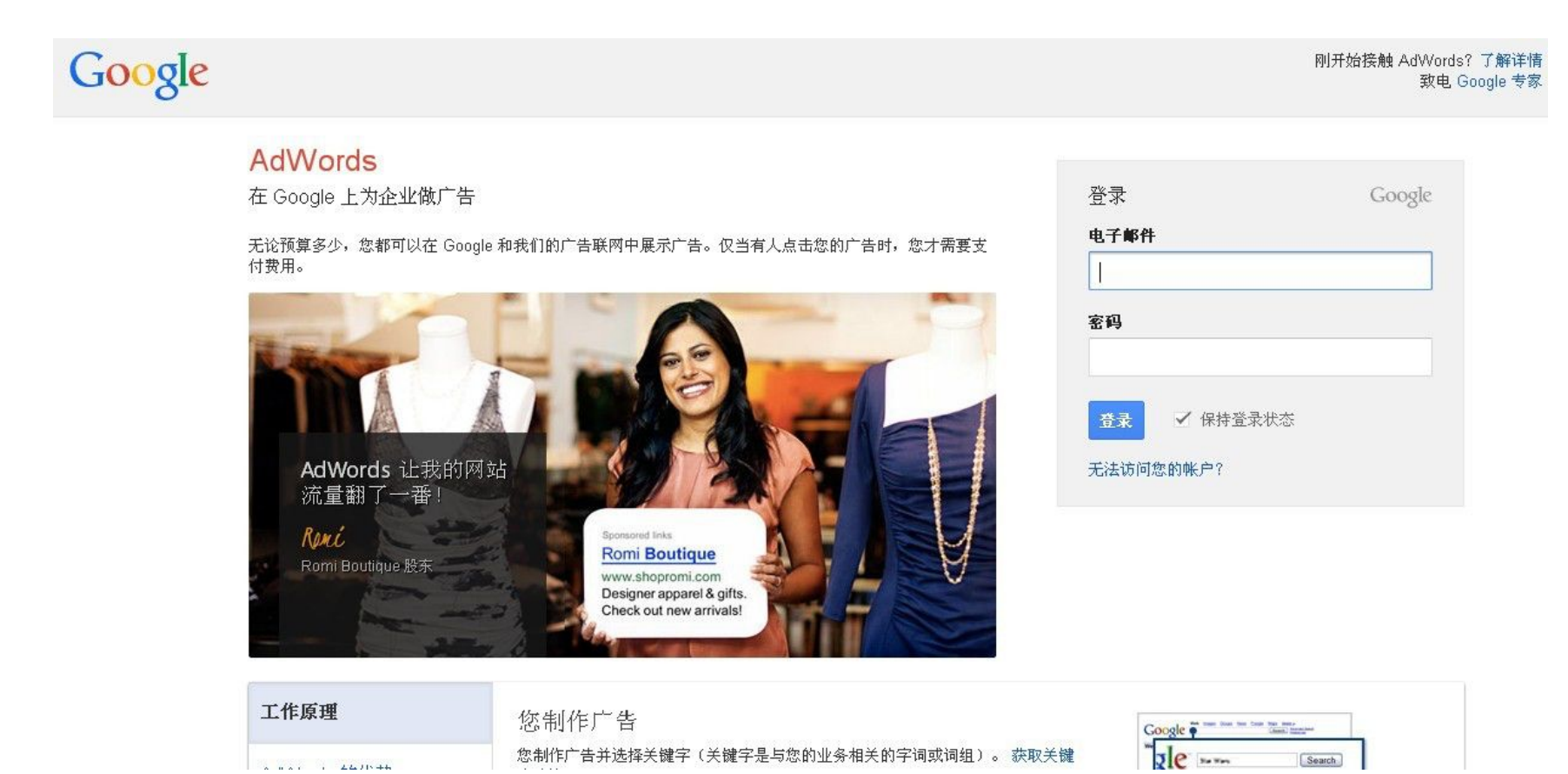

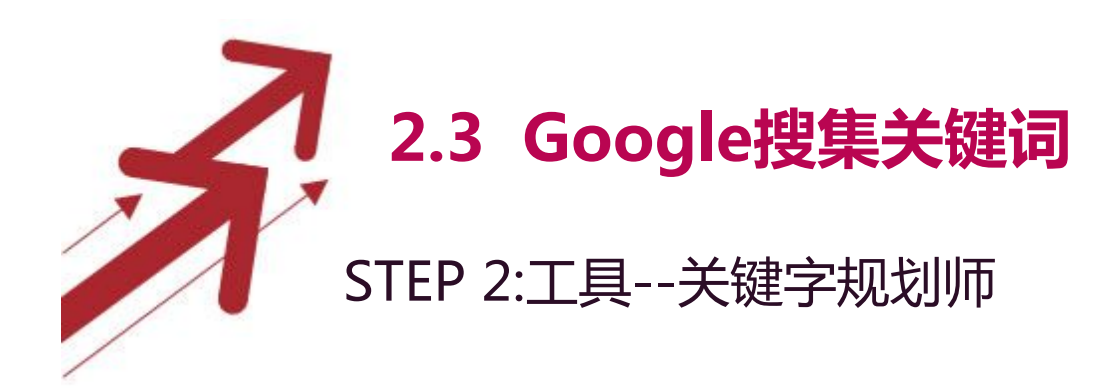

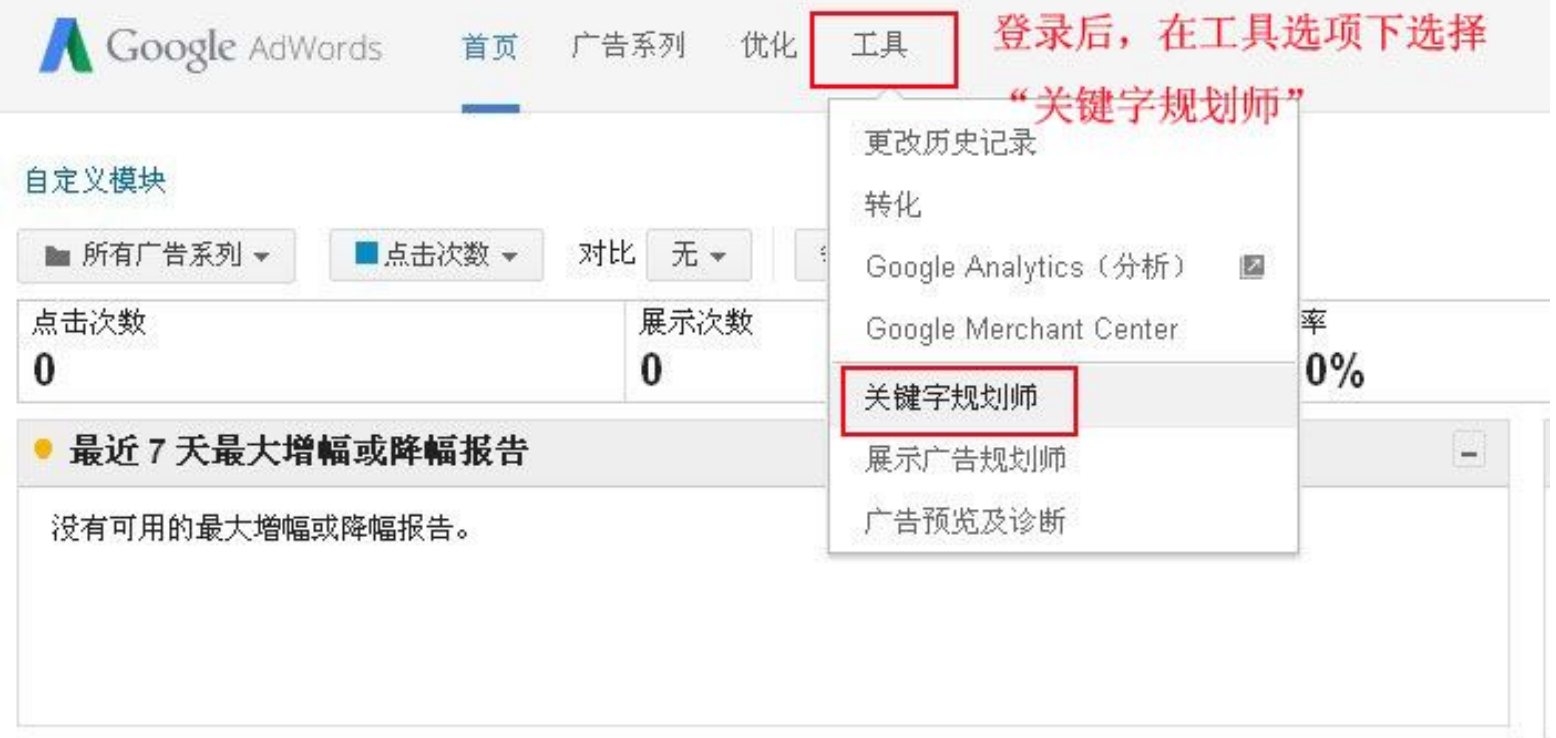

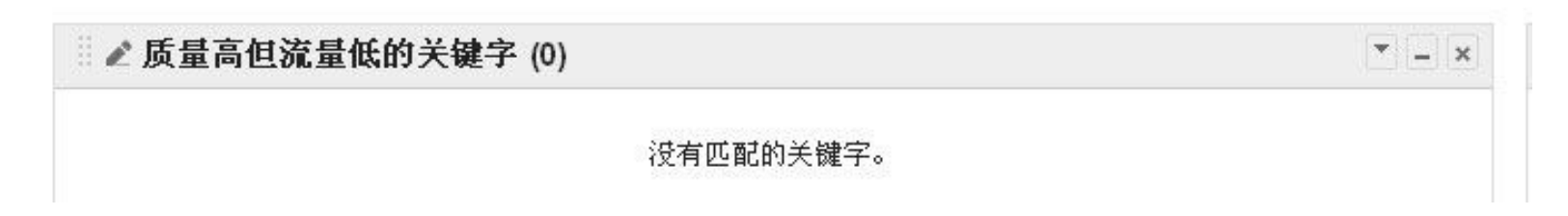

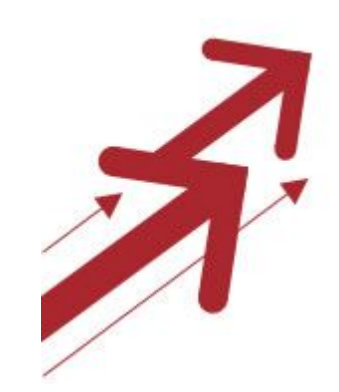

### **2.3 Google搜集关键词**

#### STEP 3: 选择"搜索新的关键字提示和广告组提示"。  $\bullet$

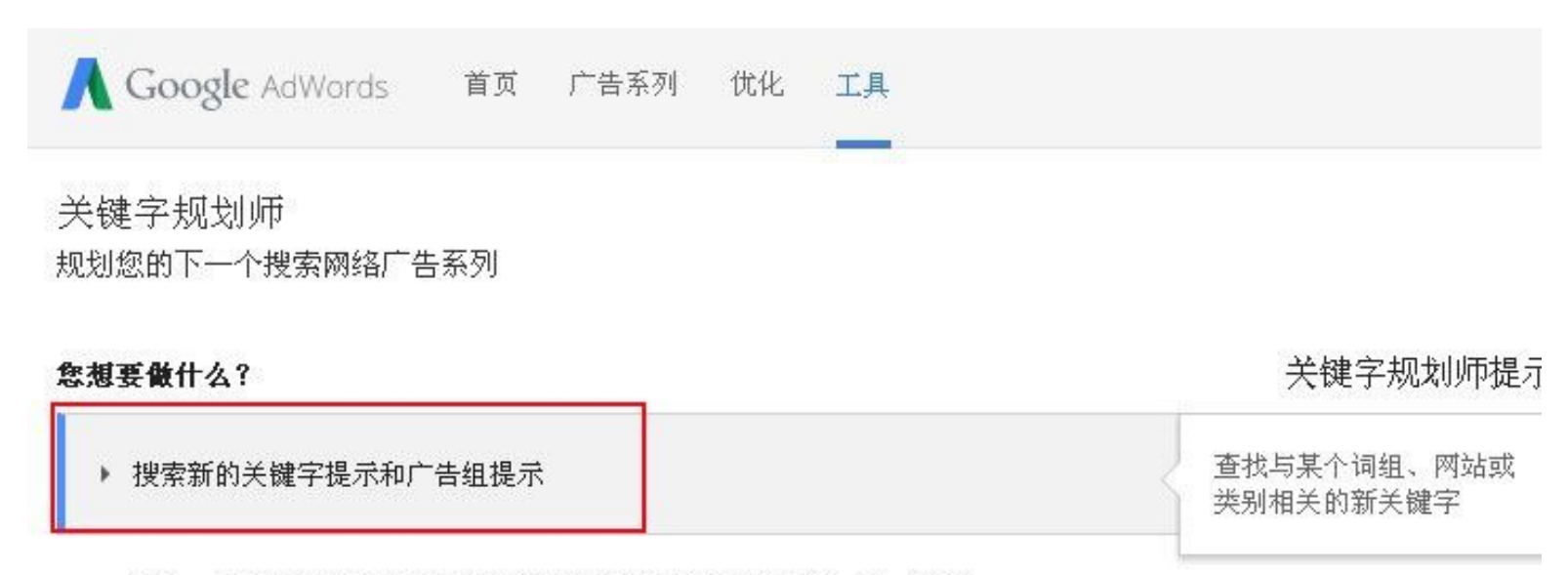

▶ 获取一系列关键字的搜索量数据或者将这些关键字划分到各个广告组中

#### ▶ 获取一系列关键字的流量估算值

▶ 组合多个关键字列表以获取新的关键字提示

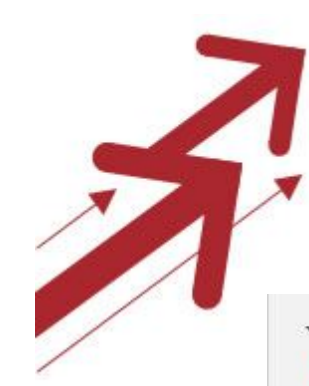

### **2.3 Google搜集关键词**

#### ▼ 获取一系列关键字的搜索量数据或者将这些关键字划分到各个广告组中

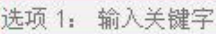

输入关键字, 每行一个或以半角逗号分隔。

要指定匹配类型,请添加相应标点符号:

- •广泛匹配:上海宾馆
- 词组匹配:"上海宾馆"
- · 完全匹配: [上海宾馆]

选项 2: 上传文件 |选择文件 未选择文件 支持的文件类型及格式

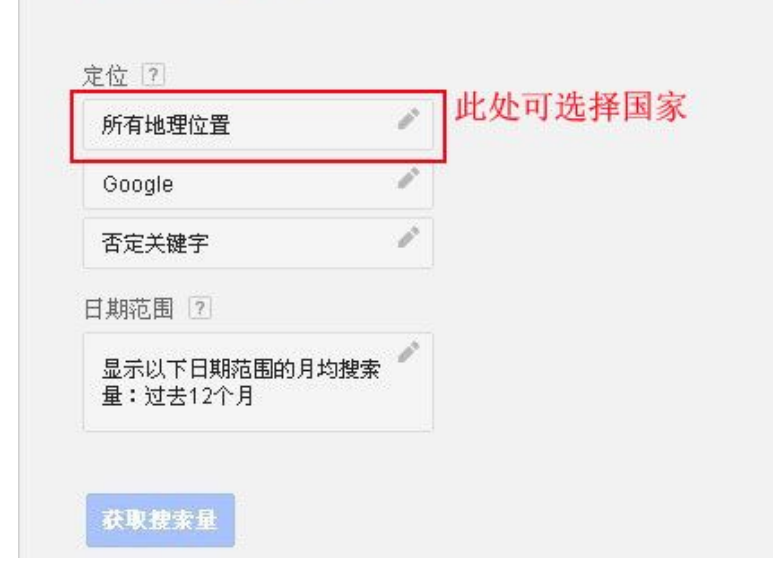

#### STEP 4: 输入关键字, 直接点获取搜索量,也 可选择不同区域国家

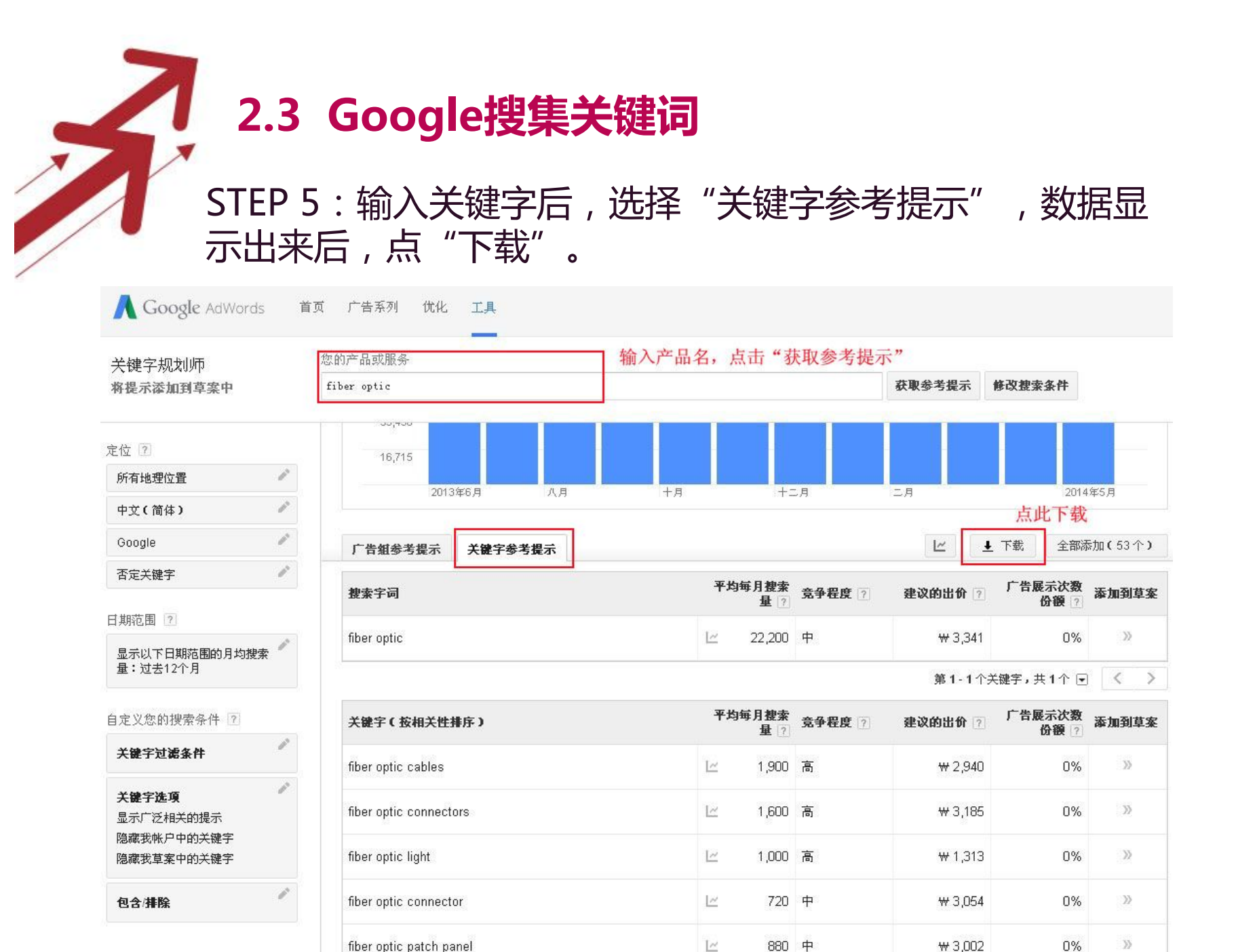

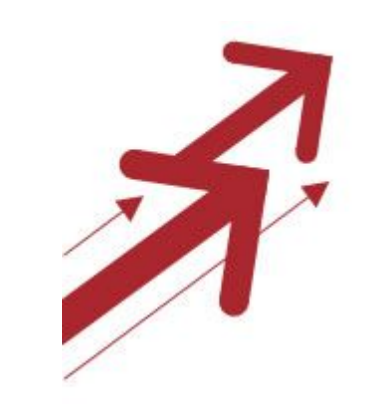

### **3.橱窗&P4P**

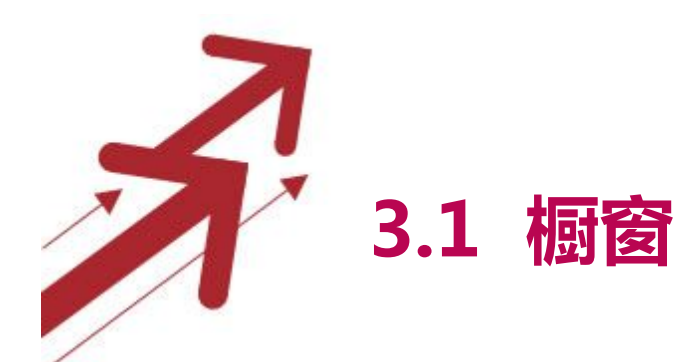

3.1.1 如何设置橱窗 3.1.2 如何设置橱窗关键词 3.1.3 注意事项

**3.2 P4P** 

3.2.1 P4P基础知识 3.2.2 P4P数据分析 3.2.3 P4P操作细节管控

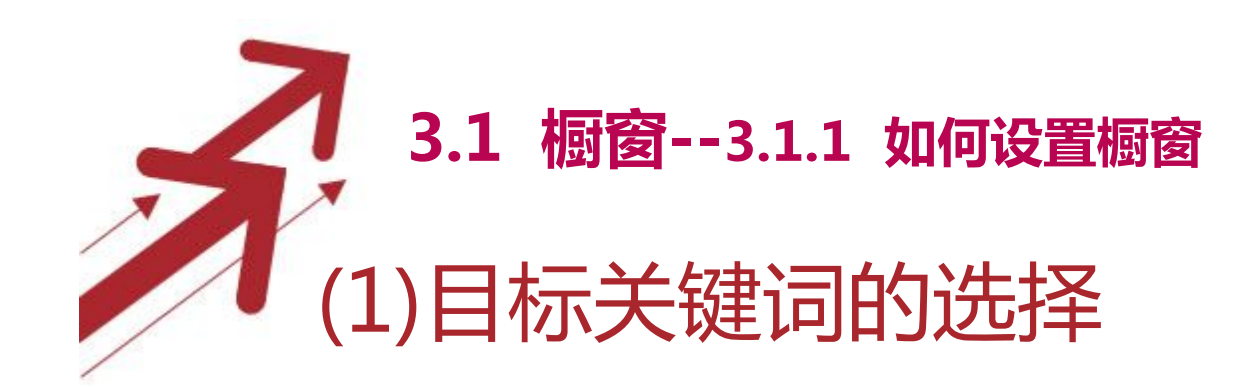

1.核心词的热度在10-1000之间并且保证每个 关键词都有热度。(关键词热度可通过阿里巴 巴后台的热门搜索词查出)

2.关键词内包含核心词干,例如sofa为核心词 干,要做橱窗产品,那关键词一定要设置成 类 似leather sofa, black leather sofa, modern black leather sofa.

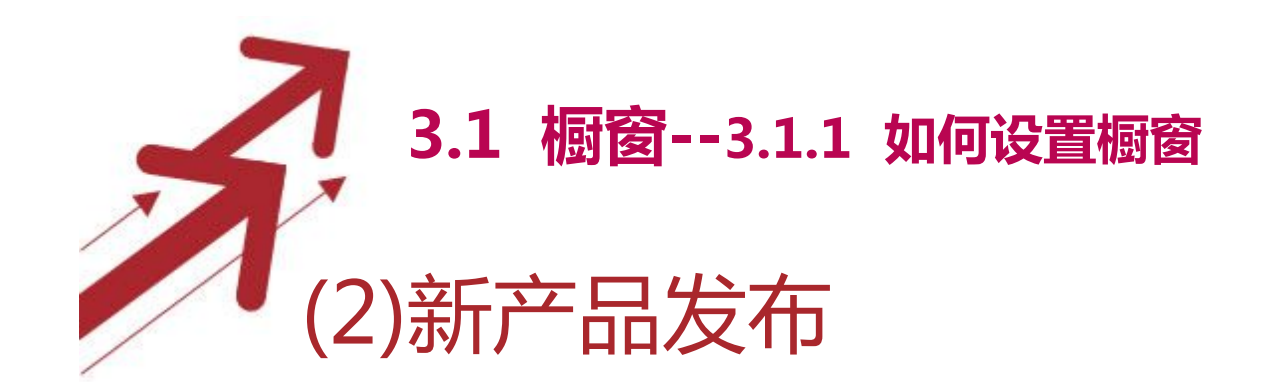

### 1.目标关键词的产品发布 (建议发布多图产品)

### 2.从已发布产品里面选择目标产品

3.对橱窗进行排名查询 (查询可通过阿里巴巴 后台产品管理类目下排名查询工具),做成表 格查询

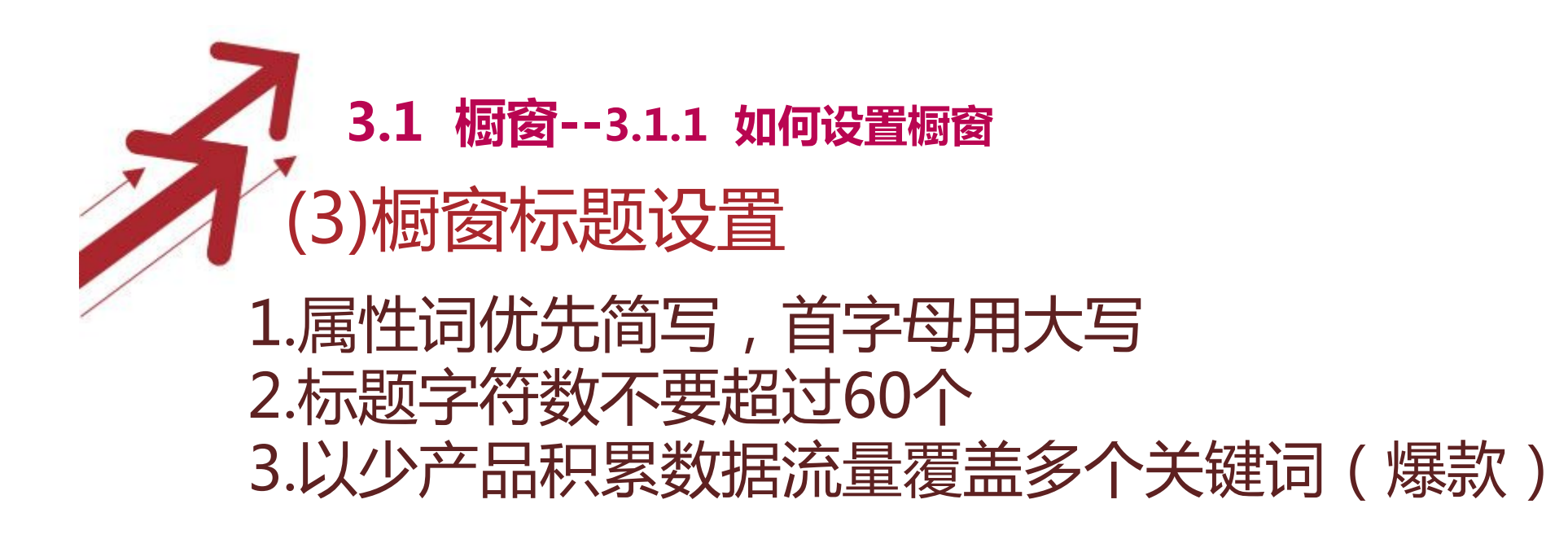

例子: 55 Inch Wireless Network 3G Wifi Kiosk LCD Advertising Digital Player

标题中很多有搜索热度的关键词,如3G Wifi Player, 3G Wifi Digital Player, Wireless Digital Player等等

用这些类似的关键词组成标题,打造爆款

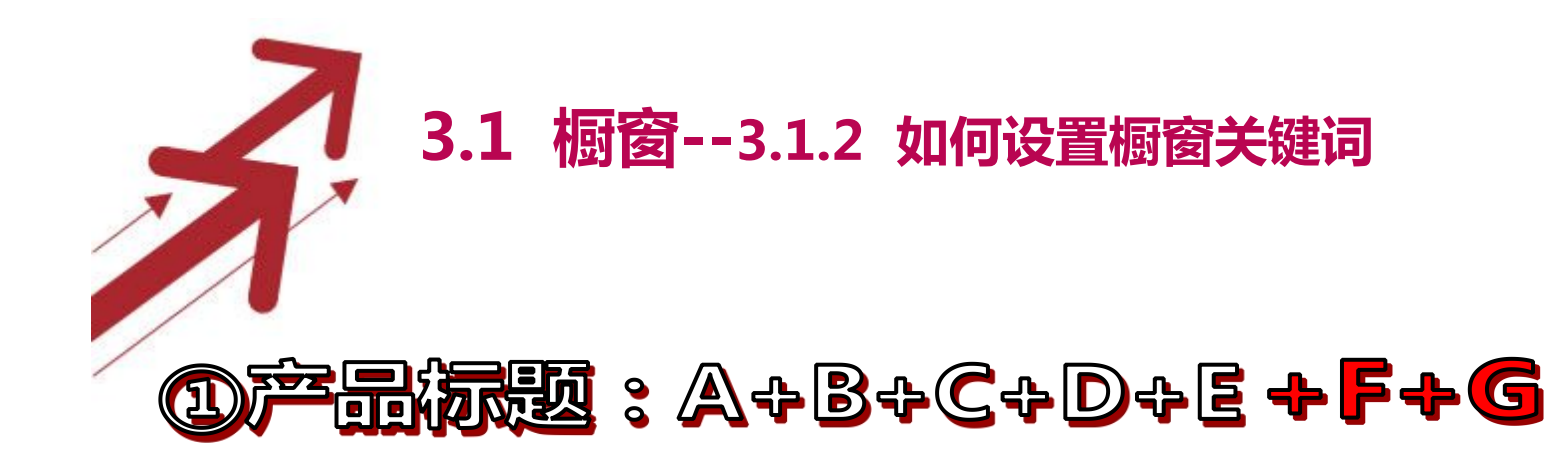

 $K1: D+E+F+G$  $K2: E+F+G$  $K3 : F+G$ 

K1系列:A+B+G or A+B+F K2系列:A+C+F+G K3系列:A+D+F+G K4系列:A+B+C+G K5系列:A+C+E+G

Fijusy : F+G+ (with/for/in )A+B+C+D+E

- $K1 : E+F+G$  $K2: D+E+F+G$  $K3: C+D+E+F+G$
- K1系列:A+B+G K2系列:A+C+F+G K3系列:A+D+F+G K4系列:A+B+C+G
	- K5系列:A+C+E+G ... **A.B.C.D.....为属性词 F.G...为核心词干**

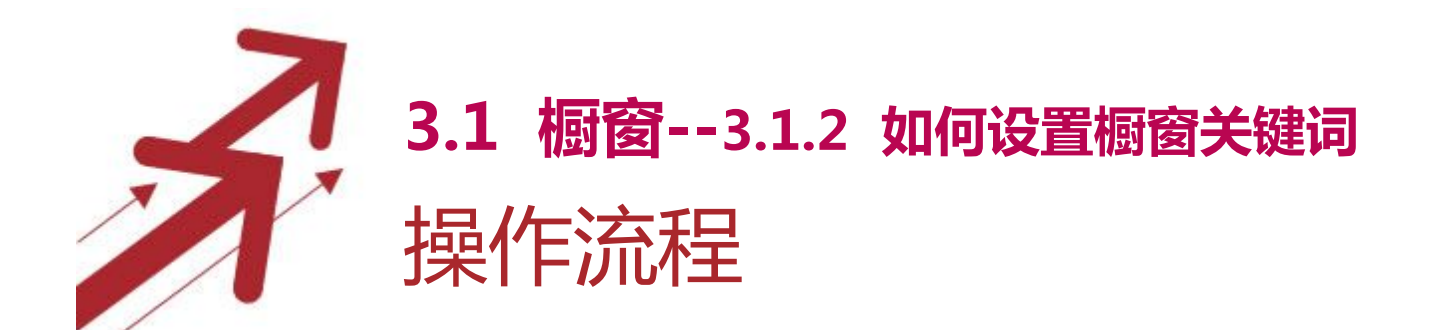

**选择好核心词干或者两个词干组成的关键词**

**从热度词中挑选出属性词**

**将属性单词和核心词干优化组合成产品标题**

**按照前面所述方法选择关键词**

**最短4小时后检验成果**

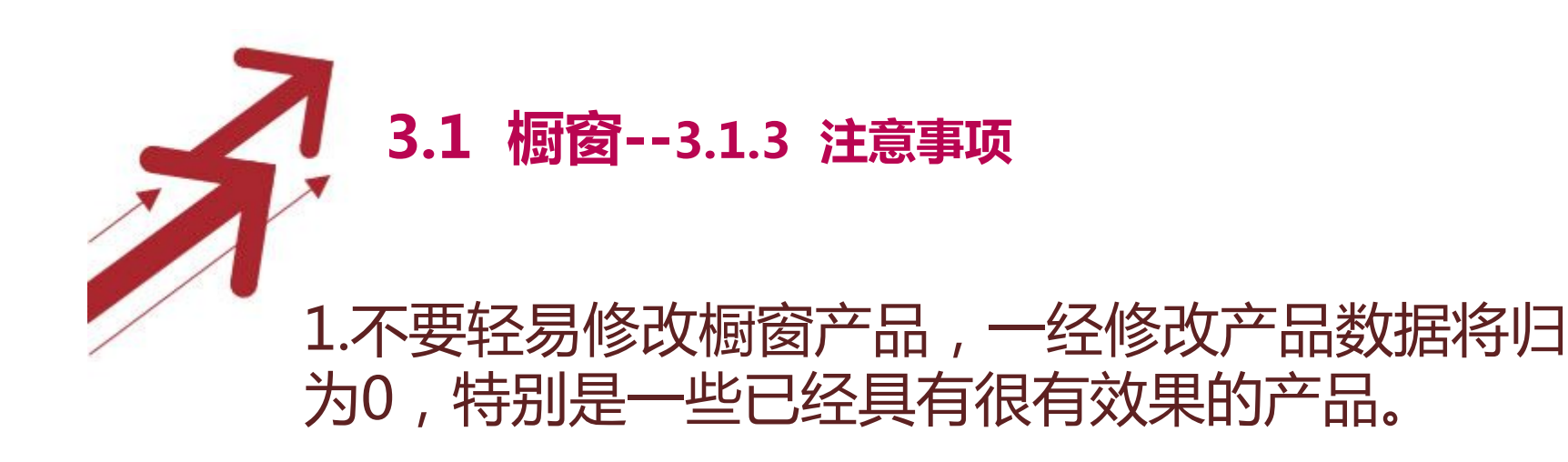

2.当橱窗产品效果不佳时,需要及时调整,不能浪 费资源。

3.务必让橱窗排在所需推关键词的前三页, 竞争激 烈的行业,可通过P4P推广短时间积累数据流量, 在换成橱窗产品,可获得很好的排名。

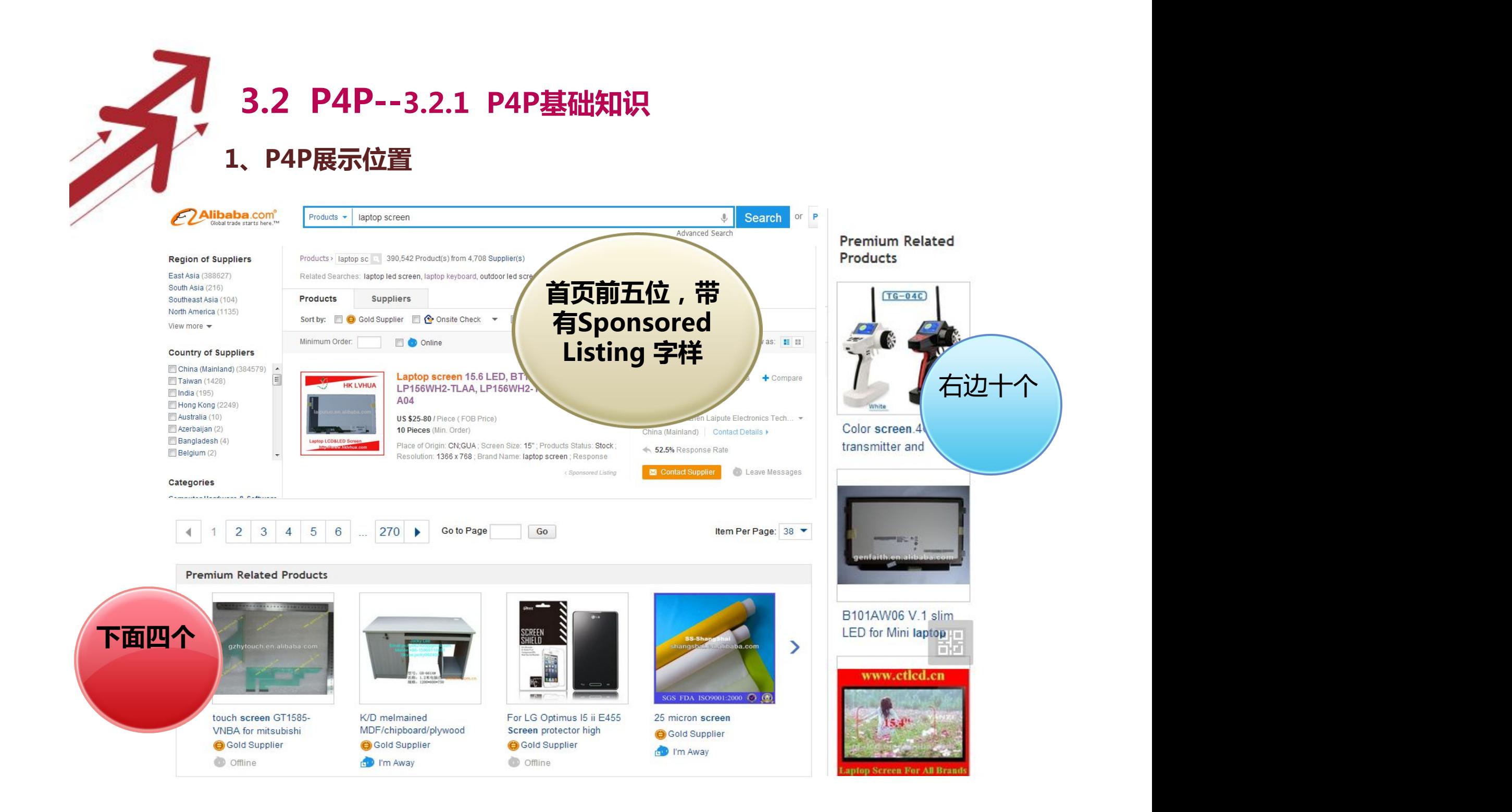

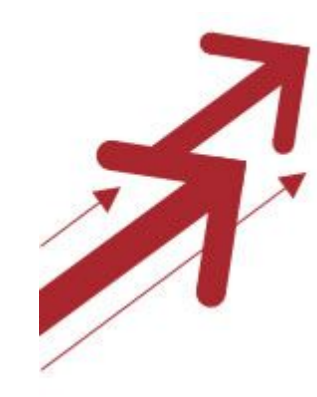

### **3.2 P4P--3.2.1 P4P基础知识**

**2、P4P排序规则**

**P4P的排序规则 : 出价 x 推广评分 = 最终排序 注:出现得分相同的情况,取最近更新者排前。**

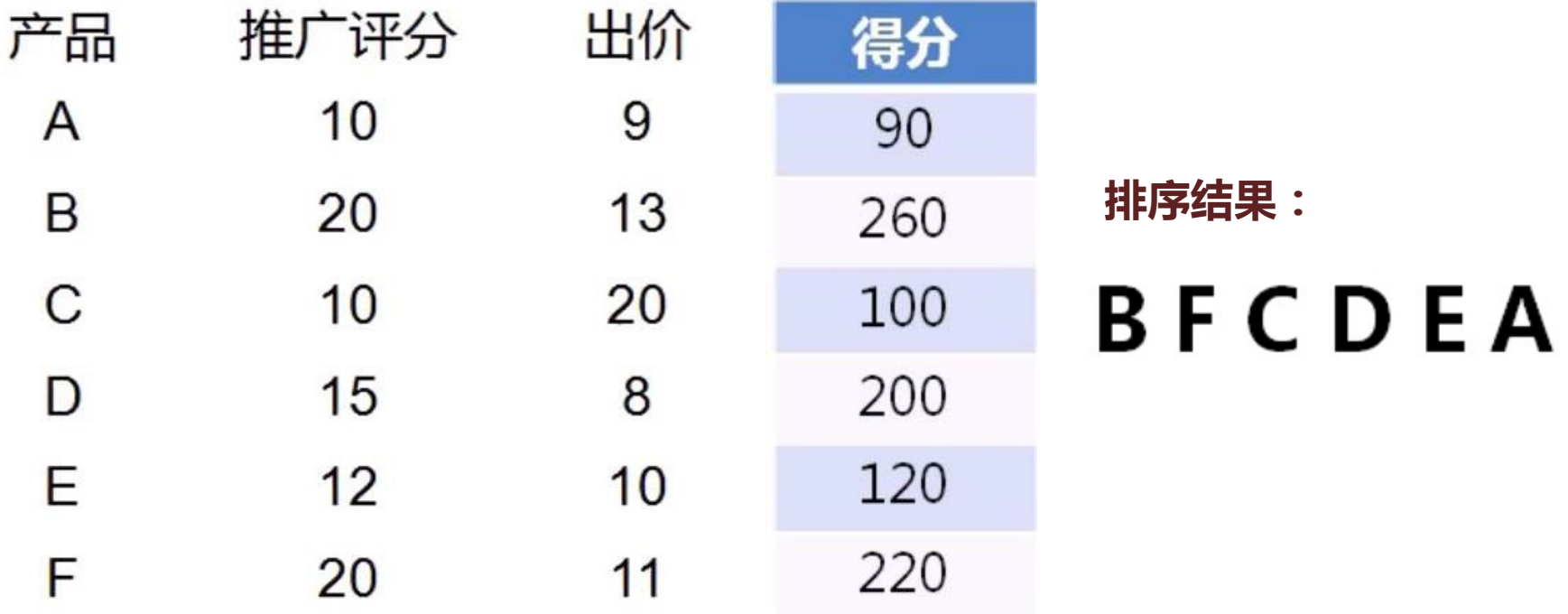

### **3.2 P4P--3.2.1 P4P基础知识 3、P4P扣费规则** P4P的扣费: 下一名的推广评分 ——————— +0.1 = 最终扣费 下一名的出价 x 自己的推广评分

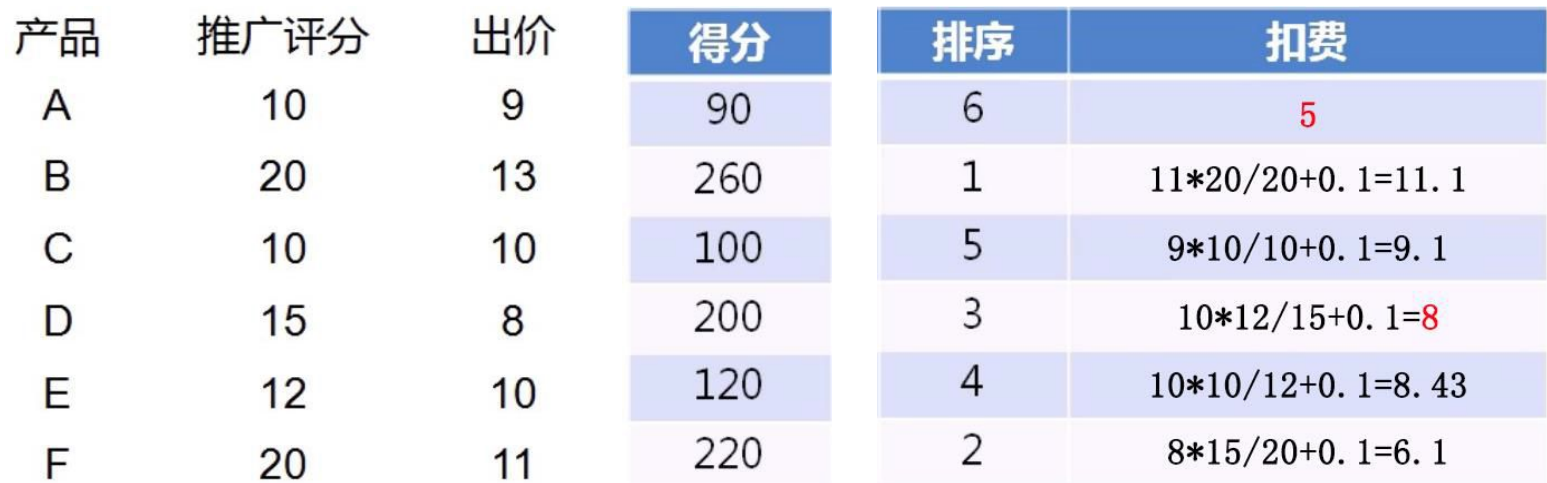

#### **注:1、最终扣费金额不超过用户出价(扣费≤出价)**

 **2、最后一名只扣底价**

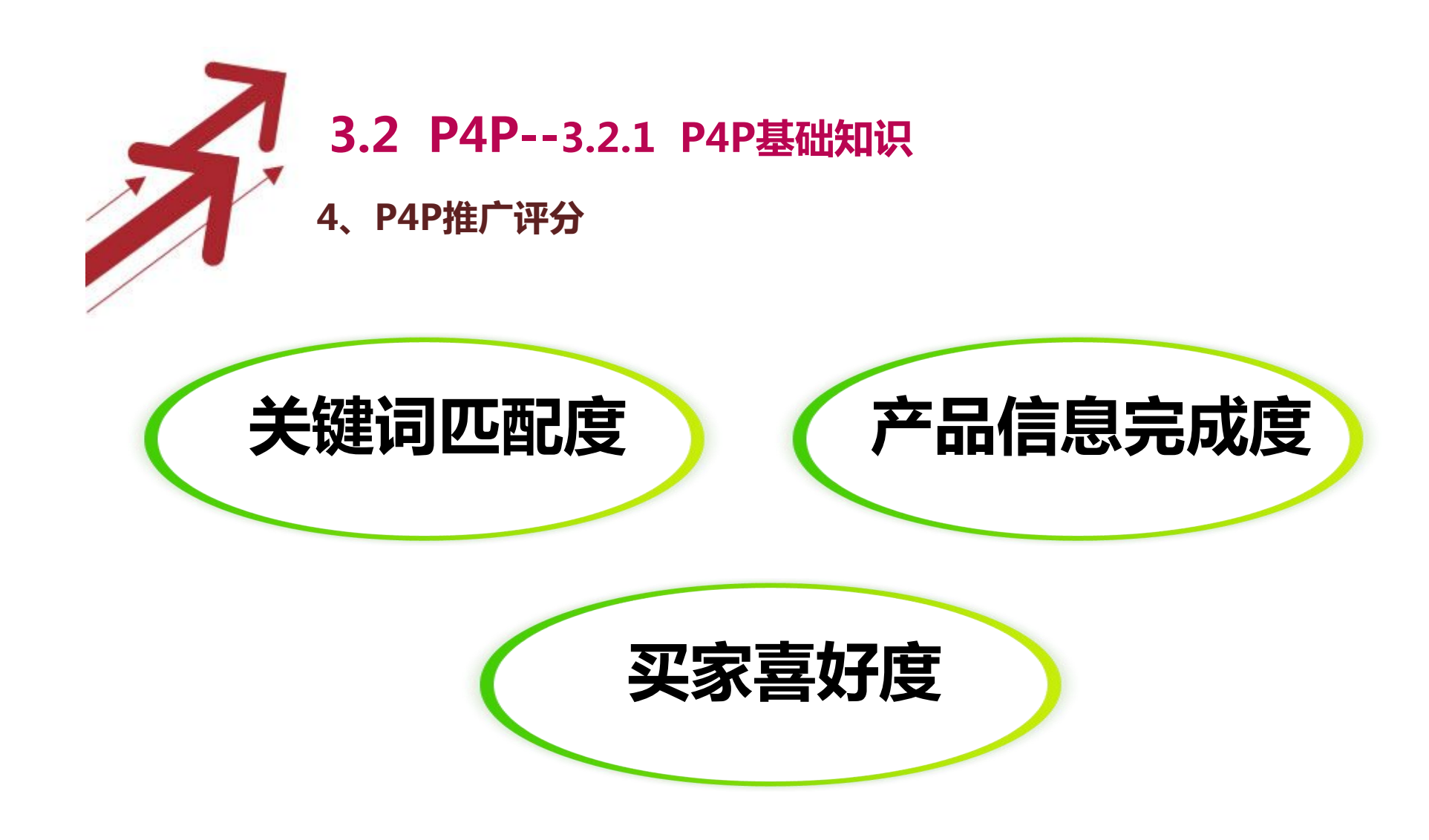

#### **做好这三个维度,就会有更好的推广平分**

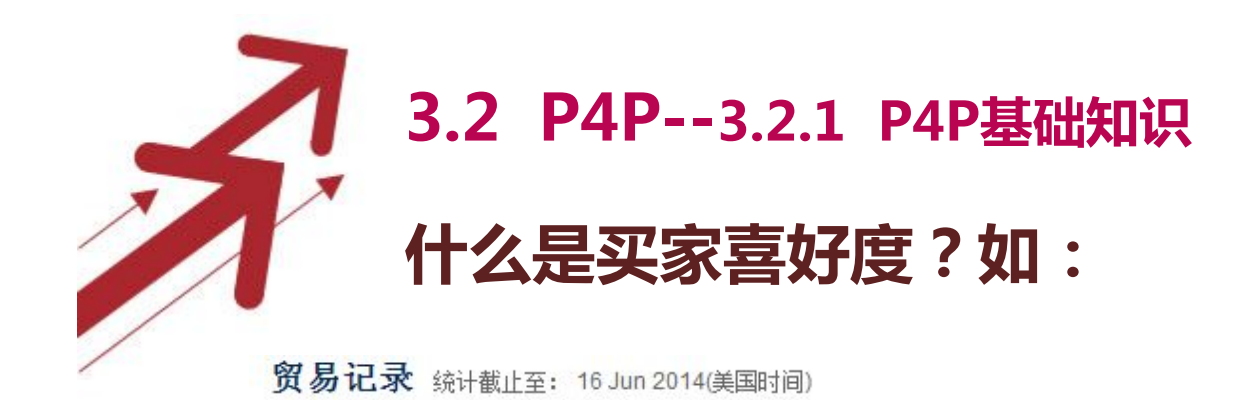

反馈 | 帮助

诚信记录 成交数据 及时回复率

取消展示

已有 146,265 家供应商展示

您当前及时回复率为80.4%,已超出全网平均值46.27%。希望您能继续保持,欢迎了解更多询盘回复技巧。

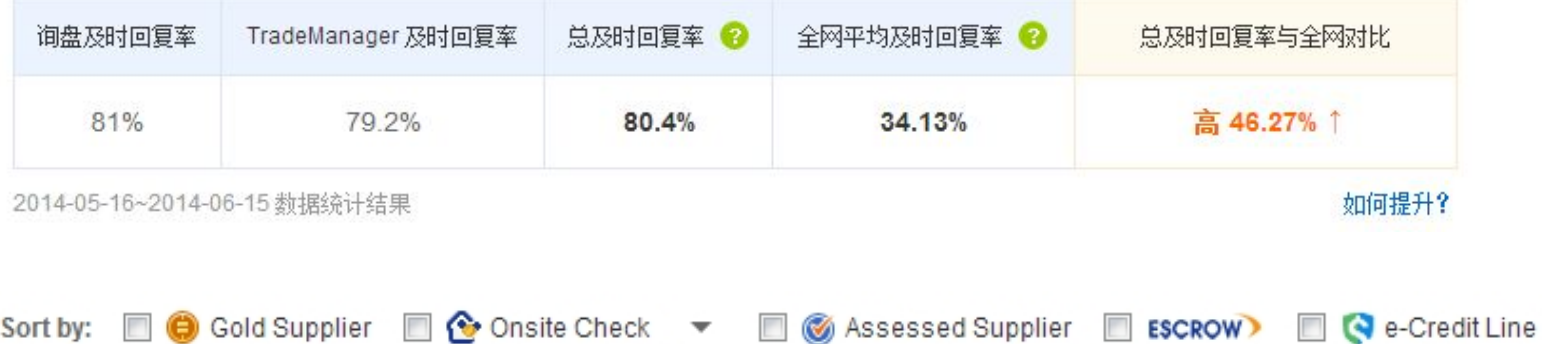

# **3.2 P4P--3.2.1 P4P基础知识**

### **5、添加关键词--P4P的关键词工具也是收集关键词的工具之一。**

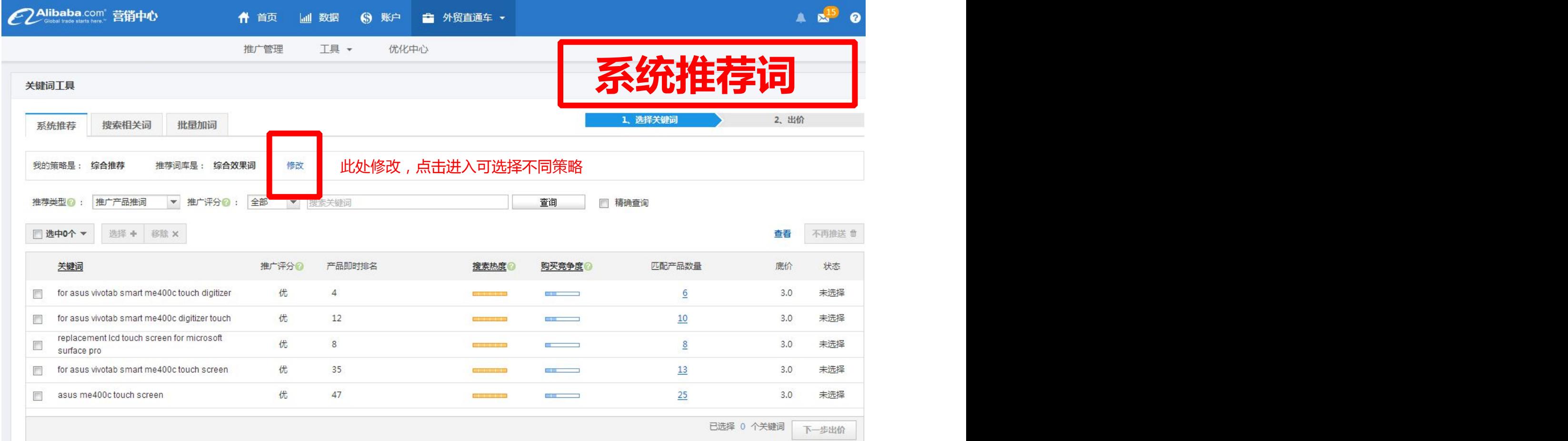

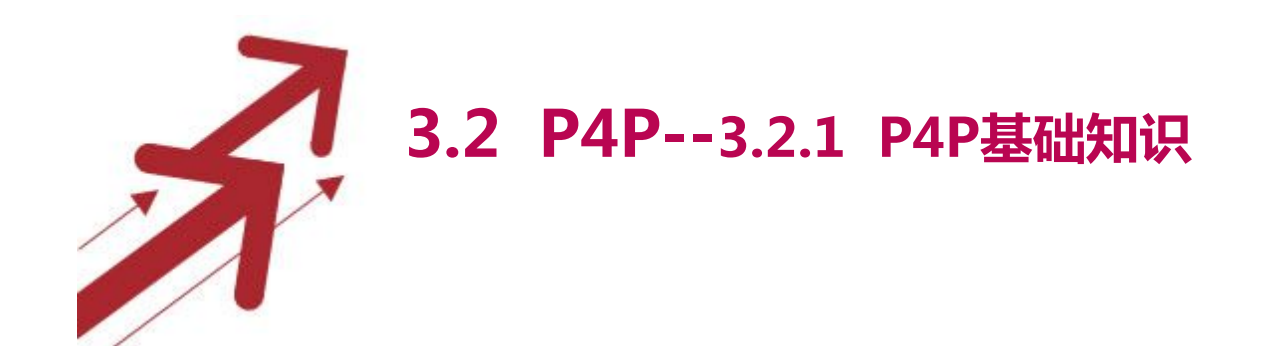

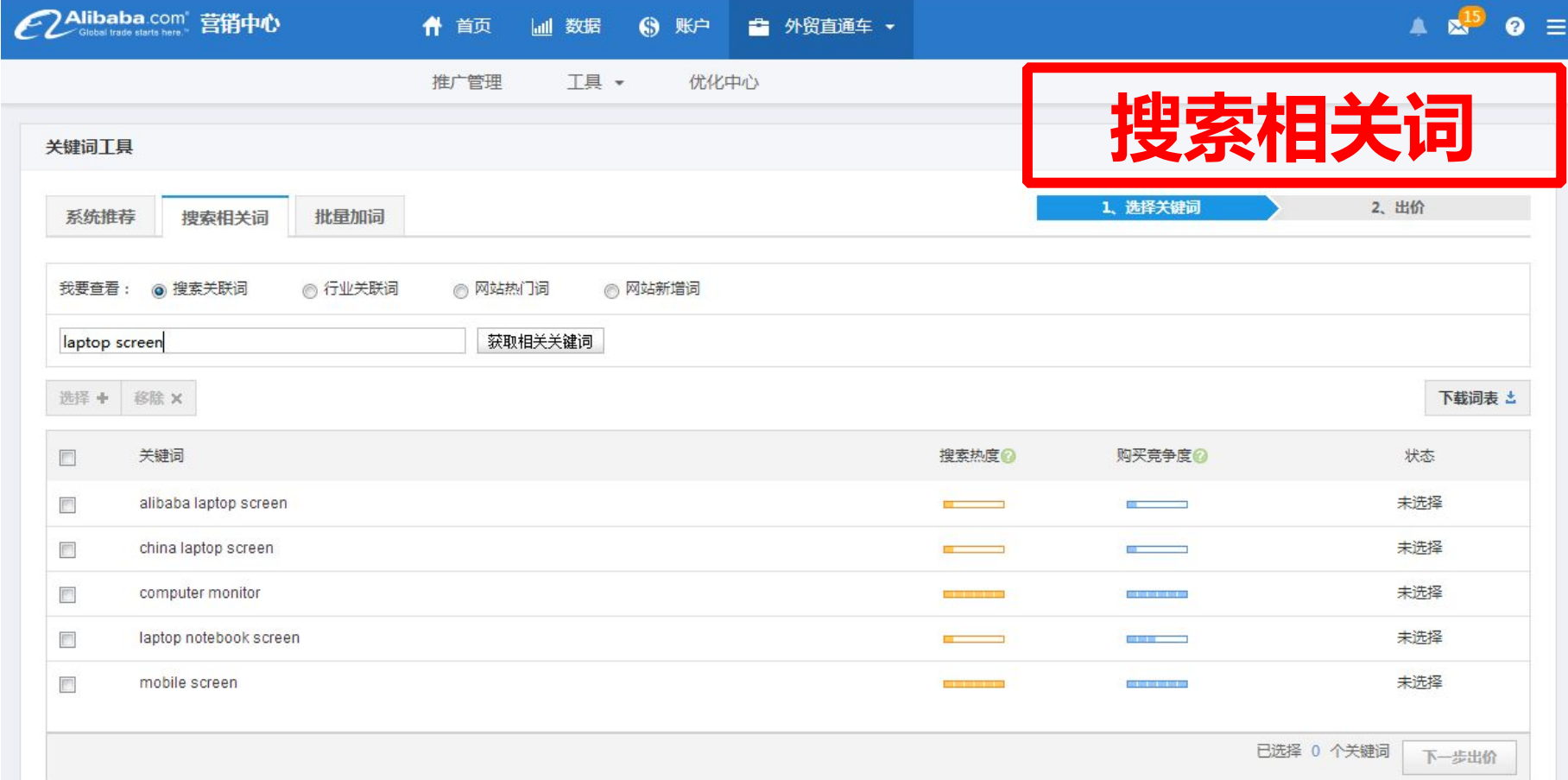

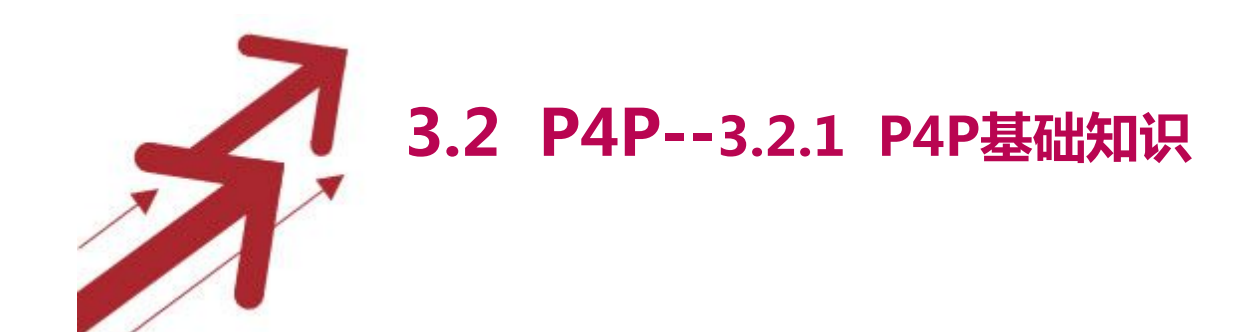

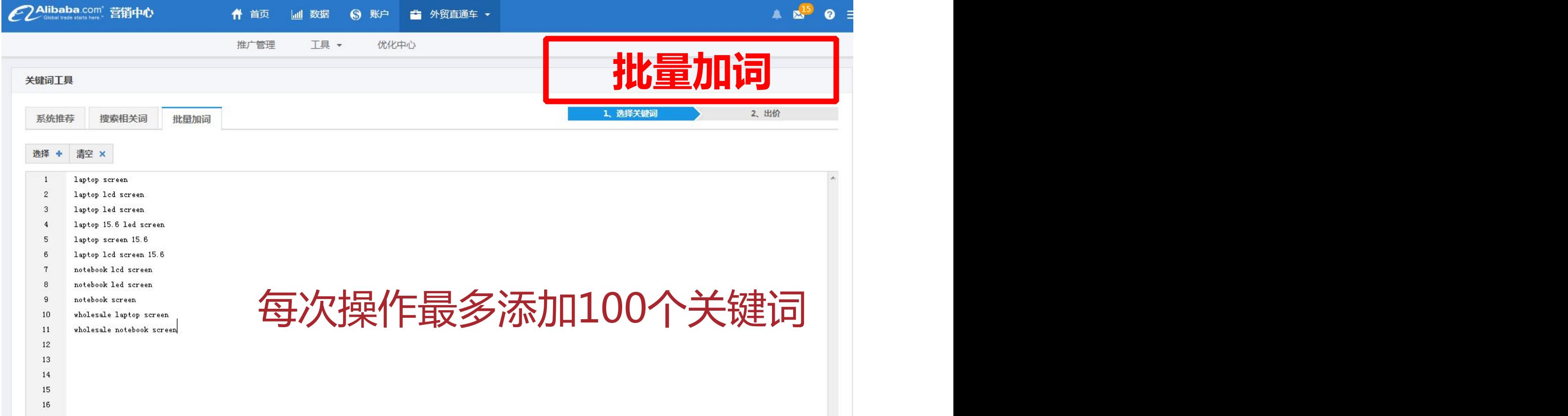

 $\sim 17$ 

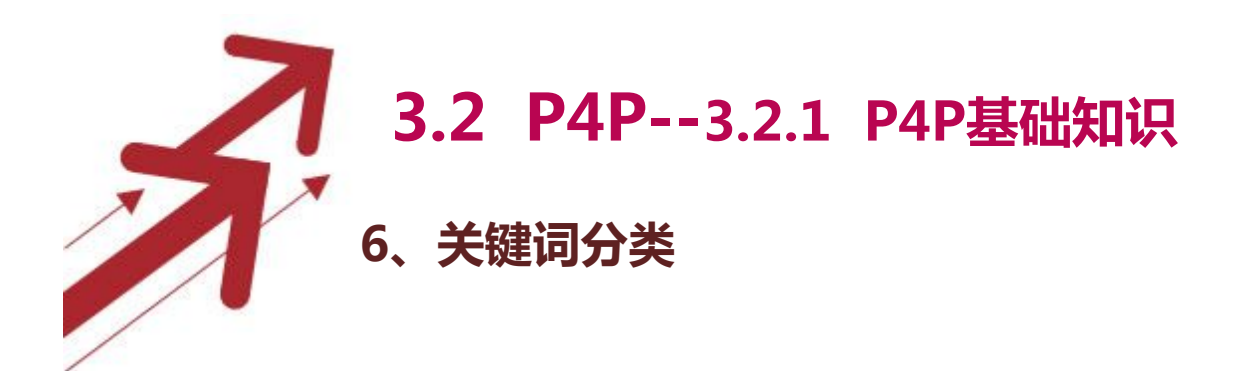

分组没有固定模式,不同的店铺和不同阶段,按实际情况分析。

推荐三种分类:

1.按产品分类 2.按出价高低(更加合理出价和调整排名) 3.按曝光量、点击量和反馈量(有助于分析管理,并及时解决 问题)

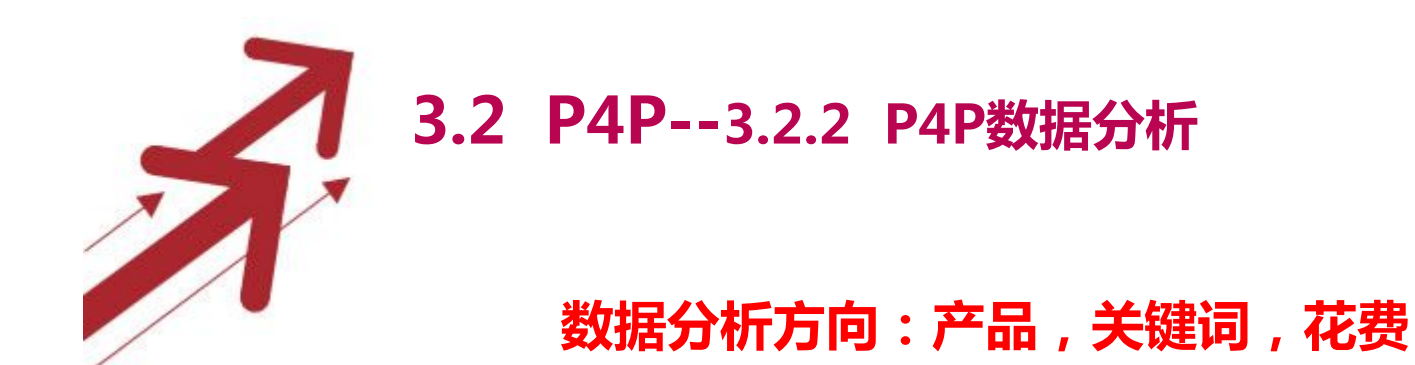

# **坚持黄金法则:二八定律**

各行各业中重点产品也就是20% 左右,大家切记一点,做事情一点要 抓重点。

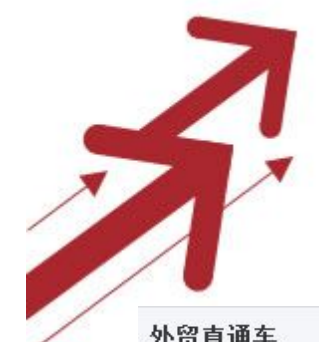

#### **3.2 P4P--3.2.2 P4P数据分析**

**数据分析:产品报告**

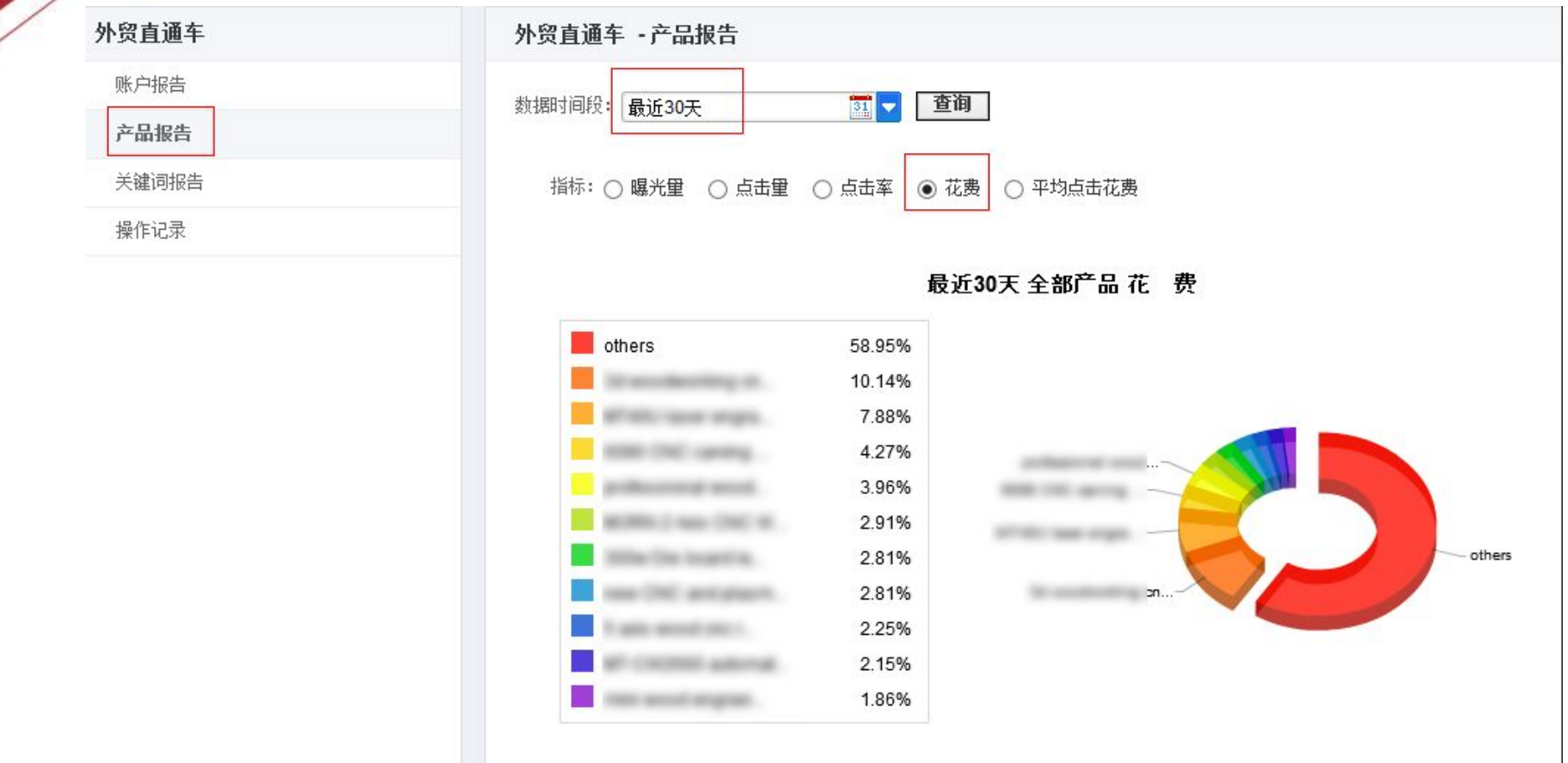

**数据中心里查看产品报告里30日内,花费最高前10名产品是否转 化了高询盘,如果没有则需要提高信息质量或更改为其他产品。**

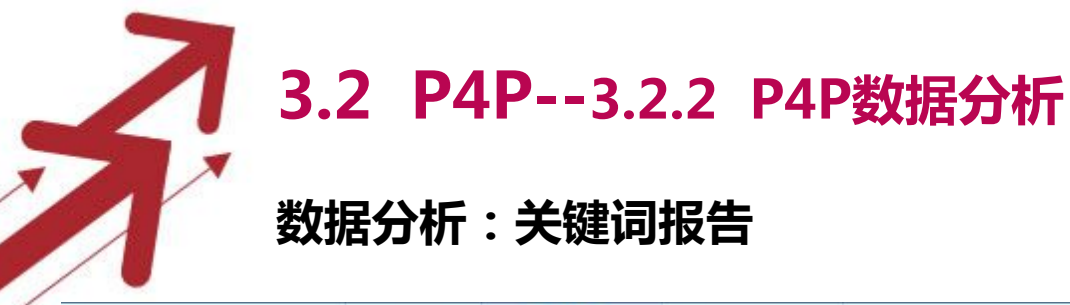

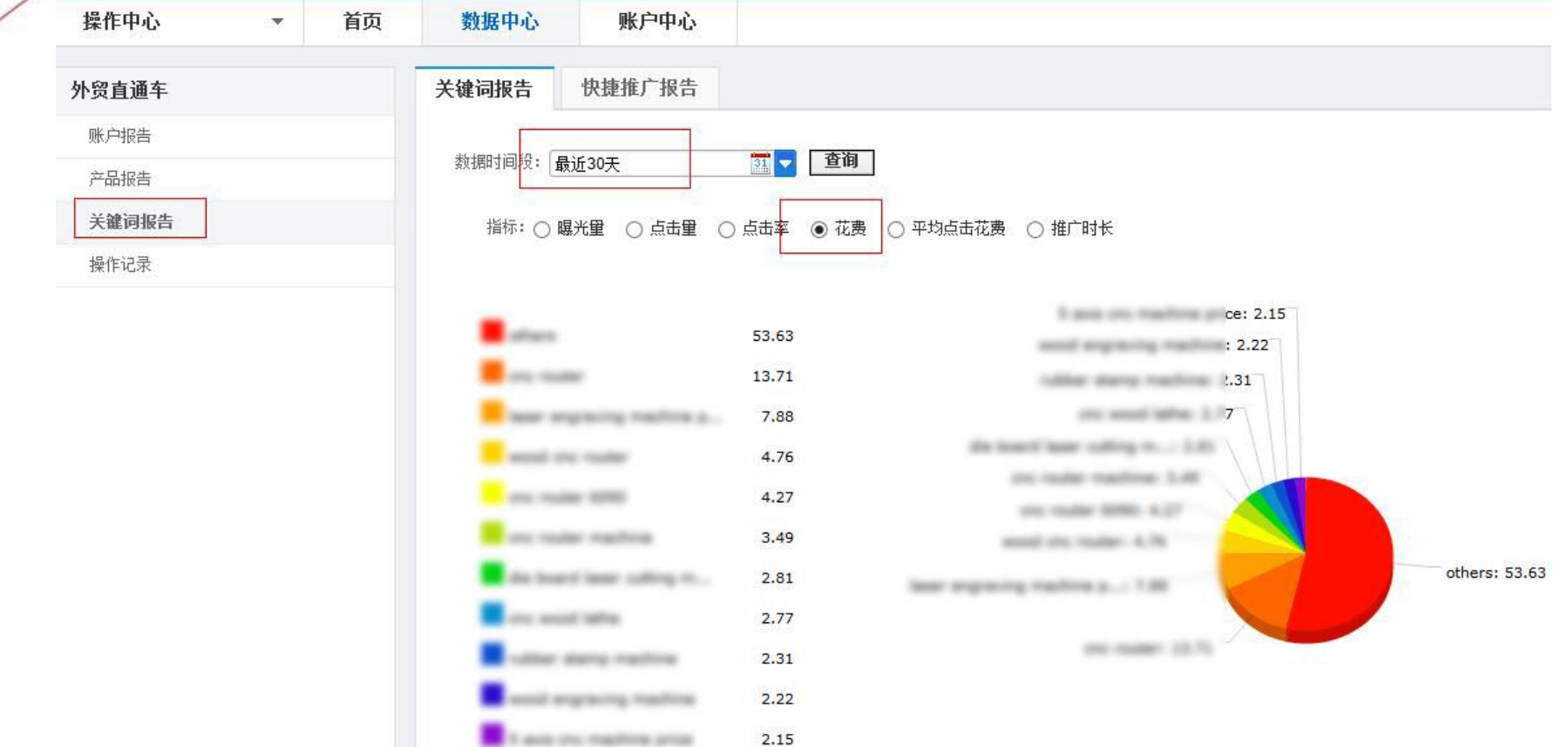

**数据中心里查看关键词报告里30日内,花费最高前十名关键词是否转 化了高询盘,如果没有则需要根据情况做出调整。**

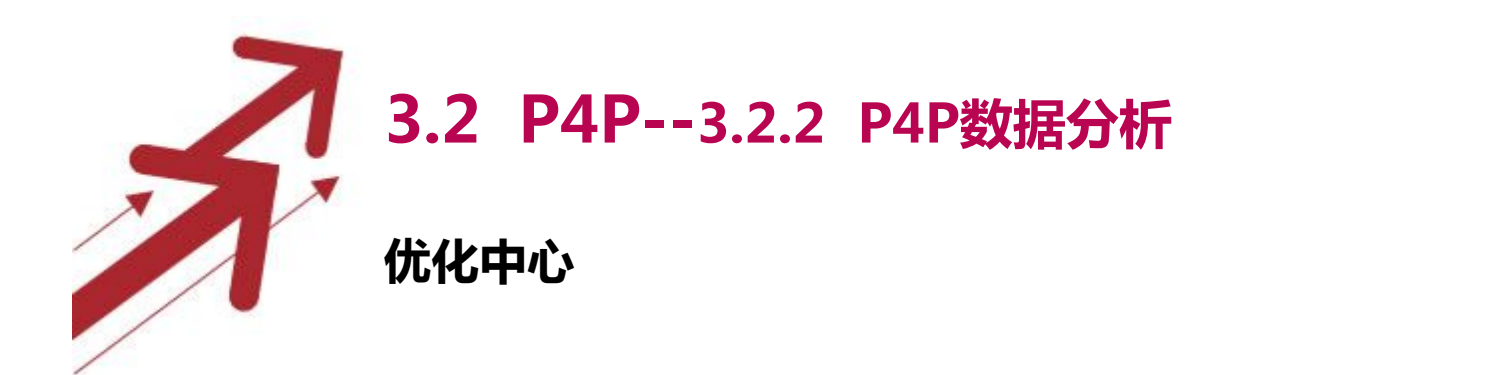

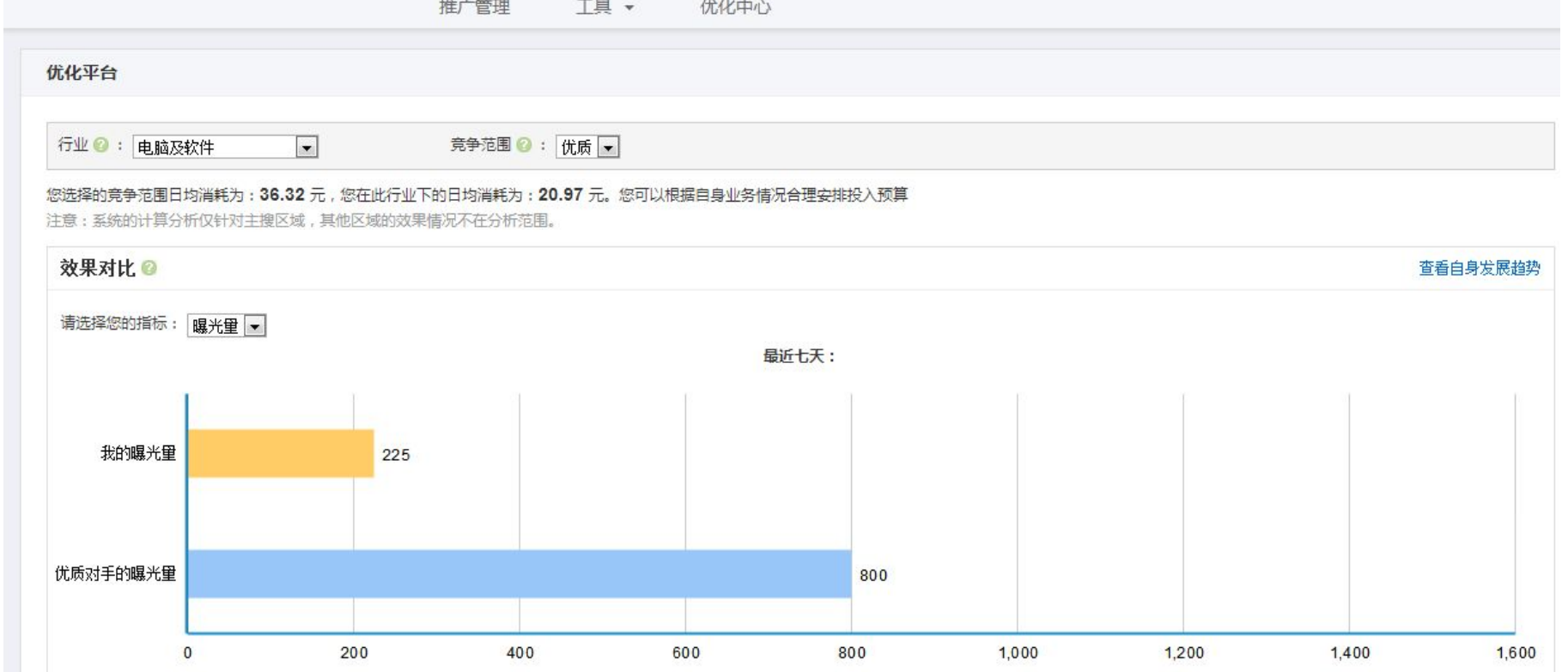

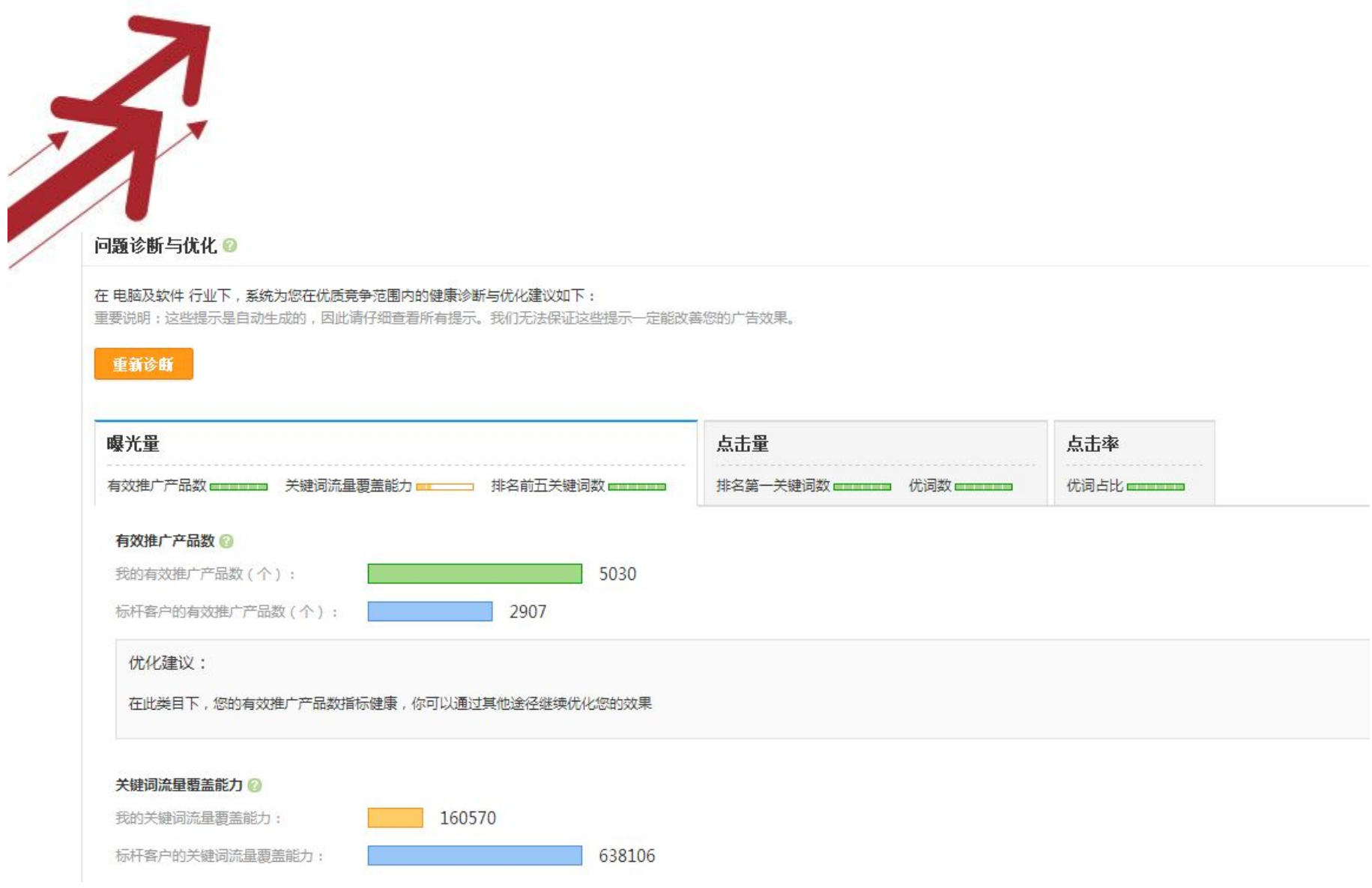

#### **可根据优化中心提供的一些建议,进行调整**

# **3.2 P4P--3.2.3 P4P操作细节管控**

选取关键词,并出以稍低价格,然后进行投放一段时间(试验:3-5天), 要做好预算,不要投入太多。如果一段时间后,效果明显,就可以开始加大投 放力度。若效果不佳,应作出及时调整,考虑其他词,以避免更多的损失。

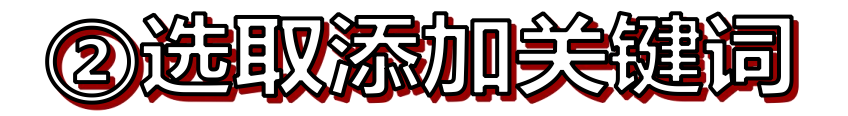

 首先要明确自己行业的关键词,根据店铺主打产品和核心关键词,精准筛选关键 词。对于行业长尾词必推,相关宽泛词单独分组暂时关注。 P4P关键词的收集来自,系统推荐词、P4P词表、热门搜索词。

1.热门关键词的选取要慎重,这样的词,点击的代价很大,竞争也很大,出底价就 OK了,当然土豪除外。

2.一定要重视长尾关键词的收集,点击代价相对低,成交率相对高。 3.产品的属性词也是关键词的一个重要来源, 针对自己产品的属性和特点, 比如颜 色、材料、规格等,可以适当加入一些属性关键词。

# **3.2 P4P--3.2.3 P4P操作细节管控** 3 出价和调价

 每天需要对价格变动较大的关键词进行调价。高价词最好每隔一个小时就调 整一次,低价词每天调整一次就好。一般在每天下午四点开始调价,因为这时 西方开始进入新的一天,开始工作了。

白天9点,晚上9点,各对自己产品的排名进行检查,确保产品排名。

出价策略:

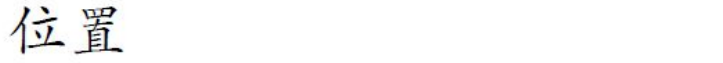

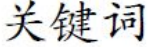

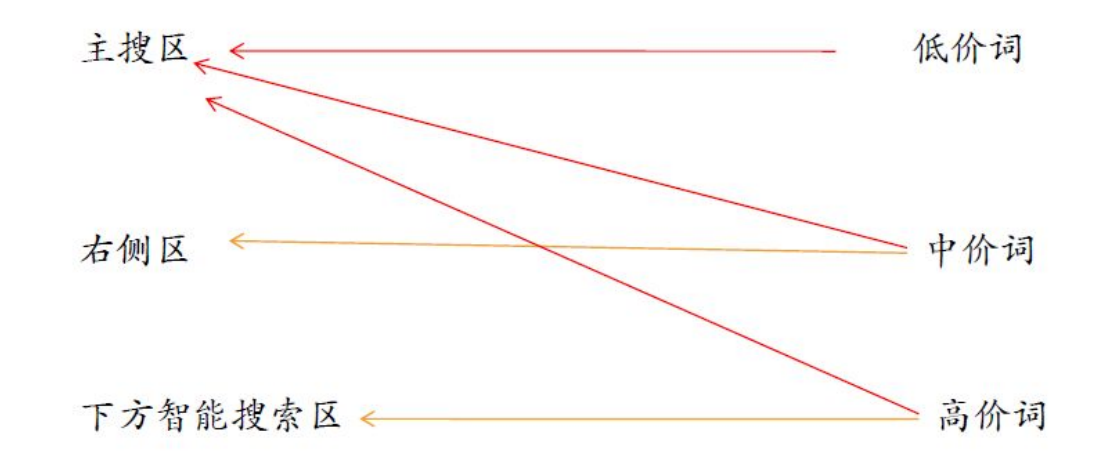

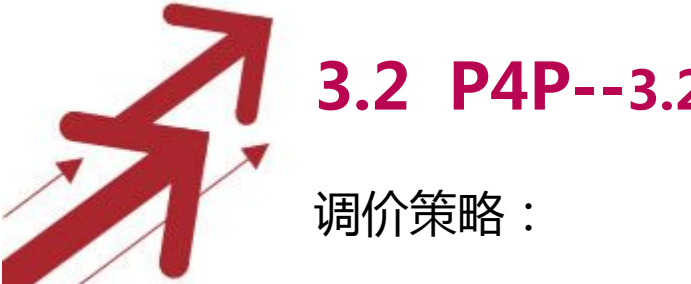

### **3.2 P4P--3.2.3 P4P操作细节管控**

A、曝光与点击前十的产品:分析花费与询盘质量调整出价

- B、高点击,无反馈的产品:分析产品信息质量、关键词,判断是否继续出价
- C、高消费, 无反馈的产品: 调低出价, 优化产品信息
- D、高点击,高反馈的产品:保证出价的稳定性,确保在前5名

### 市场的时间控制

对于各自行业的主要市场,可根据当地市场的时间还进行推广控制, 一般推广时长以20小时以上为最佳。

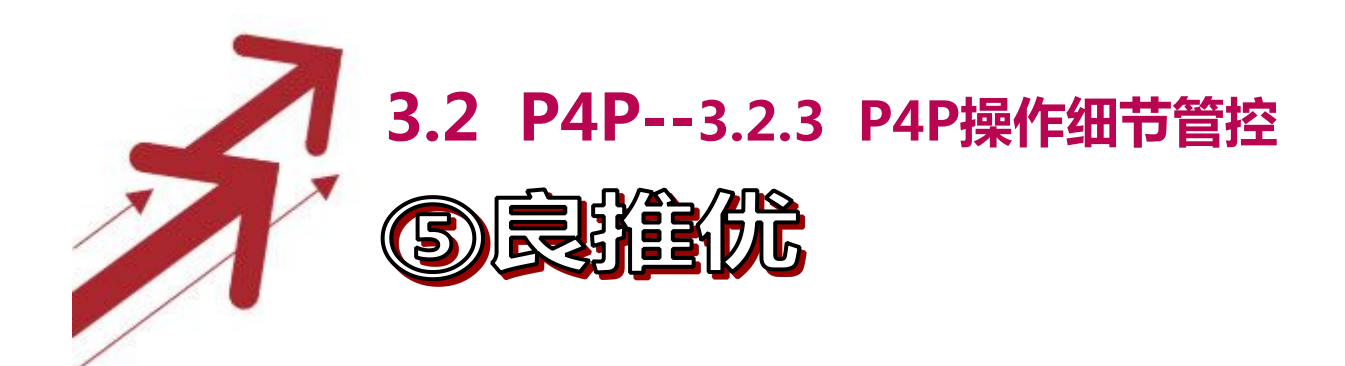

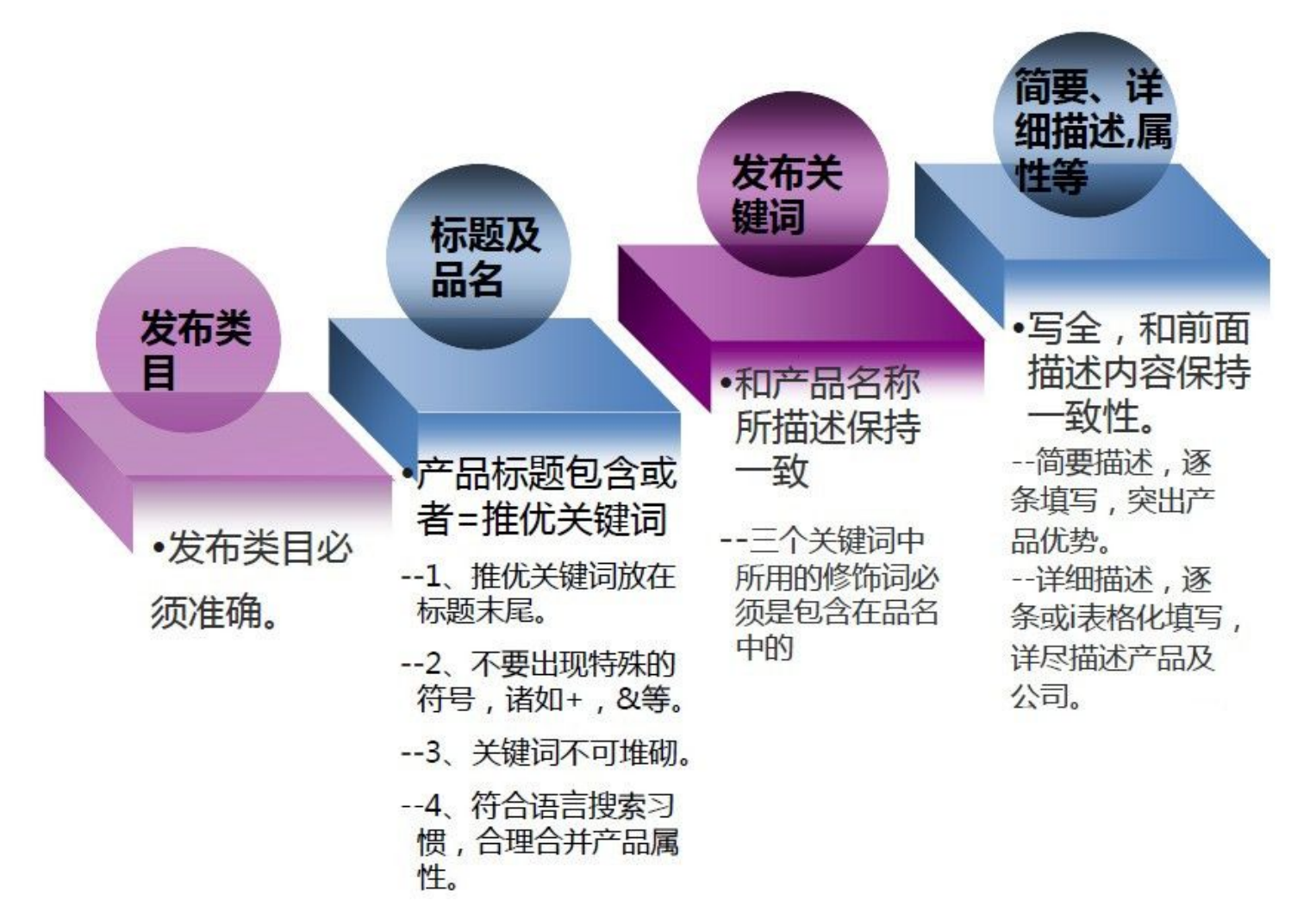

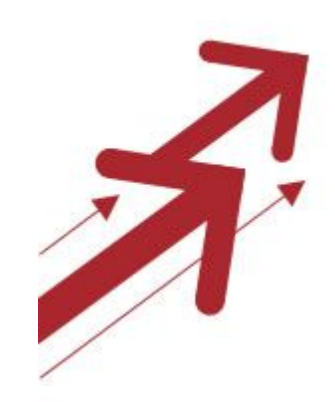

## **4.采购直达RFQ**

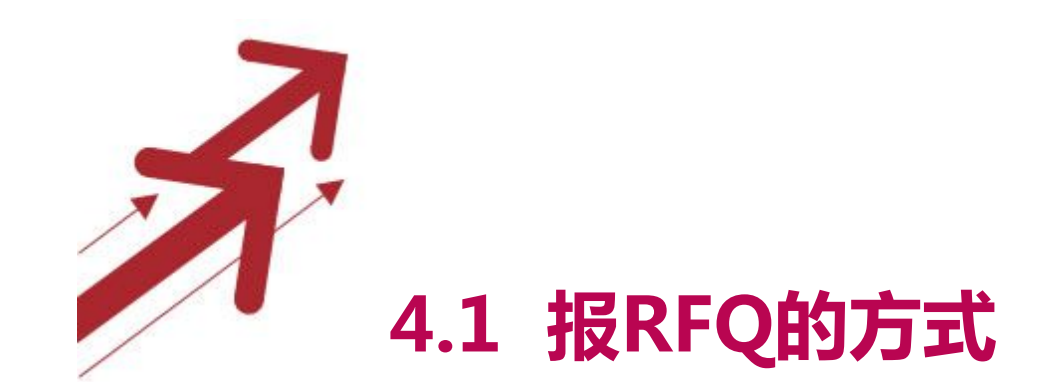

### 4.1.1 设置RFQ关键词 4.1.2 RFQ采购后台搜索

### **4.2 其他RFQ相关**

### **4.1 报RFQ的方式--4.1.1 设置RFQ关键词**

Go to My Aliexpress  $\mathbf{libaba}$ .com My Alibaba 简体中文▼  $\alpha$ Search RFQ  $\mathbf{J}_\mathrm{c}$ **Post Buying Request** 业务管理 我的外贸服务 外贸圈 My Alibaba 账号设置 -产品管理 收到的RFQ Help 建站管理 ● 采购直达服务已向买家开放西班牙、葡萄牙、法语、俄语、意大利、德语、日语、韩语原发采购需求功能,届时供应商可直接查看  $\sim$ 对应语种或英文译文的采购需求并进行报价,敬请关注! 多语言市场 采购直达 我定制的RFQ 系统推荐的RFO 夫采购直达平台查看更多RFQ 外贸邮(询盘和客户) REQ主题 截止日期 国家地区 宋购量 发布日期 交易与物流 目前没有行业专家为悠稚荐的RFQ,悠还可以根据自己的商业偏好定制我的R<mark>FQ。立即定制</mark> 营销中心 定制本行业关键词 我的诀定八口 进入RFQ页面 可定制五个类别 管理RFO 管理产品 外贸工具 添加段置 管理采购需求 All listings marked "This RFQ has been automatically translated from the original non-English post." are translated by Alibaba.com's computer translation tool ("the Tool") automatically, which are for user convenience only. The translations cannot be 样品单管理 considered to be exact of what the original messages are. In occasions, the translations may include some incorrect or 我的供应商 inappropriate languages. Alibaba.com and its affiliates do not endorses the accuracy or reliability of any information translated by the Tool and do hereby 推荐的供应商 expressly disclaim any warranty, express or implied, and liability whatsoever for any loss howsoever arising from or in reliance upon any auto-translated information or caused by any technical or technological error of the Tool. 我的贸易圈 You are welcome to email any your query or suggestion in relation to the quality of translation results of the Tool to (Sourcing.trans@service.alibaba.com).
### **4.1 报RFQ的方式--4.1.1 设置RFQ关键词**

Hi Shirley, Sian Out

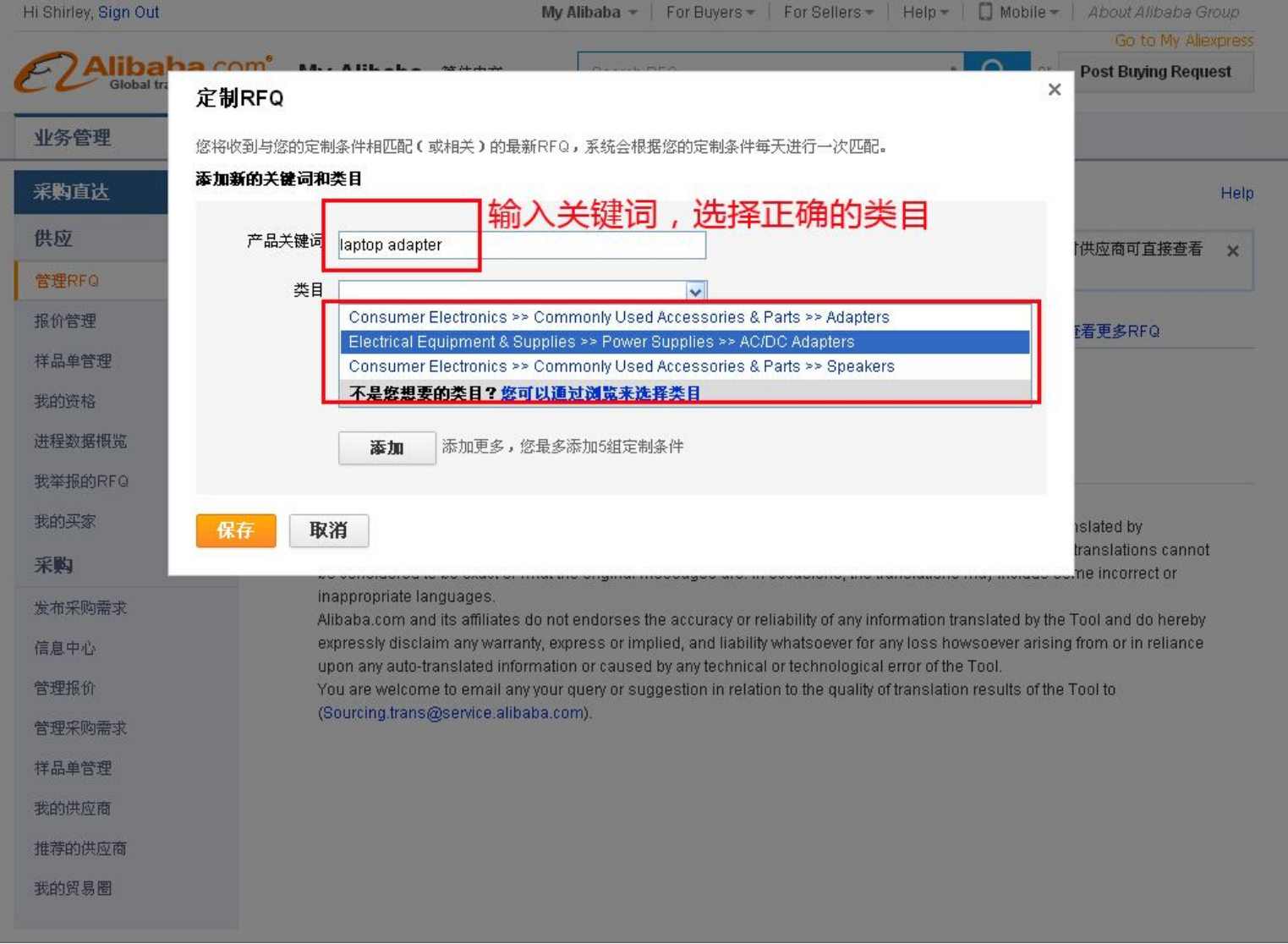

# 4.1 报RFQ的方式--4.1.1 设置RFQ关键词

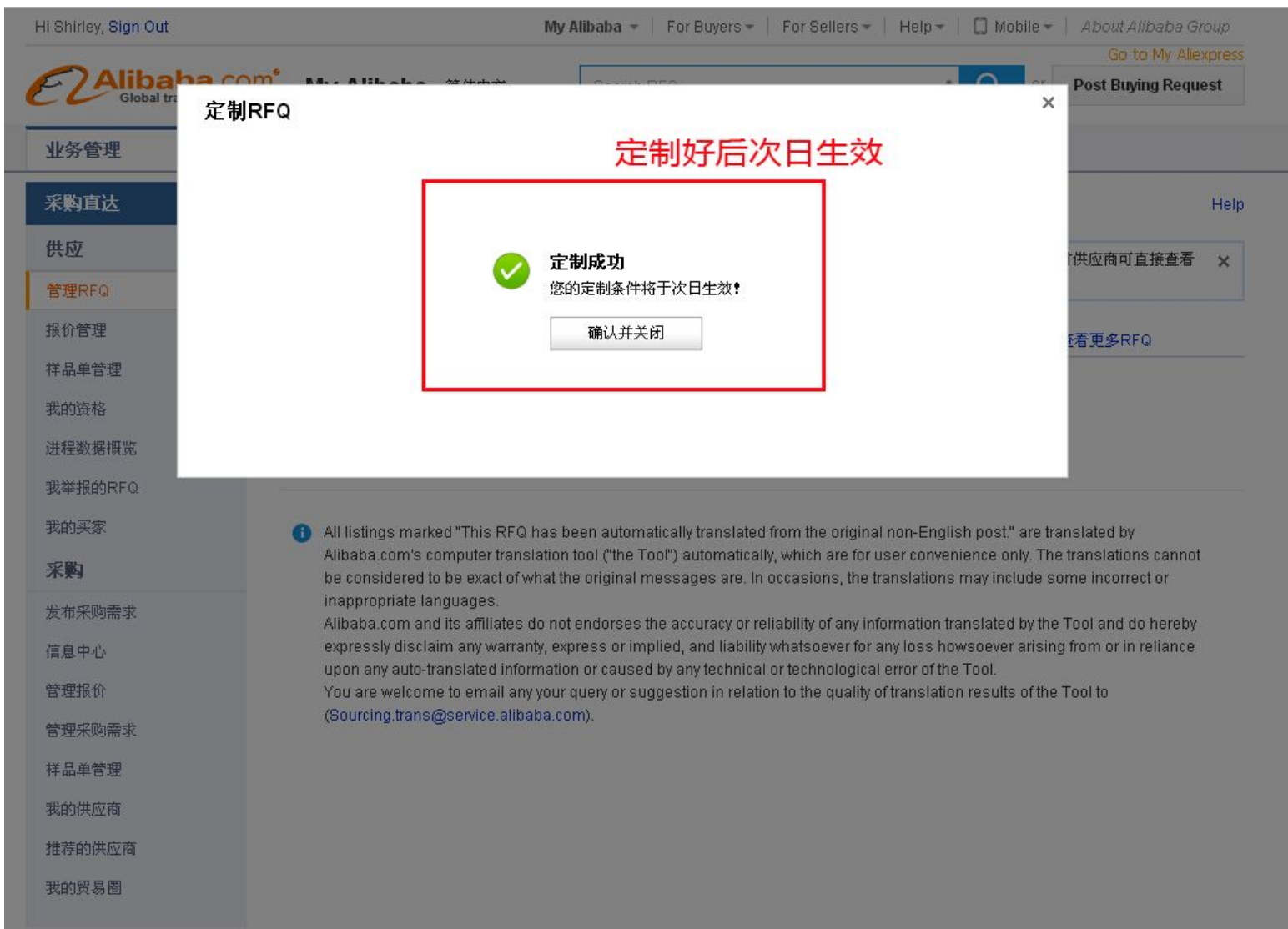

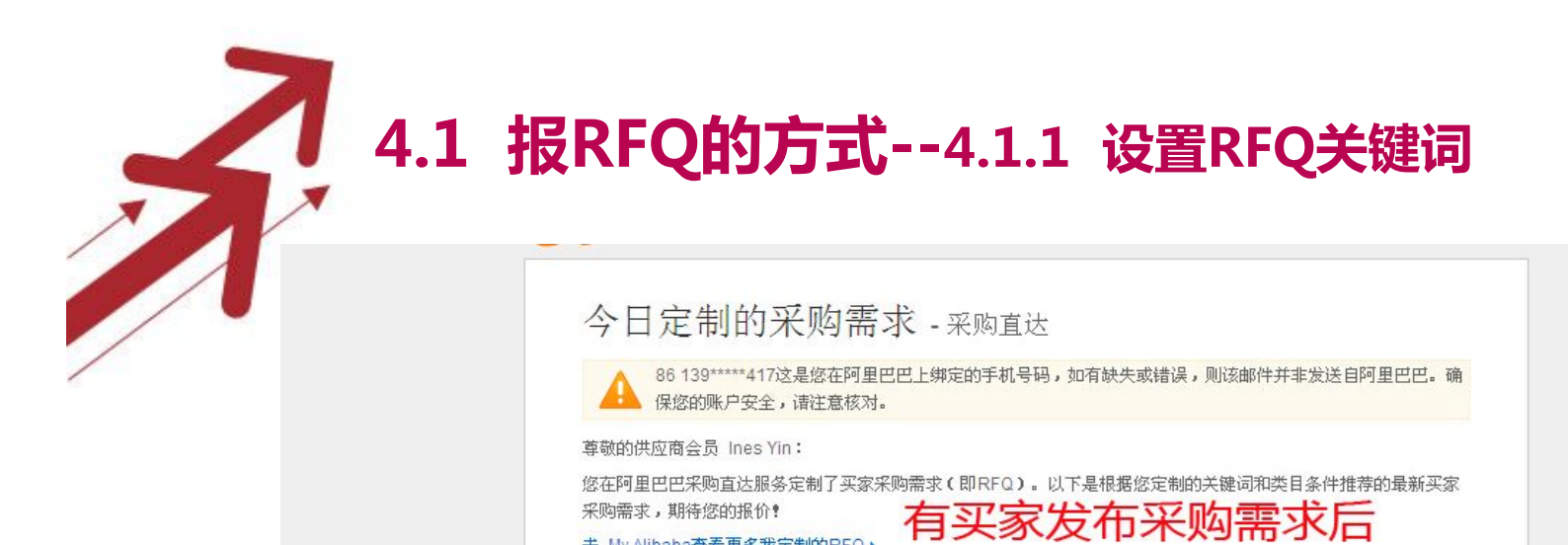

去 My Alibaba查看更多我定制的RFQ ▶ 系统会立刻提示 编辑我的定制条件 今日定制的采购直达需求: For iphone 5 usb cable China manufacturer usb cable for iphone 5 micro usb cable Quantity Required: 200 Pieces Country: II II [IE] This is Scott. I am interested in the following product: Product:usb cable; Use: Computer; USB Type: Micro-USB; Please provide a detailed quotation for this/ or similar product including No photo product specification, price and payment terms etc. Your early reply is highly appreciated. Date Posted: 2014-05-30 点击进入报价 Quote now

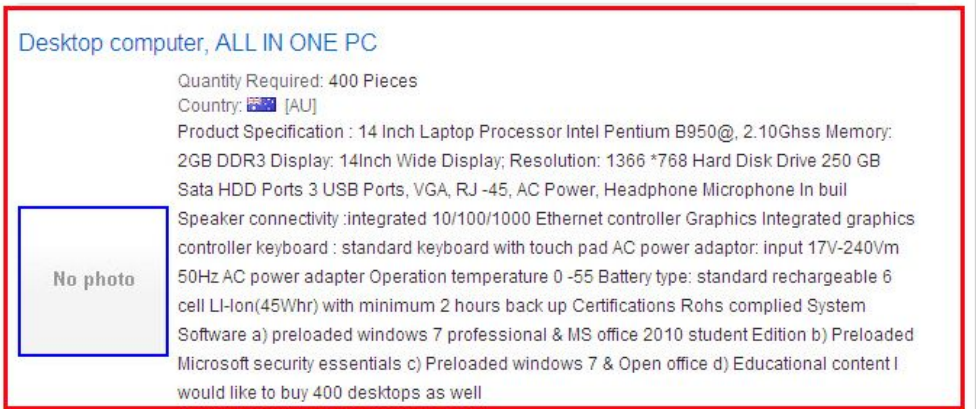

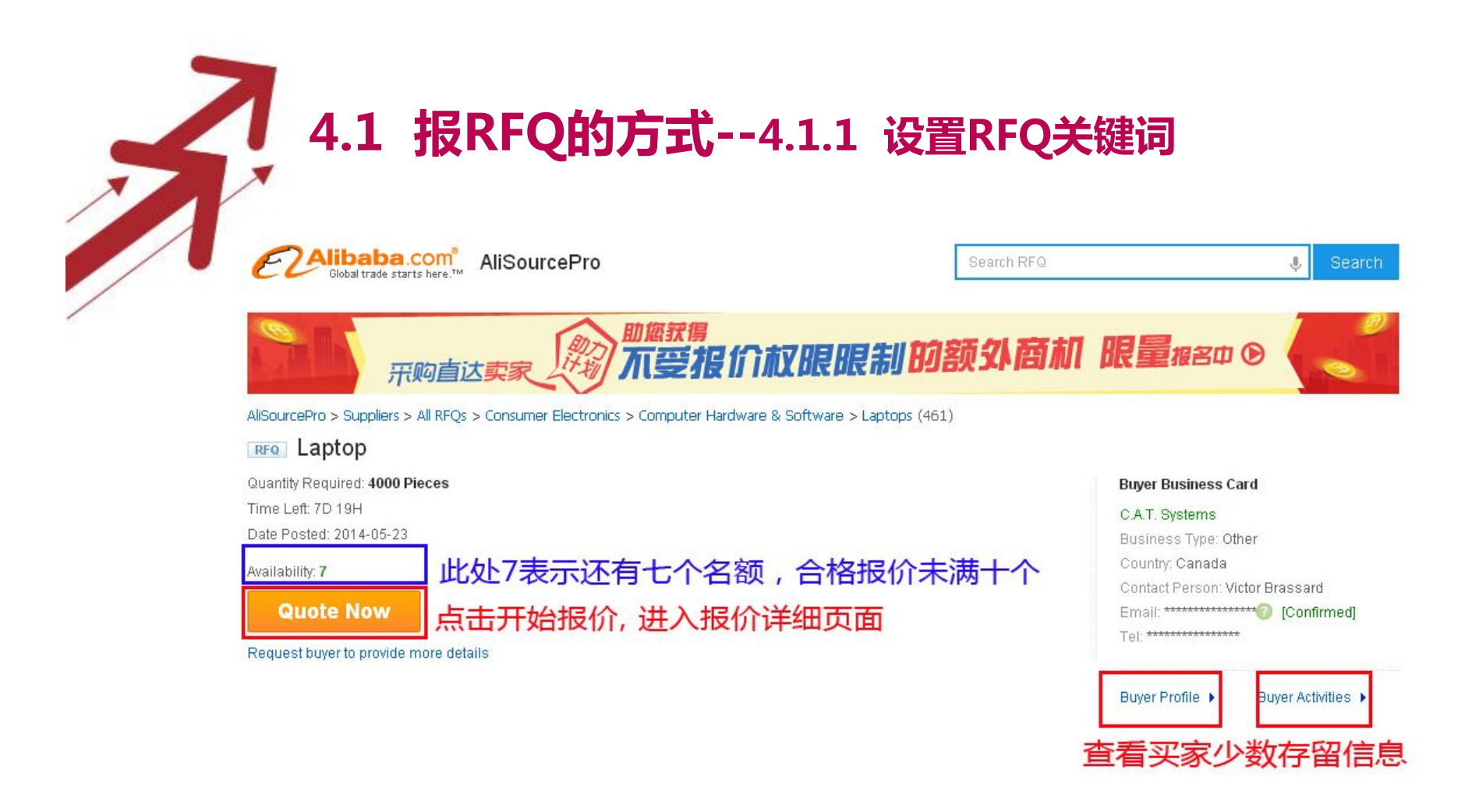

#### **RFO Details**

#### **Detailed Description**

Intel Core i5 or higher configuration 2.6 GHz or higher; 3MB L3Cache or higher configuration Mobile Intel 7 series family Express chipset (min) or higher configuration 14.0 a LED Bright view Display or higher configuration 4GB DDR3 SDRAM (Supports Up to GB) or higher configuration At least 500 GB SATA (7200 rpm) Super Multi 8X DVD±R/RW with Double Layer Support or higher configuration Intel HD 4000 graphics with dynamic frequency or higher configuration Integrated 10/100/1000 Ethernet LAN Intel 802.11 b/g/n Wireless NIC Bluetooth® wireless networking Stereo speaker or equivalent Stereo Headphone Jack 65W AC Power Adapter or as per manufacturerâs standard HD Webcam with Integrated Microphone 6-Cell Lithium-Ion battery and Minimum 4 hours backup Max 2.5 KG with battery Min 3 USB 2.0 Ports 1 USB 3.0 port preferred 1 HDMI 1 VGA 1 RJ45 1 Headphone-out (Stereo) 1 Microphone-in Multi-Format Digital Media Card Reader for Secure Digital cards & Multimedia cards 2013 Steel reinforced cable lock slots One USB scroll Mouse preferably of the same brand 1. Carrying Case preferably of the same brand 2. Operation Manual 3. Original Brochure of Product 4. Adapter and Power cable Minimum 3 years full warranty with parts. Software Windows 7 Professional edition 32/64 bit, licensed and original. Preloaded factory installed genuine licensed windows software (compressed) with DVD (to be supported by necessary documentation from manufacturer). Licensed Microsoft Office 2010 Professional plus with DVD media in original pack (1) pack for 1 laptop). Genuine Antivirus Software with minimum 3 years stand-alone userås license for each laptop with CD/DVD in original pack (1 pack for 1 laptop). PDF reader, Ayro Keyboard, Nikosh font and converter to be provided in DVD and installed at distribution points. ISO certificate for manufacturer and FCC Class B Certificate to be provided Valid product quality certificate (CE/FDA) of the offered model must be submitted.

Report this RFQ

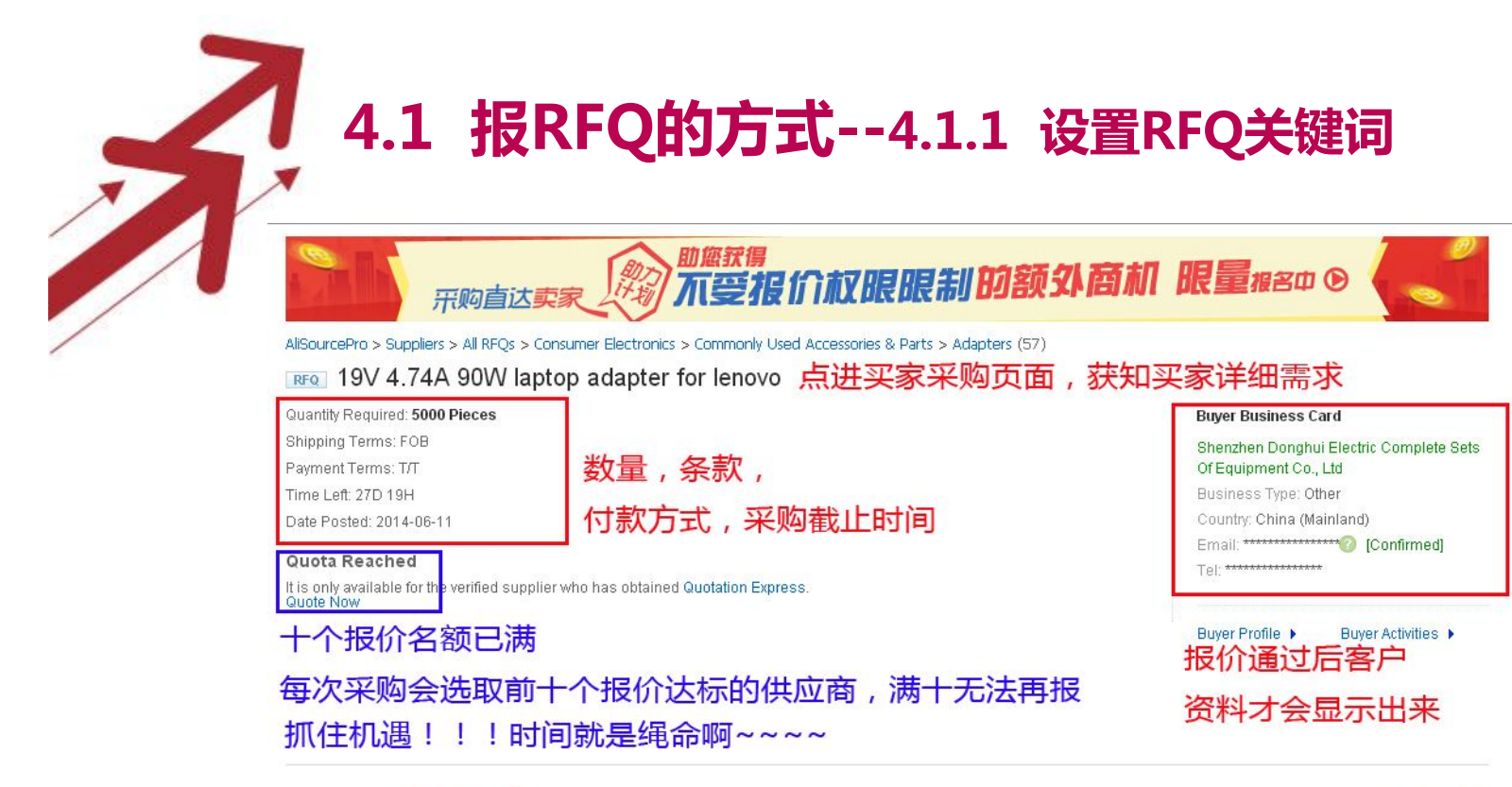

RFQ Details 详细要求

Report this RFQ

Detailed Description

This is johnson.Can you provide me with more information regarding the product?Please tell me the FOB price for MOQ200,1000,5000. I would appreciate it if you can reply to me as soon as possible.

#### 已报价的同行竞争对手

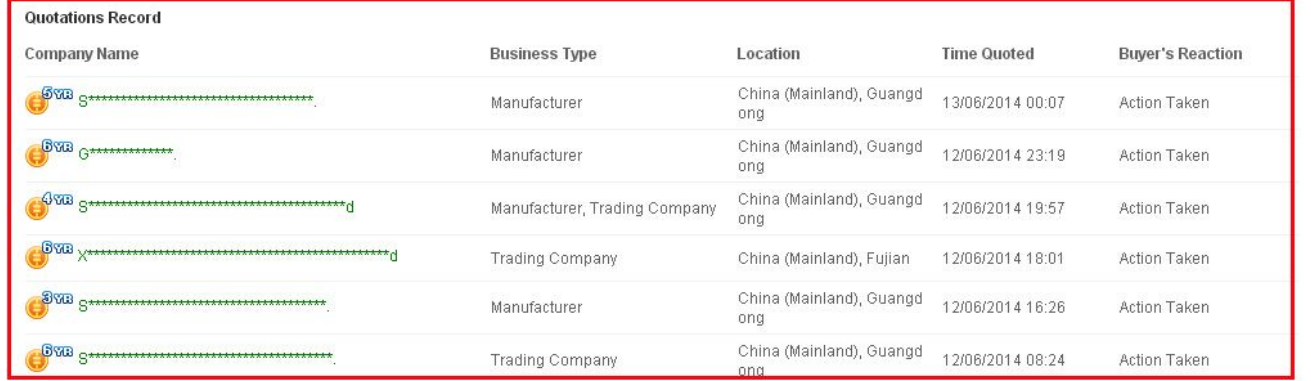

## 4.1 报RFQ的方式--4.1.1 设置RFQ关键词

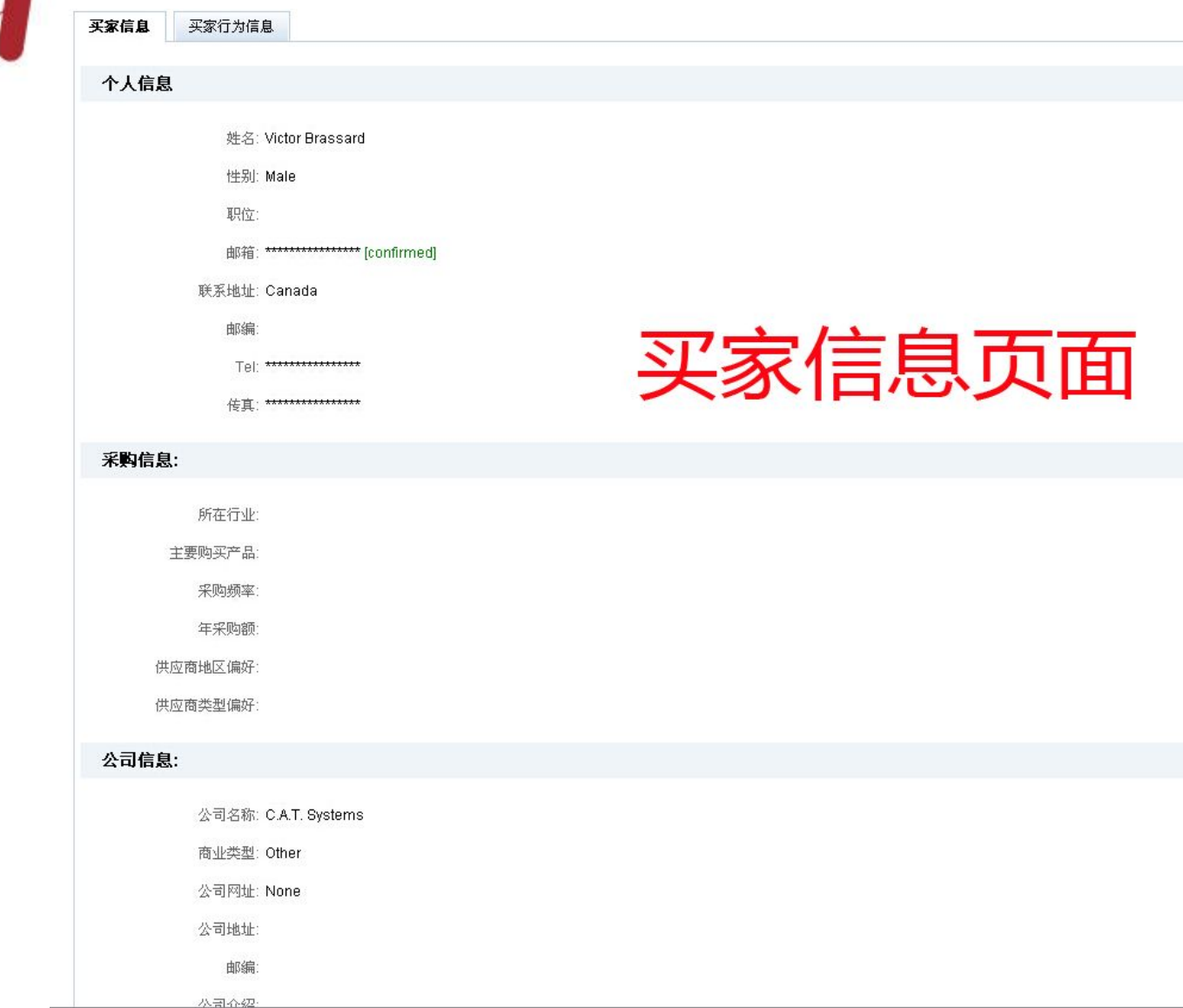

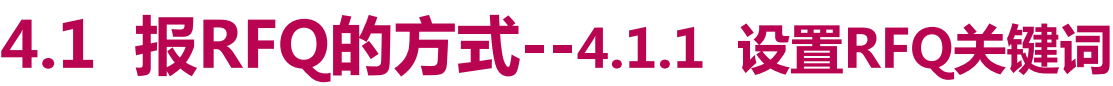

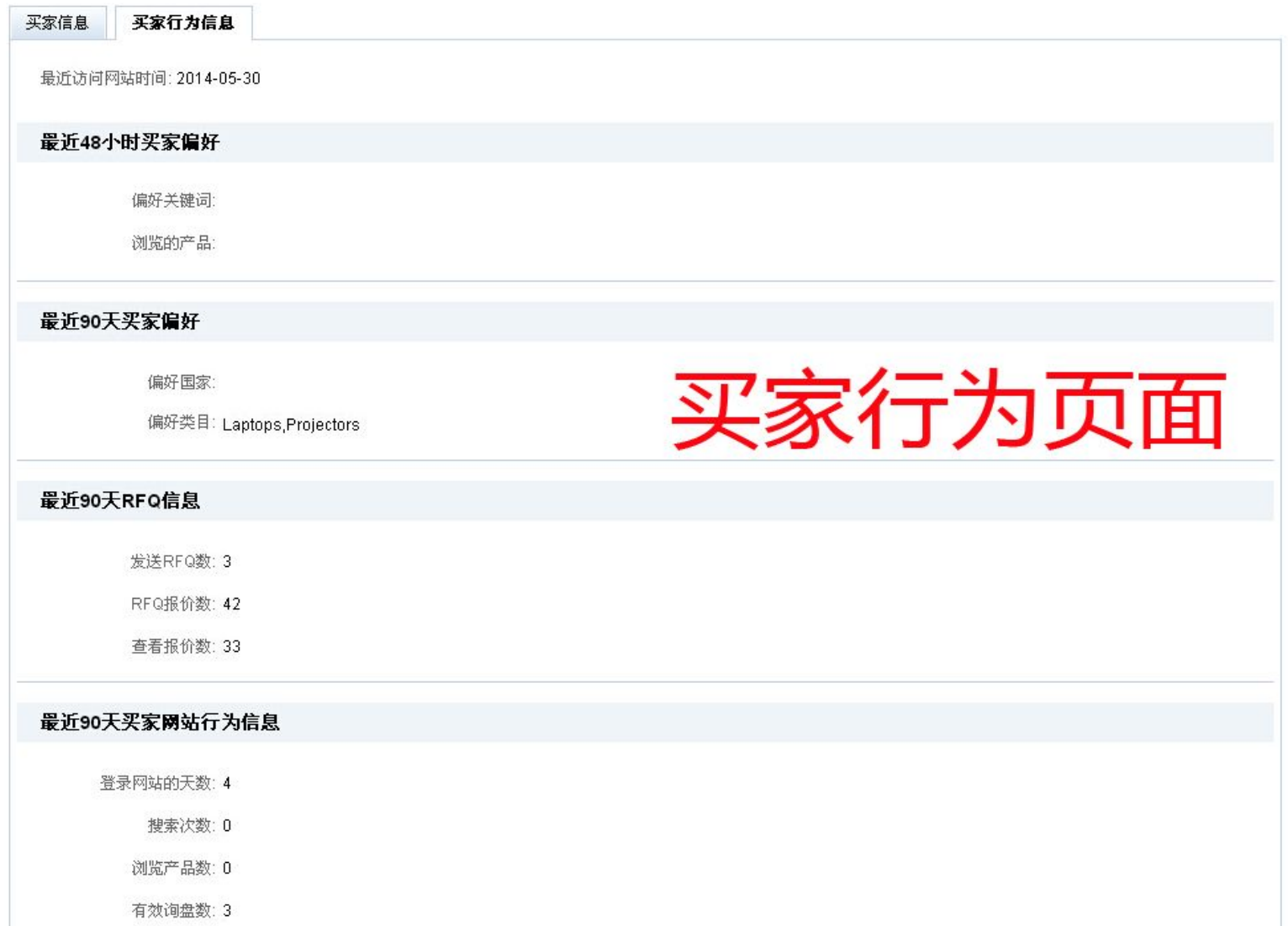

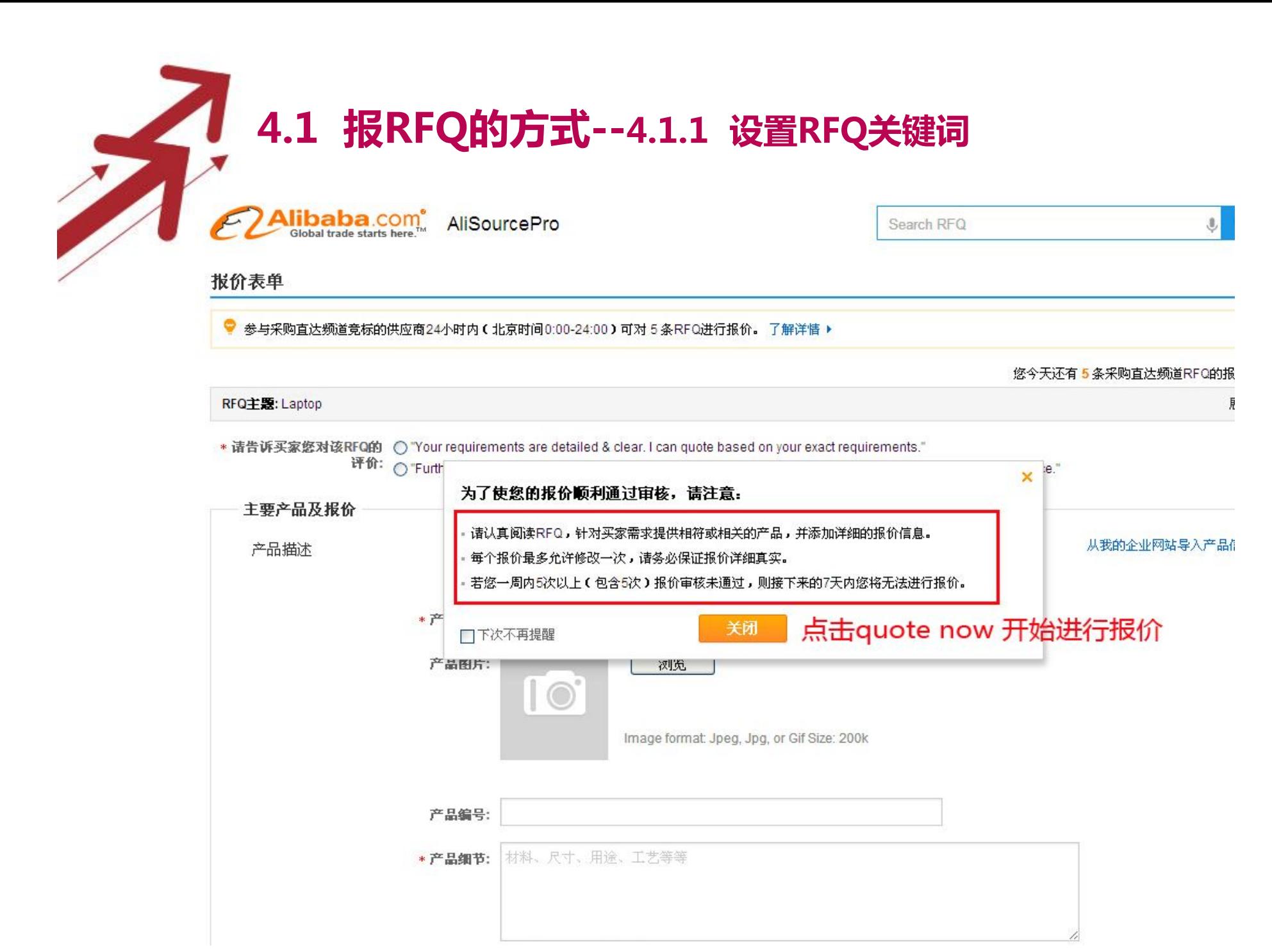

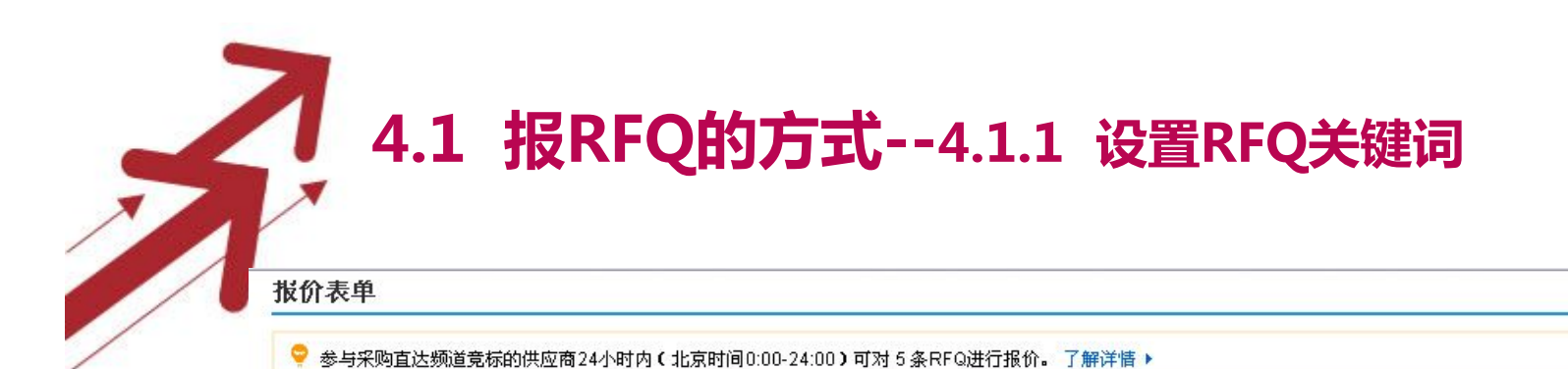

您今天还有5条采购直达频道RFQ的报价机会!

 $\times$ 

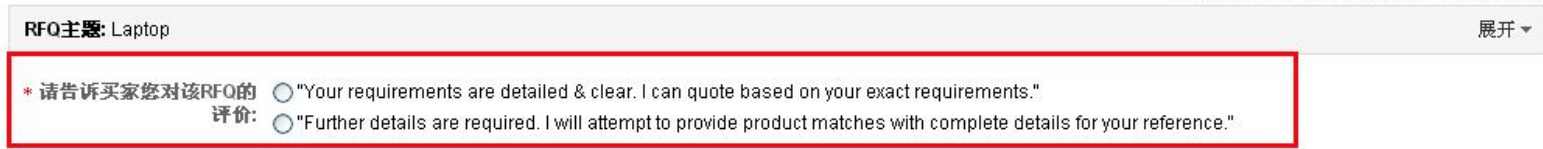

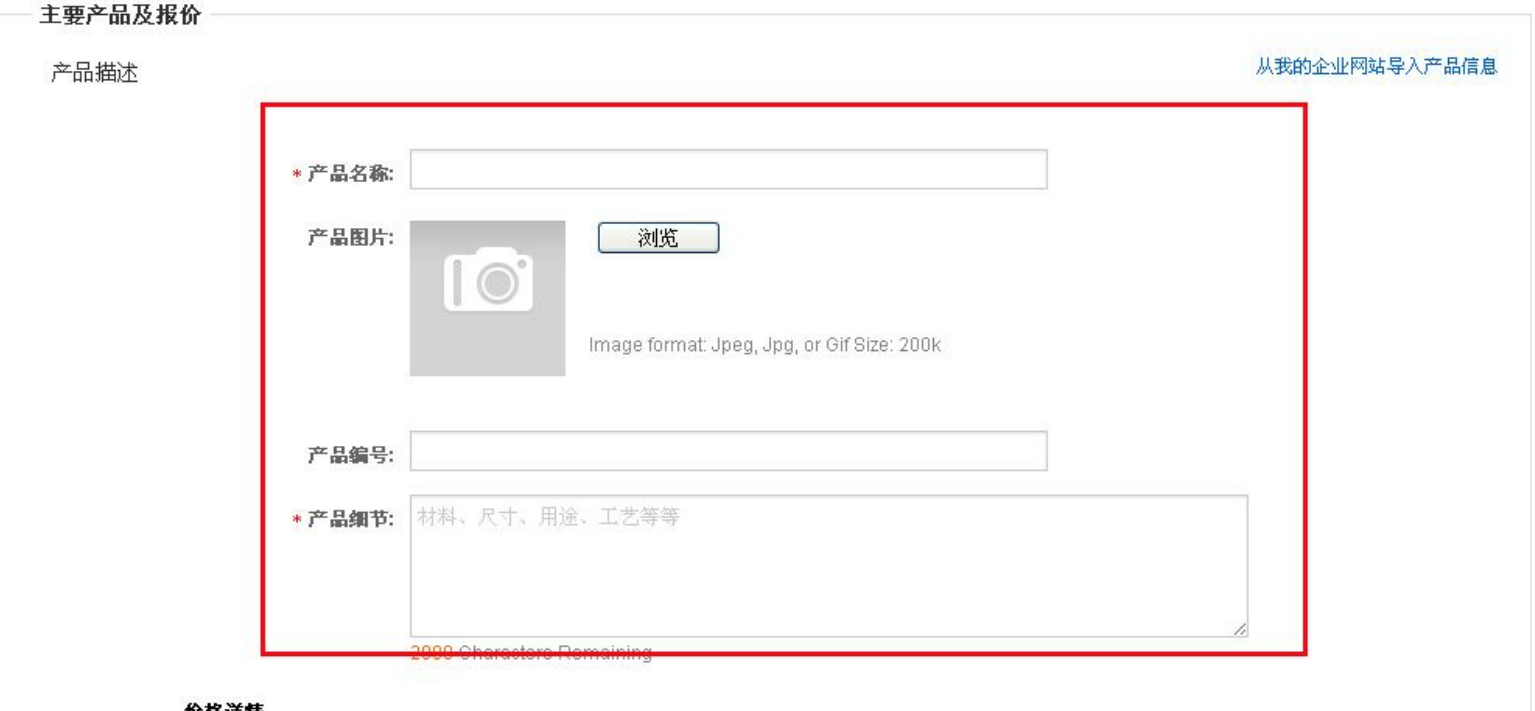

价格详情

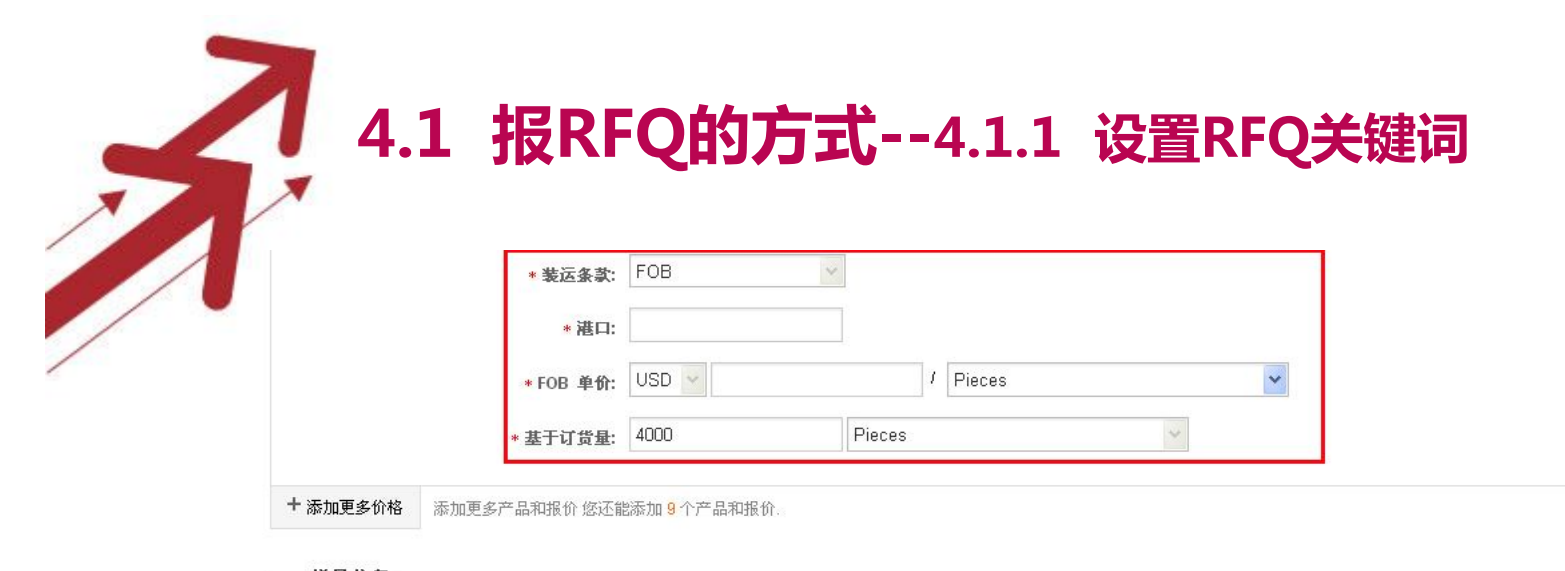

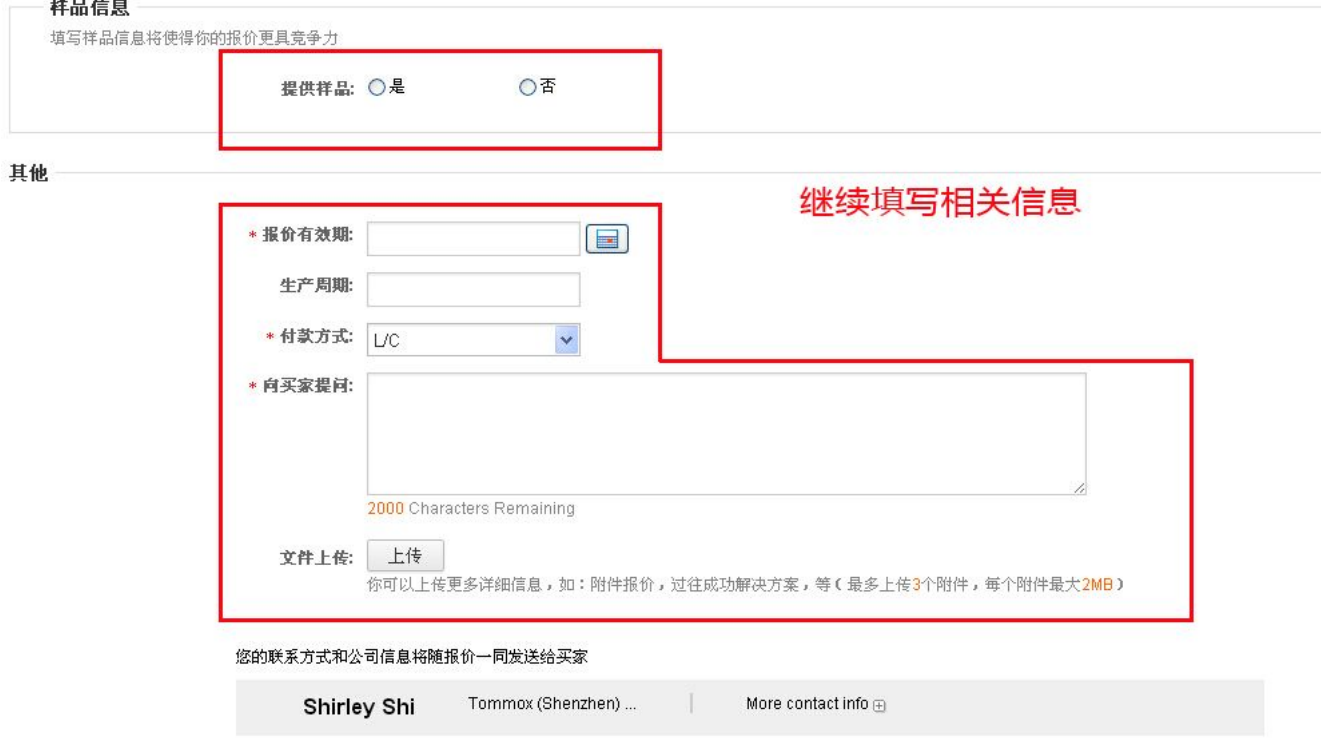

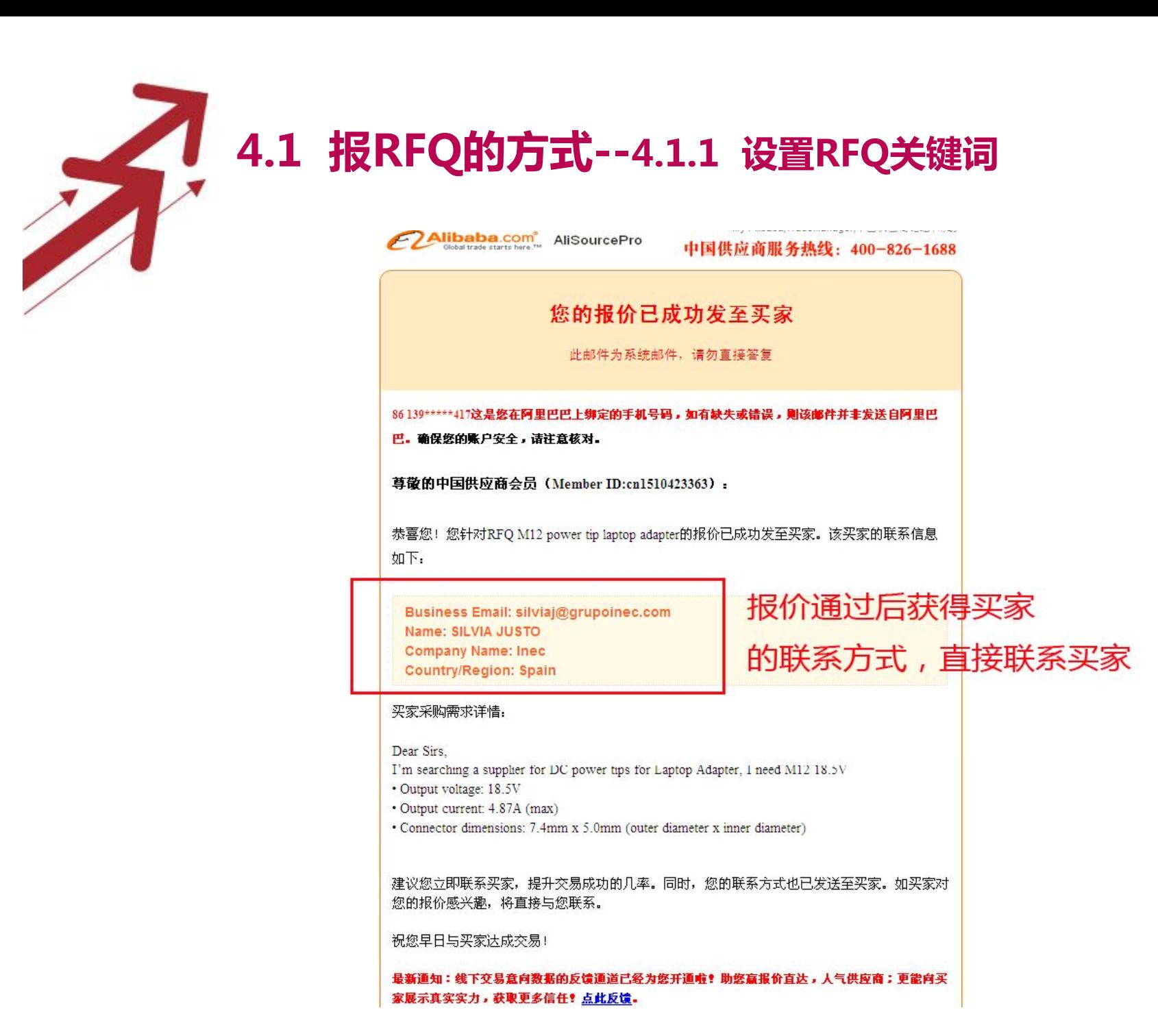

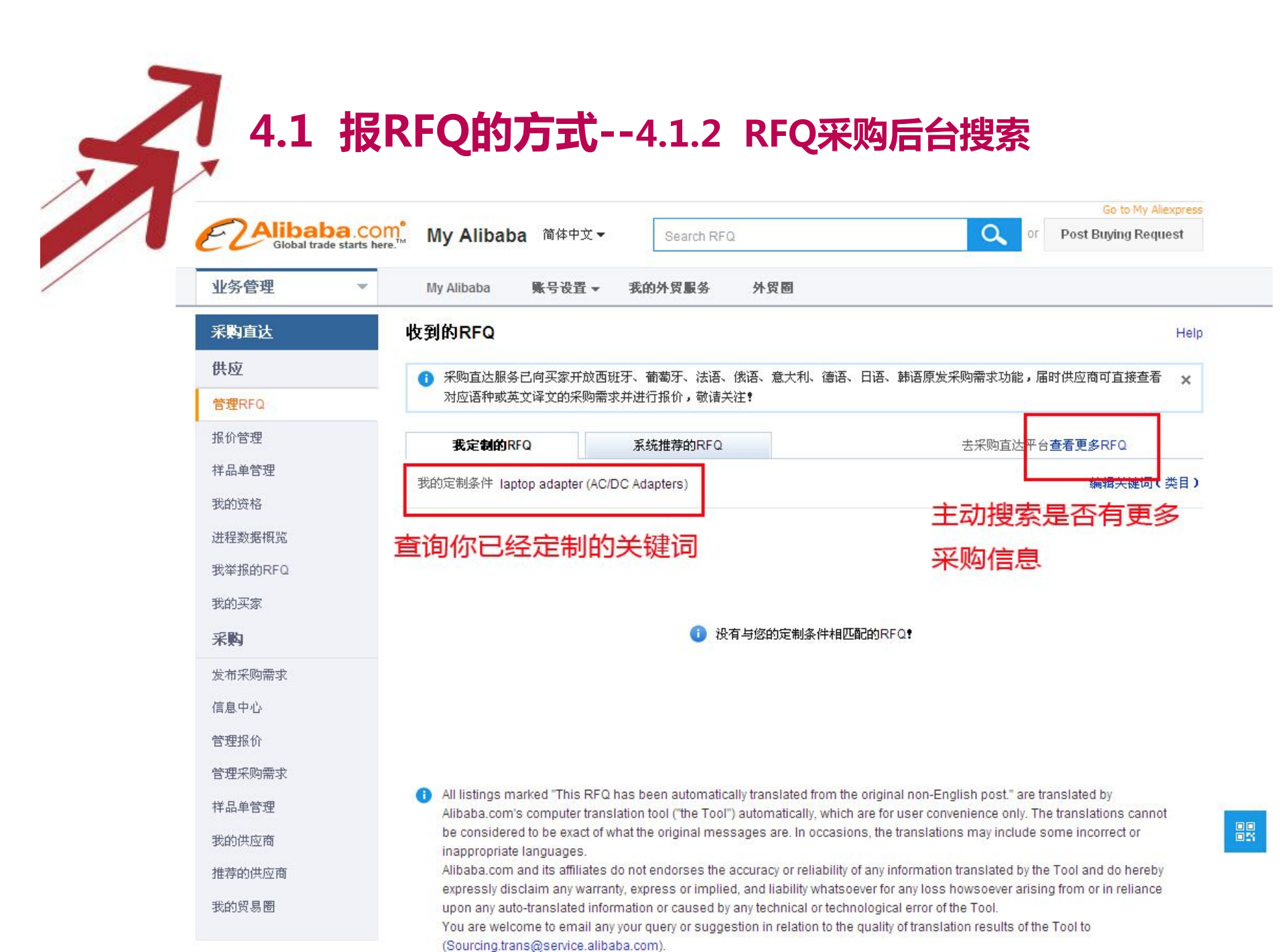

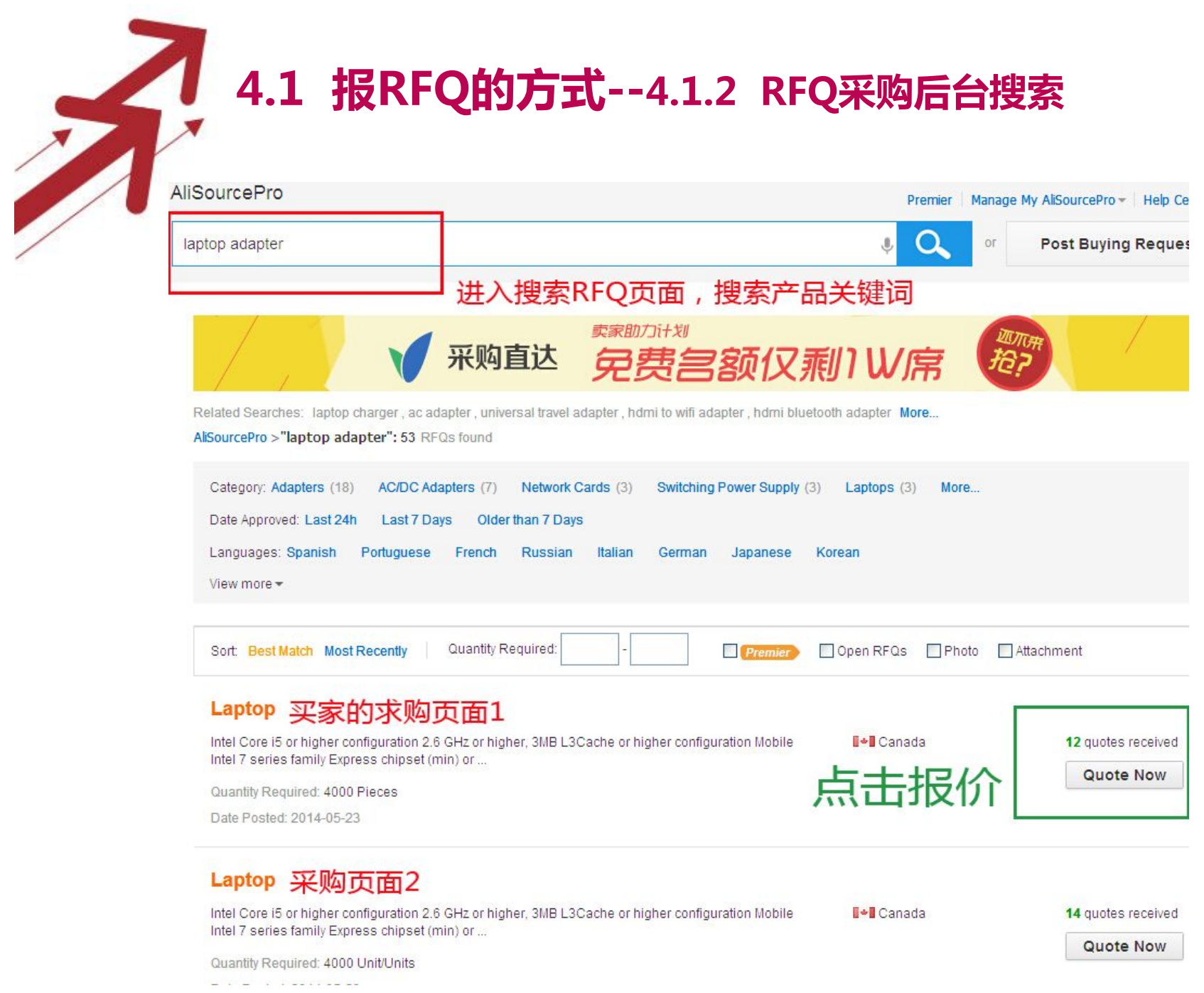

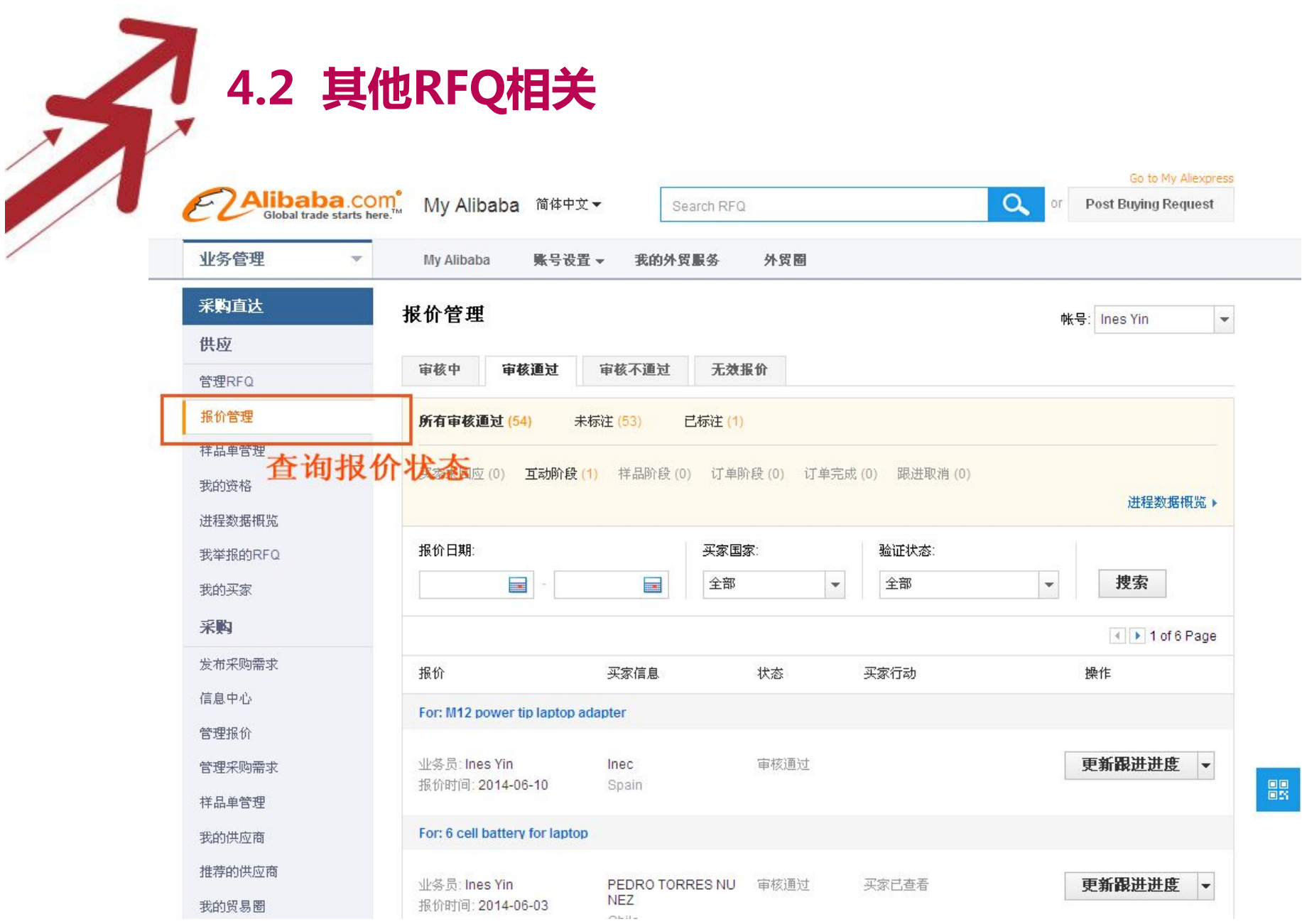

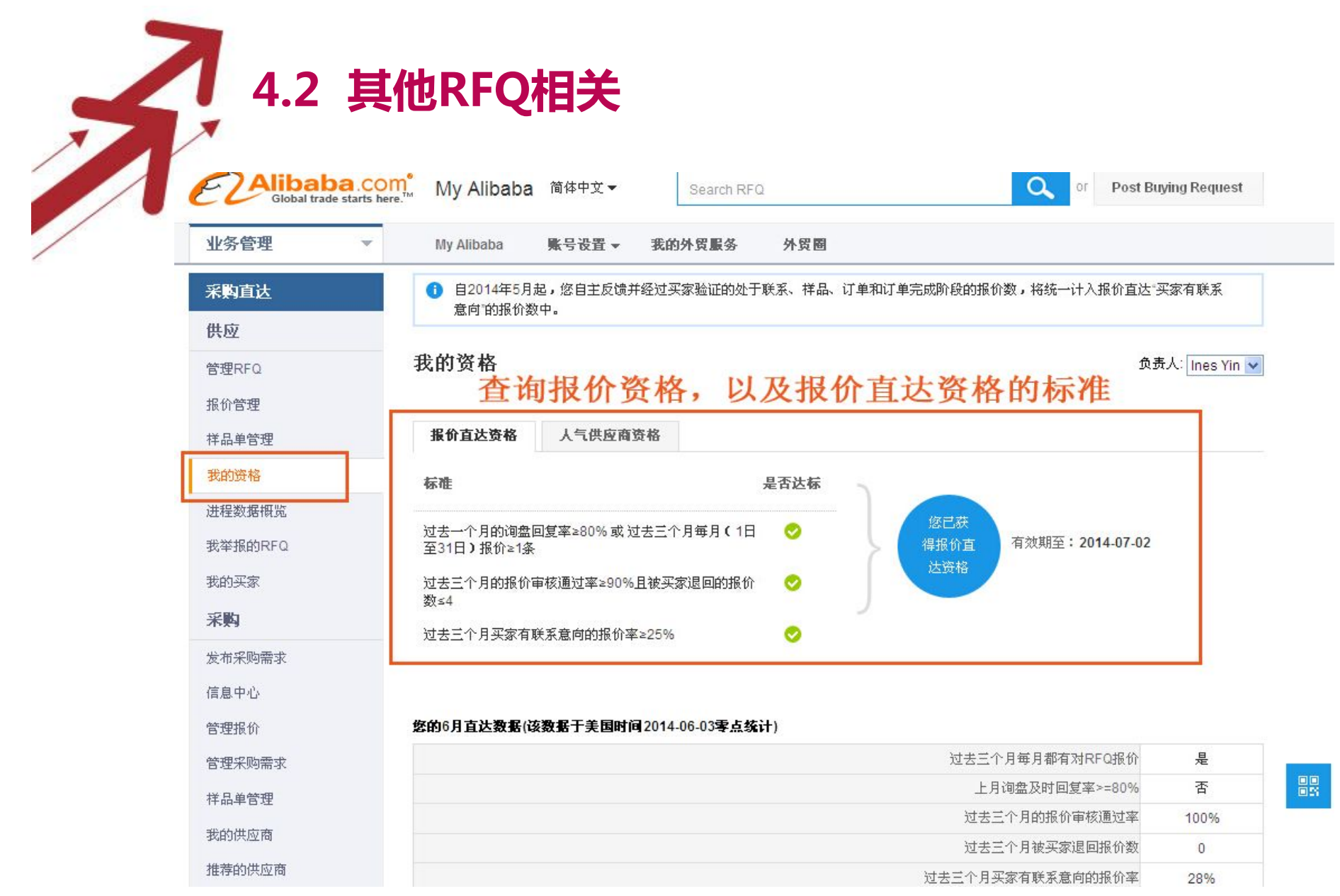

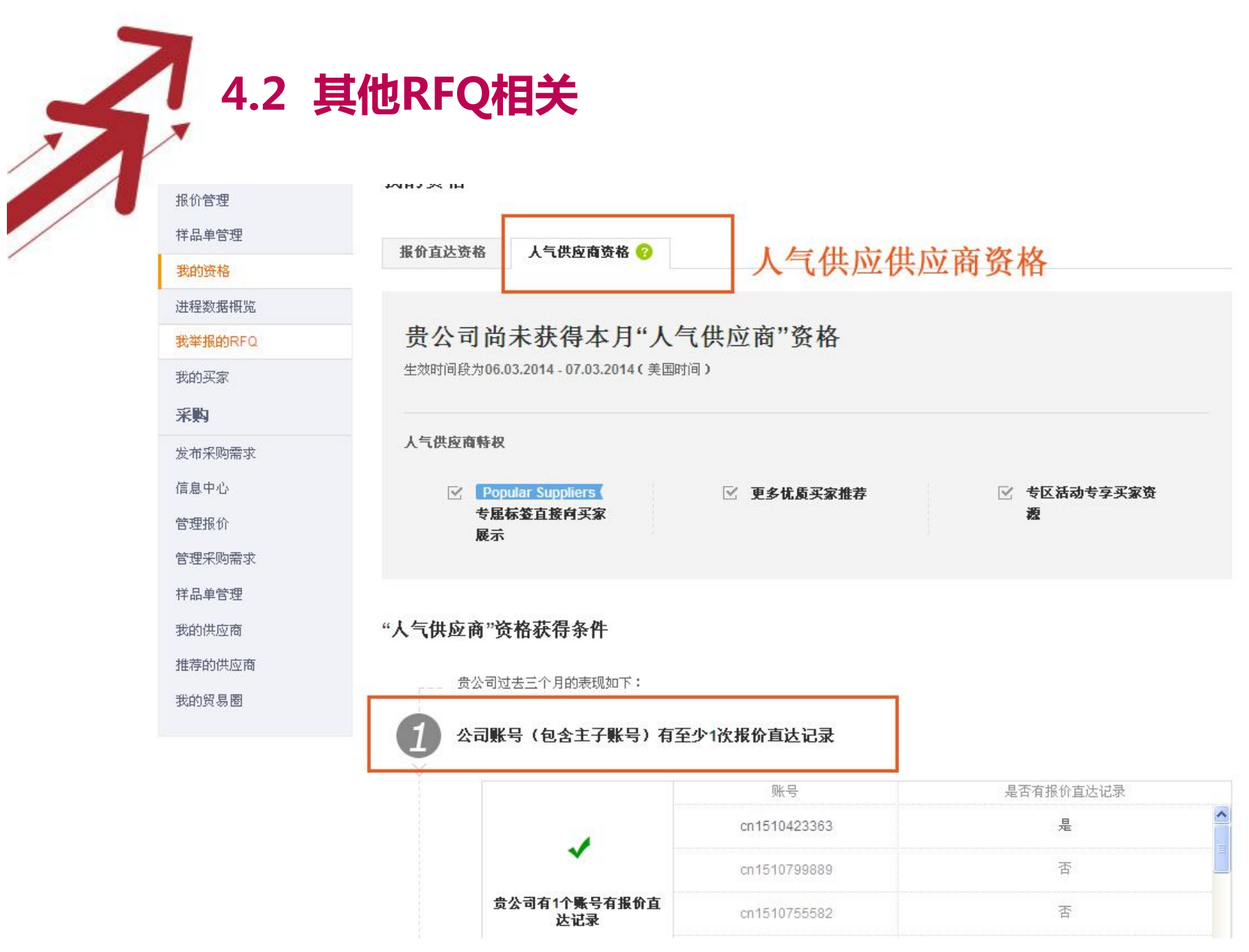

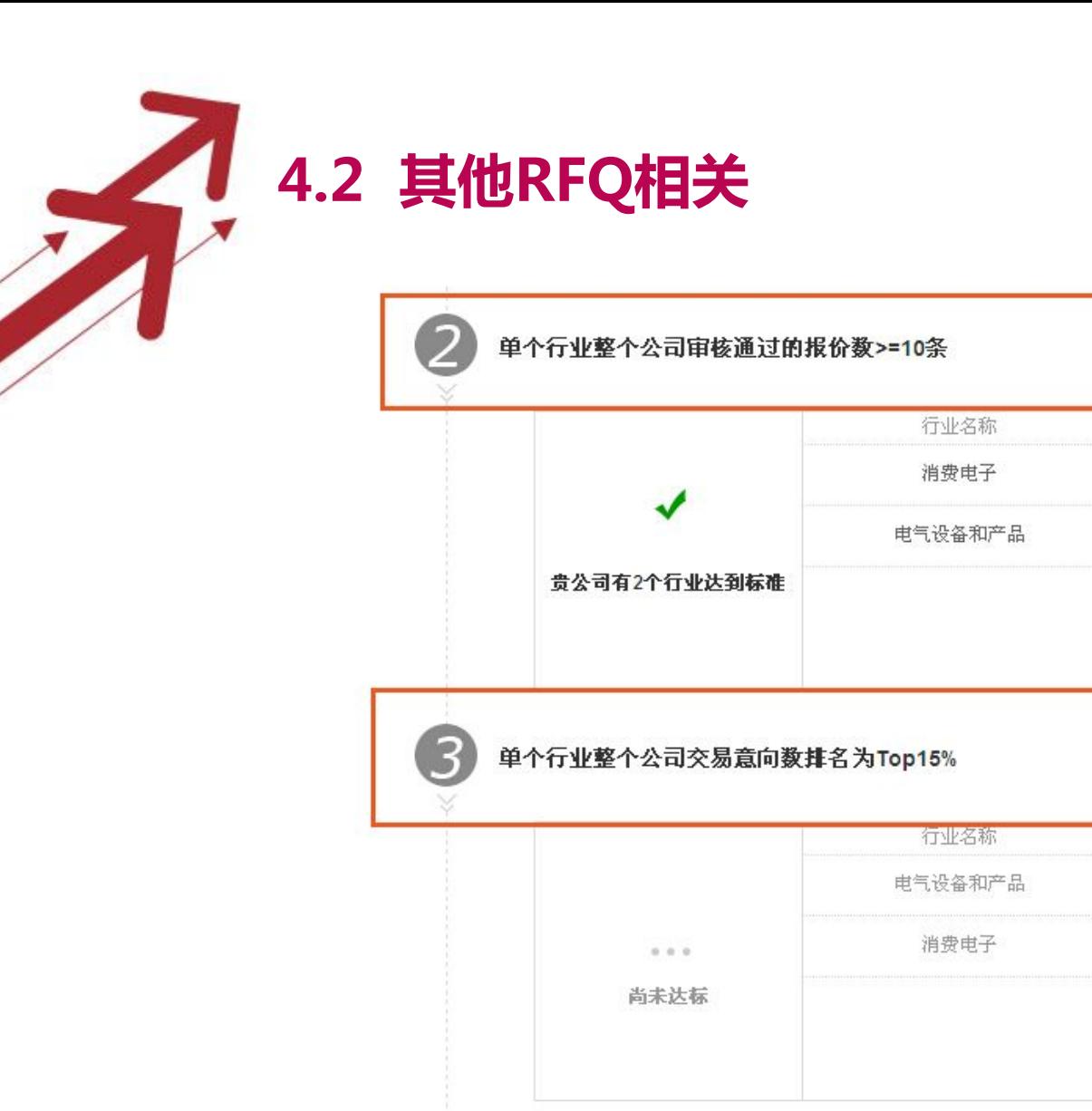

判定结果: 抱歉! 贵公司尚未获得本月人气供应商资格, 请继续努力!

审核通过的报价数量

30

 $12$ 

交易意向数排名 ?

100%

100%

交易意向数 ?

 $\overline{0}$ 

 $\begin{array}{c} 0 \end{array}$ 

生效时间段为06.03.2014 - 07.03.2014(美国时间)

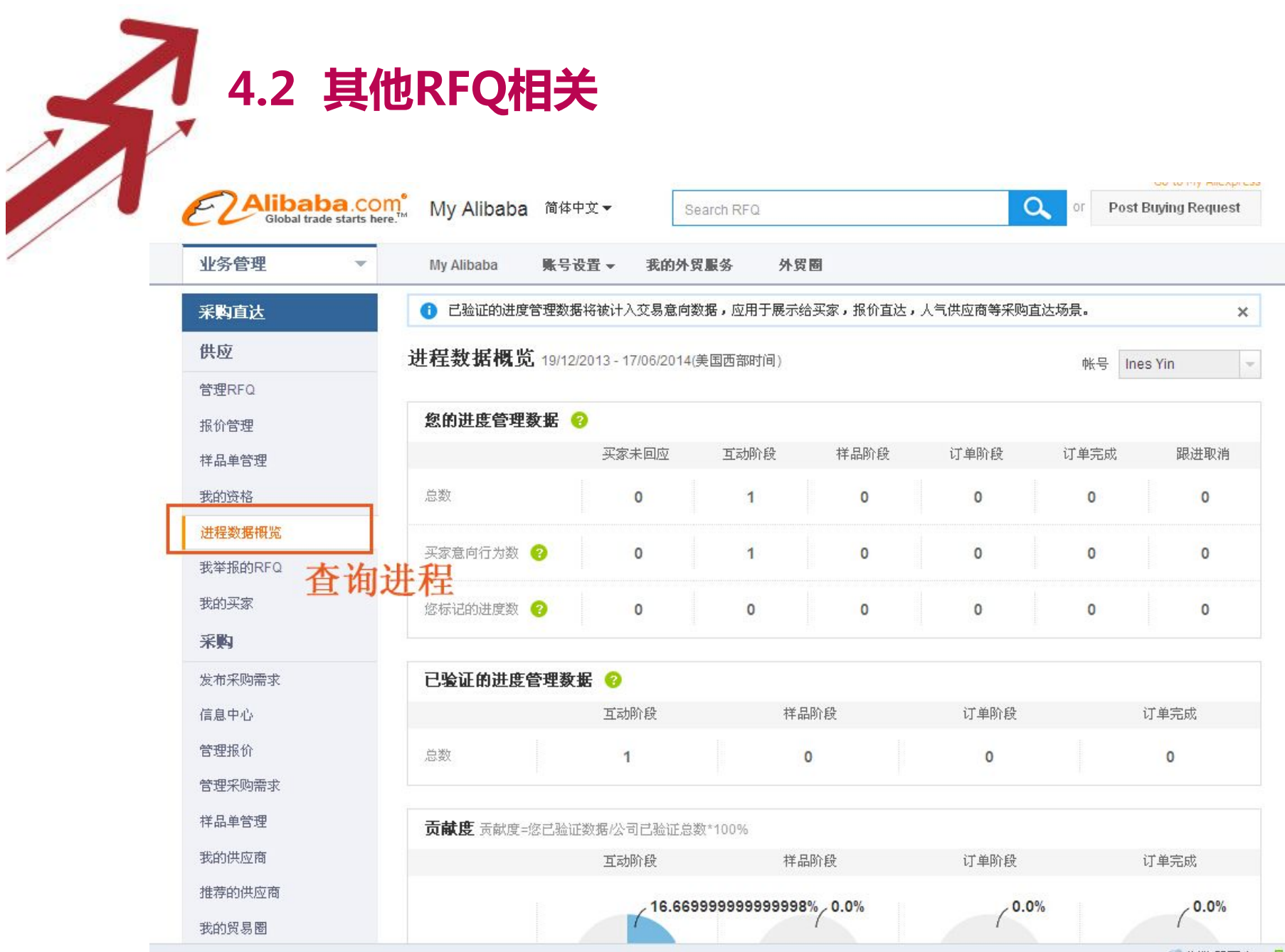

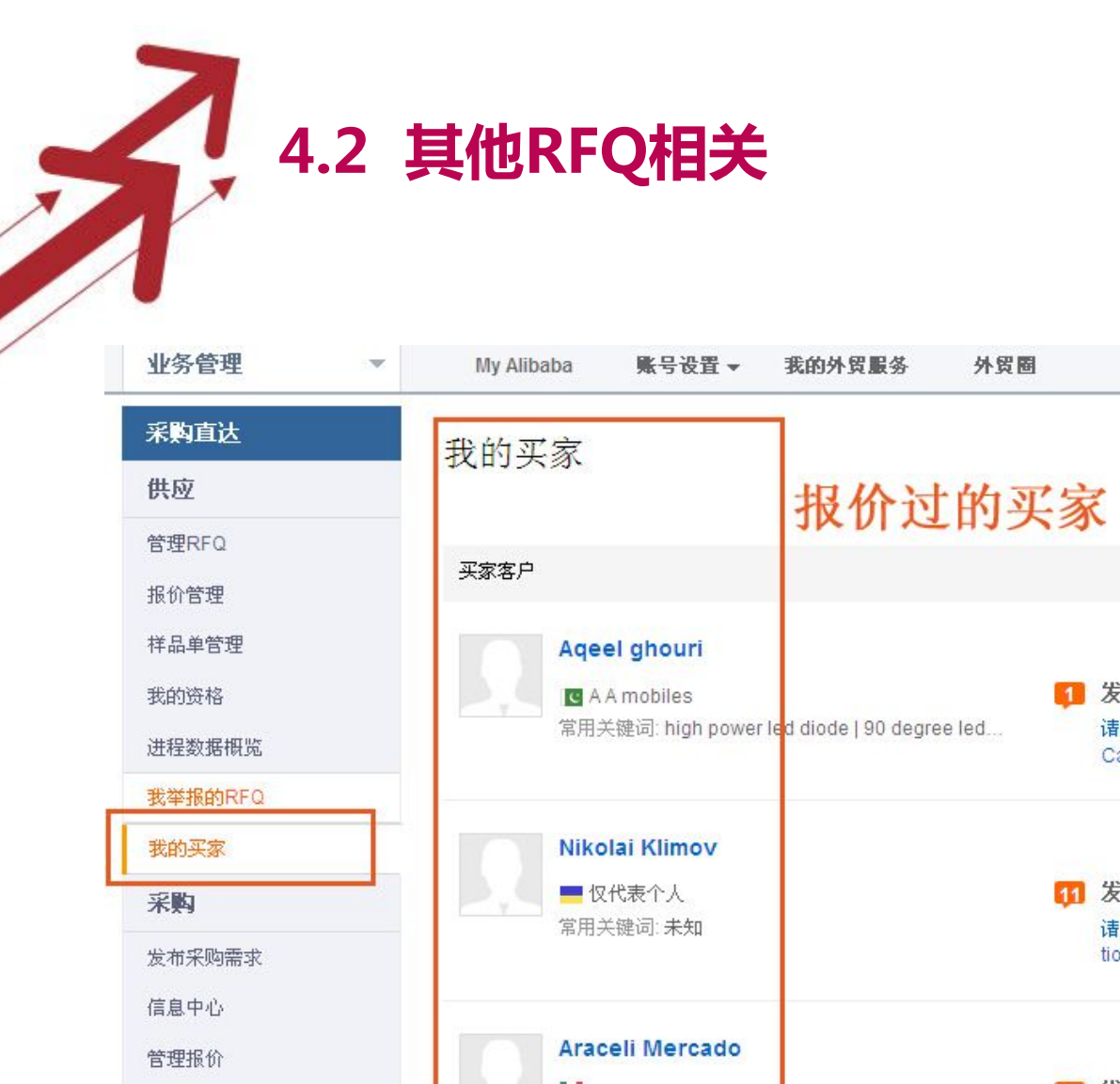

管理采购需求

样品单管理

我的供应商

推荐的供应商

什么是"采购客户管理"? 1 1 of 6 Page 最近的贸易动态消息 ■ 发布RFQ (16/06/2014) 请查看我的RFQ: "Wifi.Webcams.Multi Touch.HDMLG Sensor. Camera Feature and Tablet PC Type cheap vatop table... 图 发布RFQ (15/06/2014) 请查看我的RFQ: "16uf capacitor 250v cbb60 ac motor applica tion and through hole type package 16uf capacito...  $\mathbf{P}$ 7 发布RFQ (15/06/2014) 常用关键词: 未知 请查看我的RFQ: "> 3" Screen and Apple iPhone Compatible Brand for ipad 3 digitizer 并报价。 **lain Muirhead** BE 发布REQ (11/06/2014)  $1 + d$ 

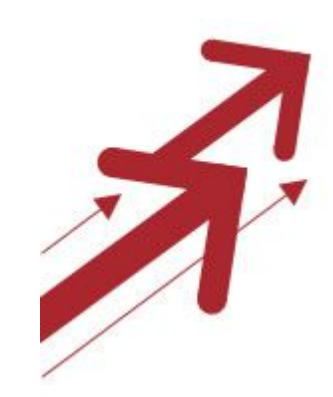

## **5.在线团批&ESCROW订单起草**

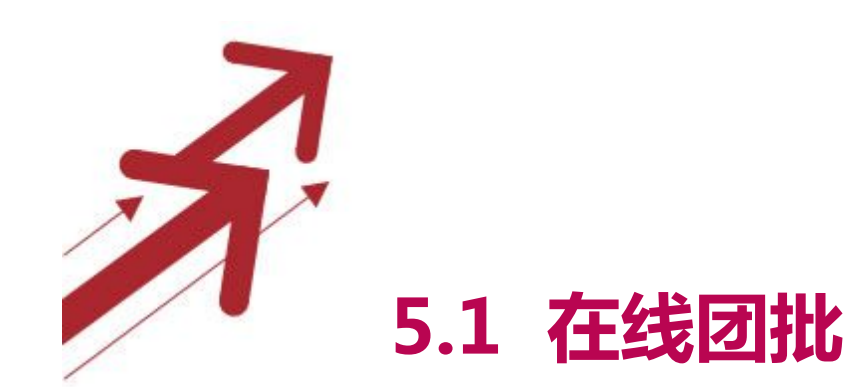

## 5.1.1 在线团批小叙 5.1.2 如何发布在线团批产品

## **5.2 ESCROW订单起草**

**5.1 在线团批--5.1.1 在线团批小叙**

- Alibaba买家逐渐向更小众化方向发展,传统外贸中通 过中间商来交易的格局正在慢慢发生变化。但同时很大 一部分供应商因为生产成本问题无法承接过小的订单, 这造了一部分买卖家需求无法得到合理匹配。
- 传统中国工厂运营模式以OEM为主,在整个中国劳动力 价格提升的大环境下,面临转型的压力。但工厂外贸能 力,营销能力较弱的问题是转型面临的最大瓶颈。
- 引入"团批"概念,聚合小众买家采购需求,整合产业链, 降低产品成本及产品MOQ

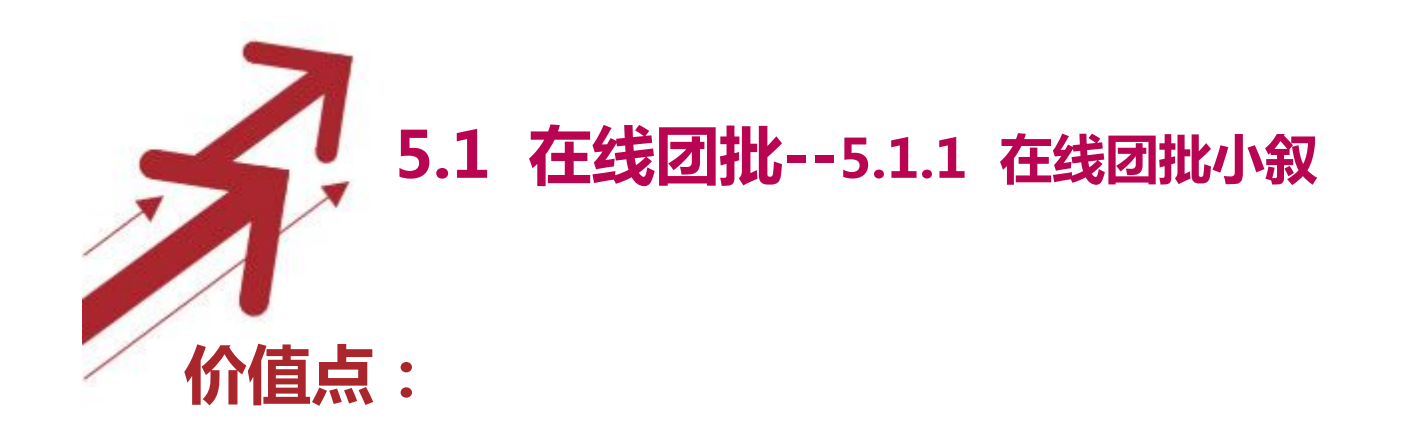

- 1. 供应商的活动产品能够在国际站高流量位置获得高曝光,并承接 直接的订单意向,供应商能借此获得高意向成交机会及优质买家资 源 いっしゃ しゅうしょう しゅうしょう しゅうしょく
- 2. 供应商在首页的展示曝光, 是针对行业买家, 对供应商自身品牌 推广的绝佳机会
- 3. 活动页面能直接引流买家到供应商的网站, 为供应商的更多产品 带来曝光机会。建议活动供应商在活动推广期间,加强对自身网站, 尤其是橱窗产品的信息质量的维护,刺激更多的订单转化
- 4. 解决买家和供应商订单谈判周期过长、买家小单化和卖家最低 MOQ的矛盾、小单的物流成本过高等问题

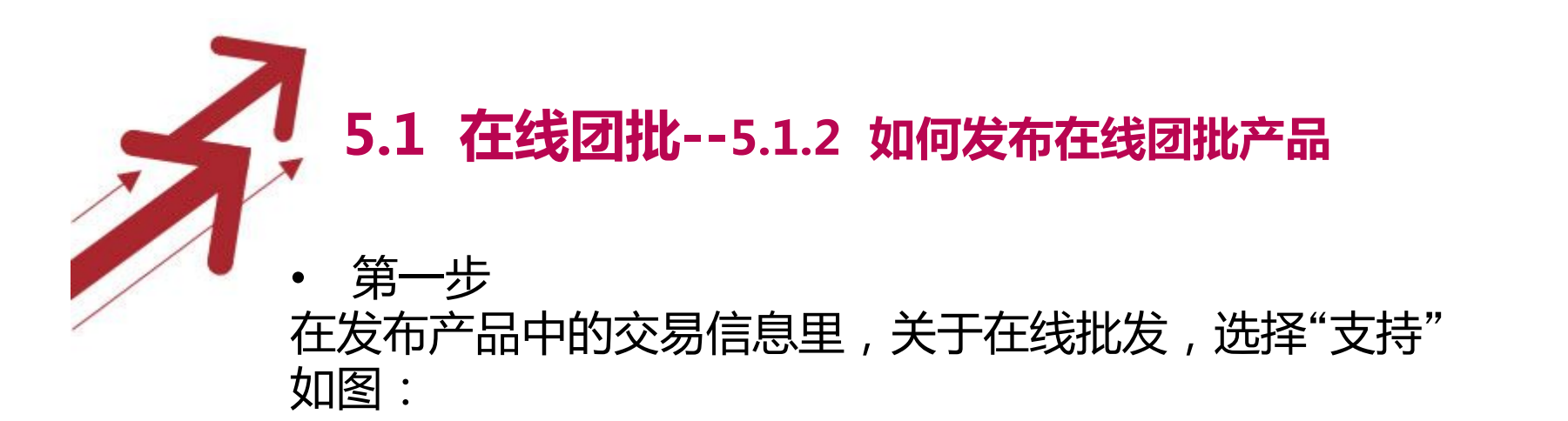

交易信息 完善交易信息, 方便买家做出采购决定。

• 第二步

NEW 在线批发 ? ◎ 不支持 ◎ 支持(买家在线下单,快速交易,安全收款)

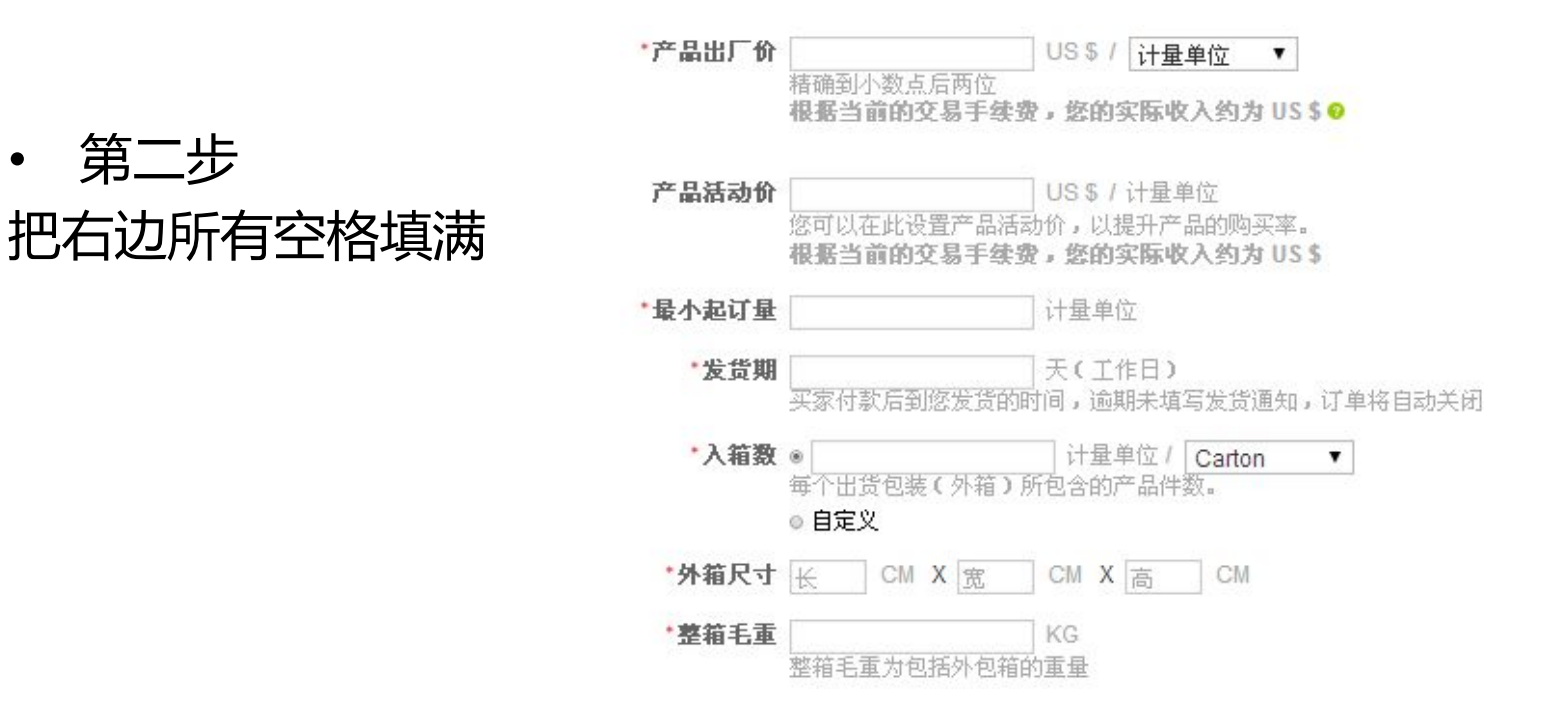

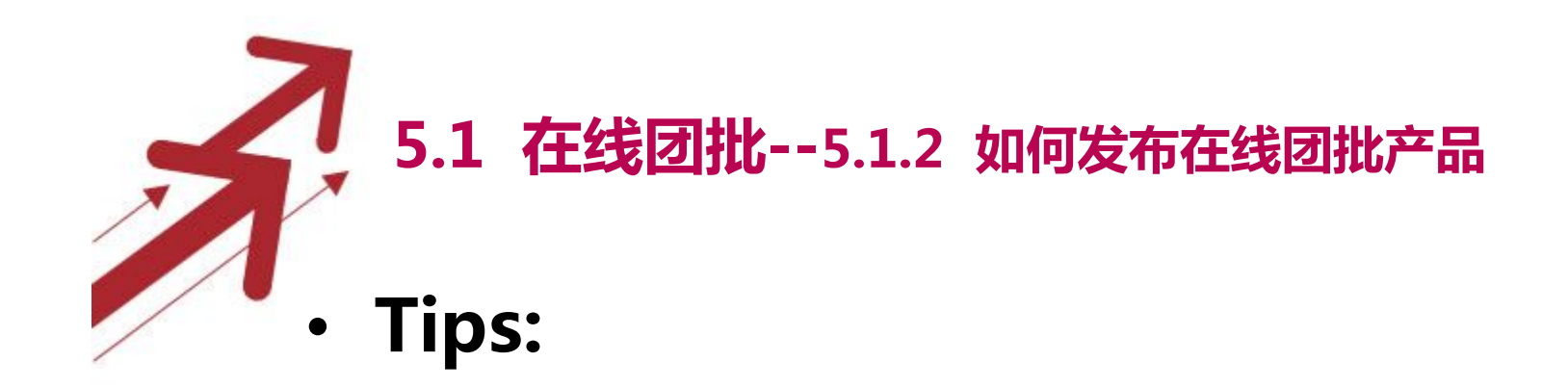

\*产品出厂价 比 产品出厂价 高

\*填写的外箱尺寸的体积(长\*宽\*高/5000)不要大于外箱 尺寸,否则会按体积自动生成运费

\*包装图片,一定要填,客户很注重这一块

\*运费模板,可以选择 "新手模板"

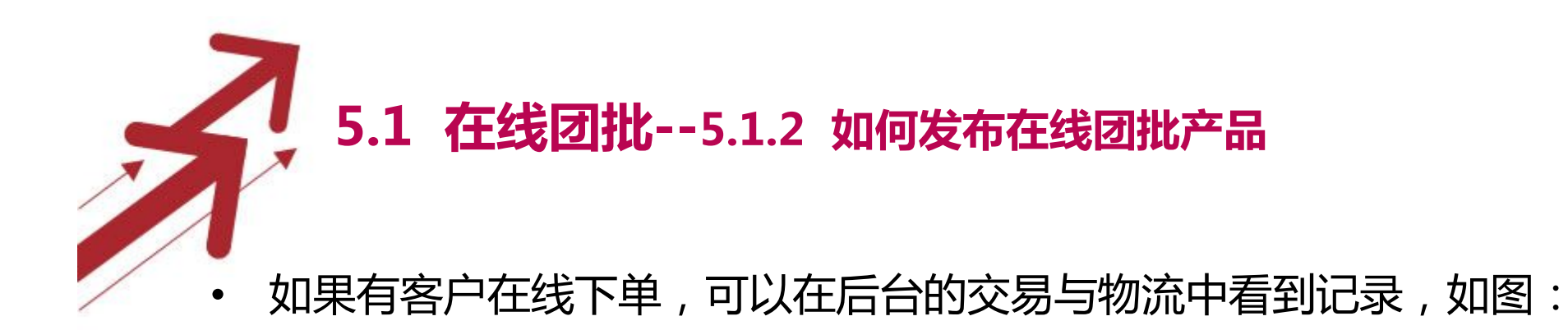

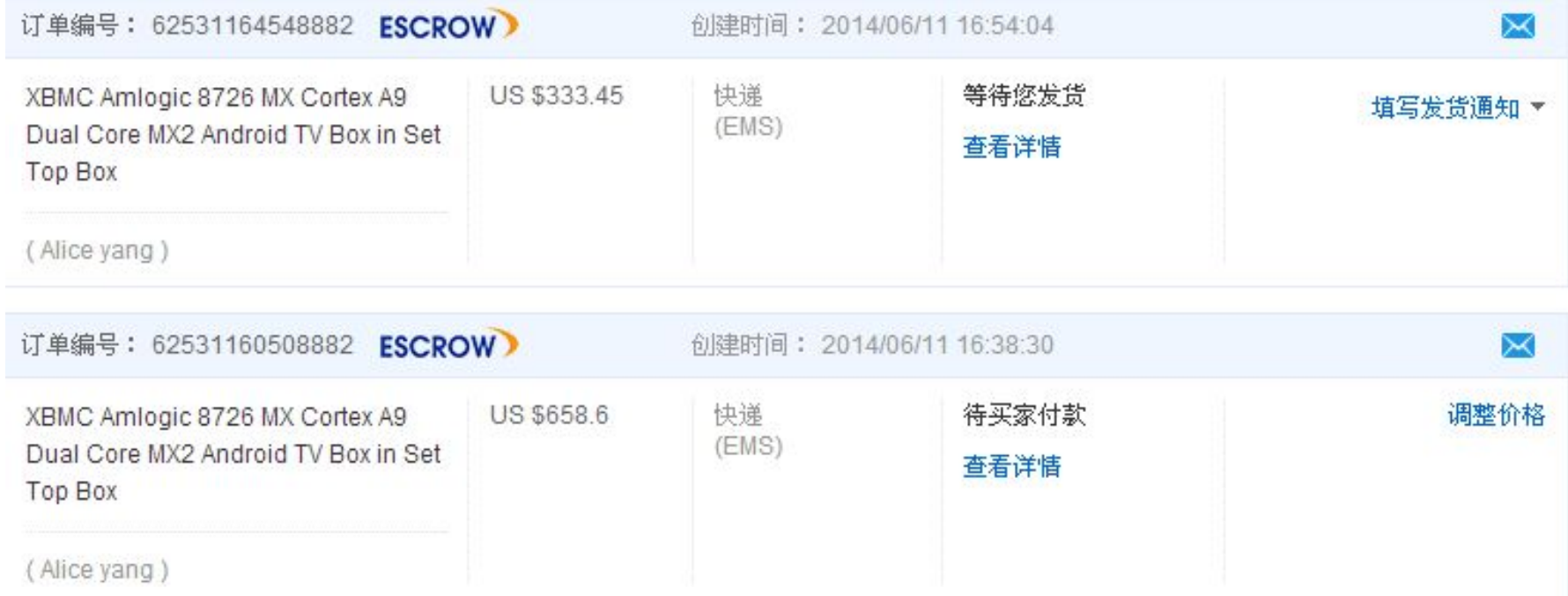

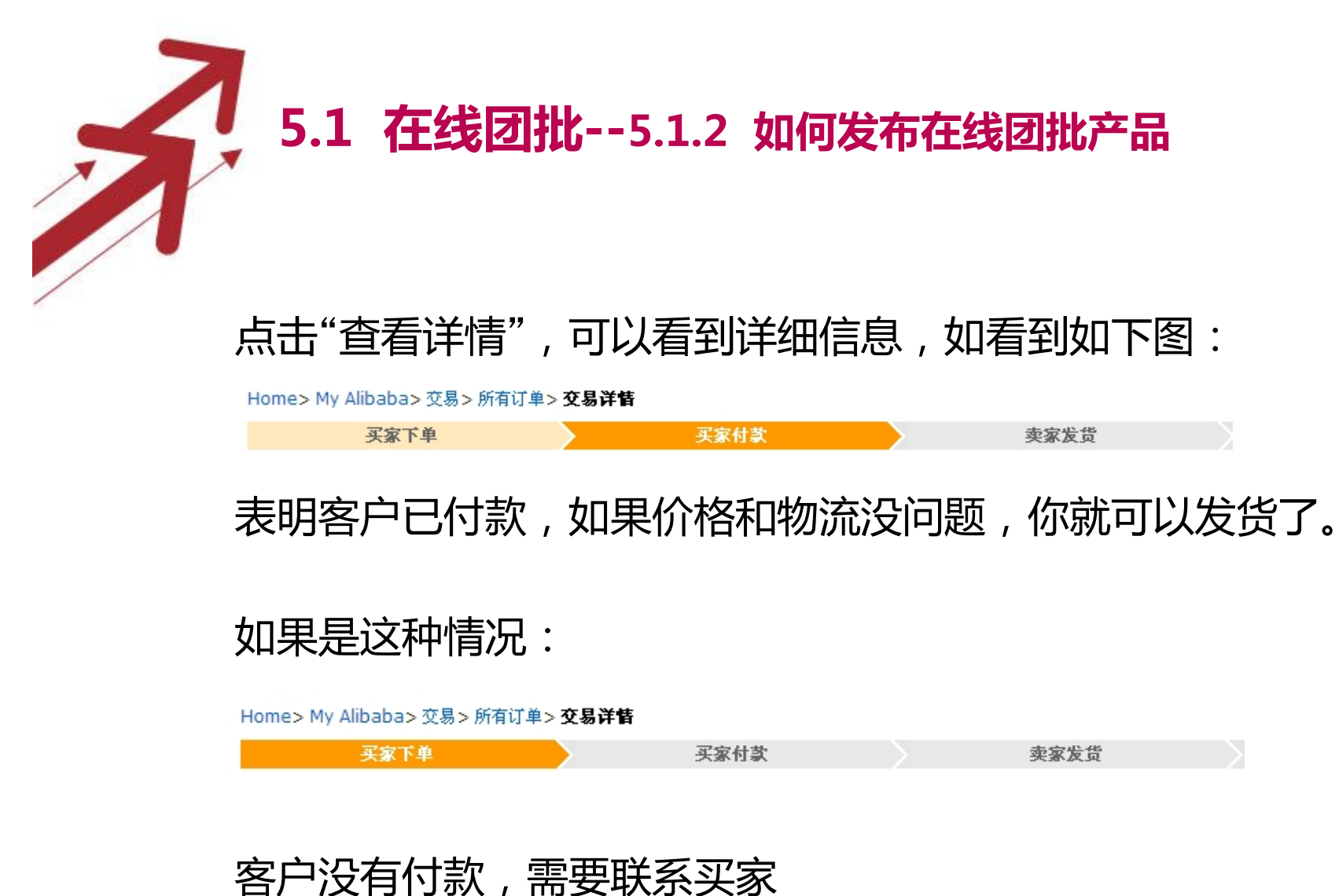

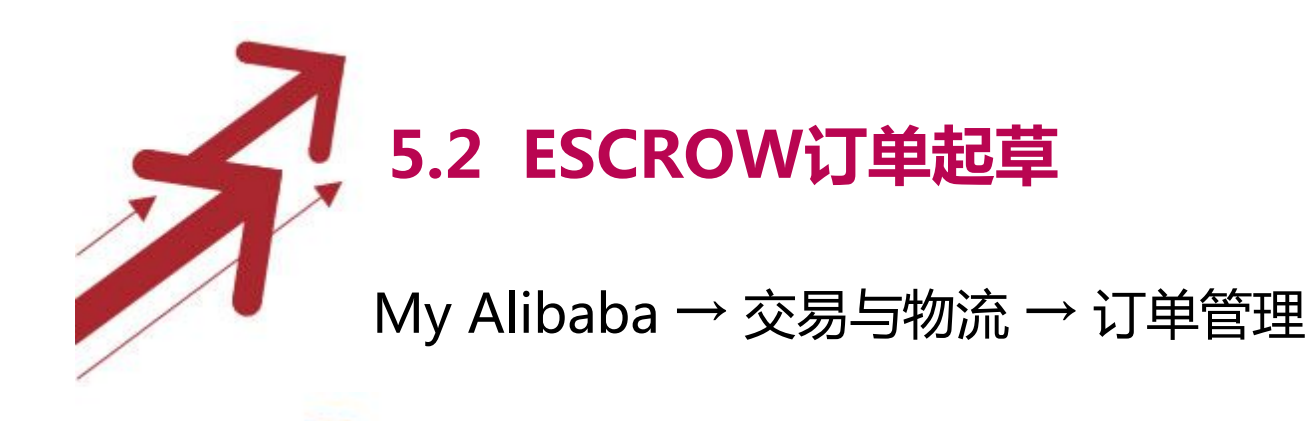

Alibaba.com<sup>®</sup>

My Alibaba 简体中文

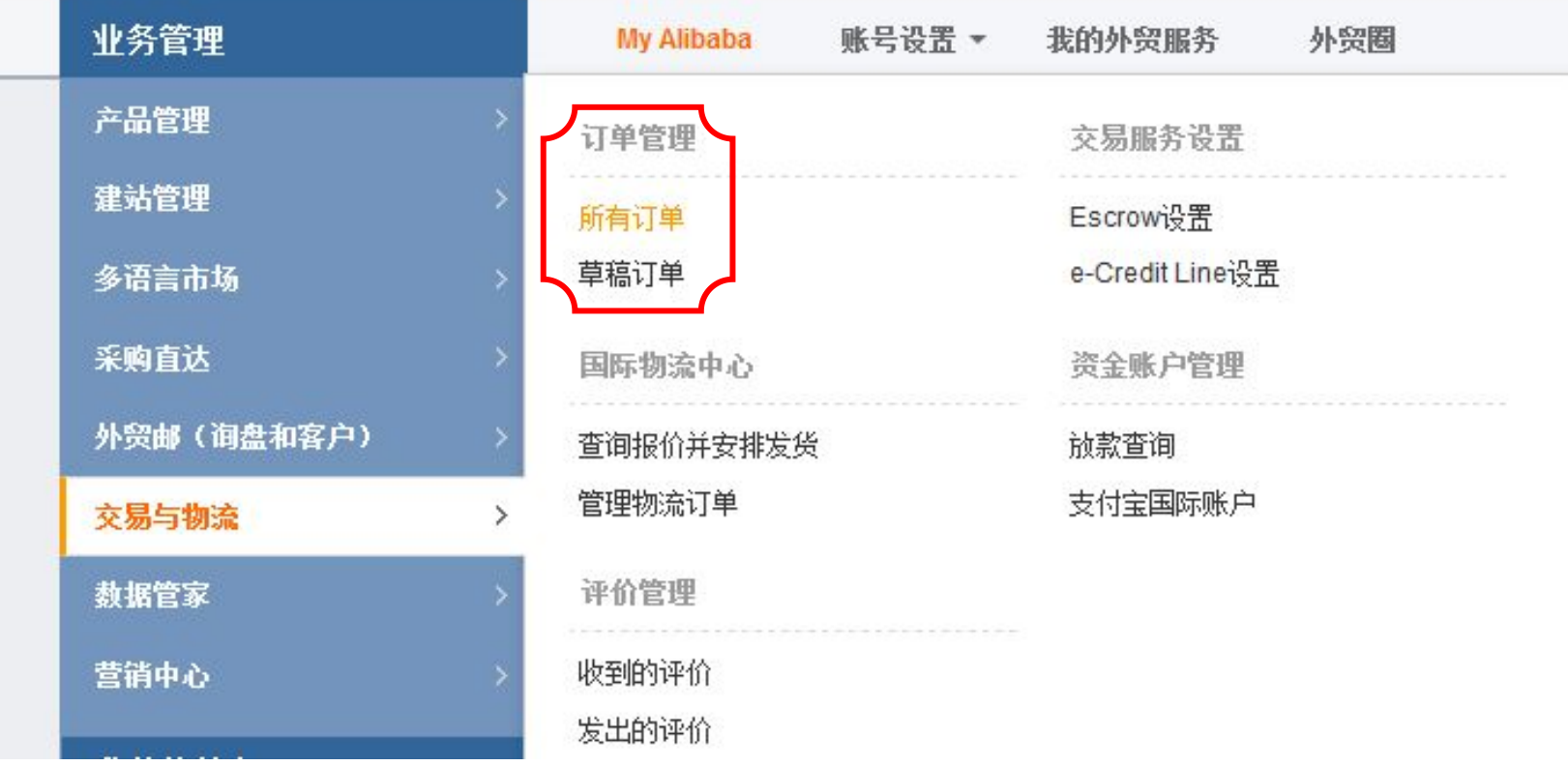

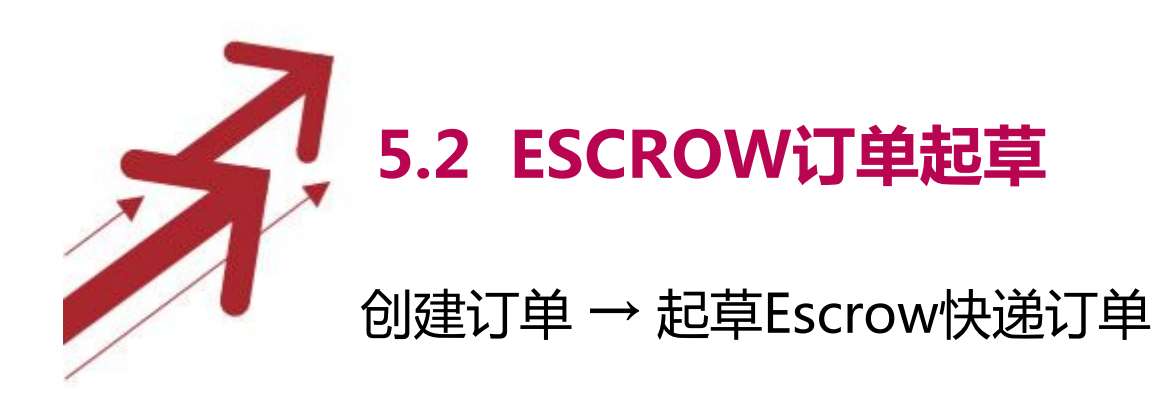

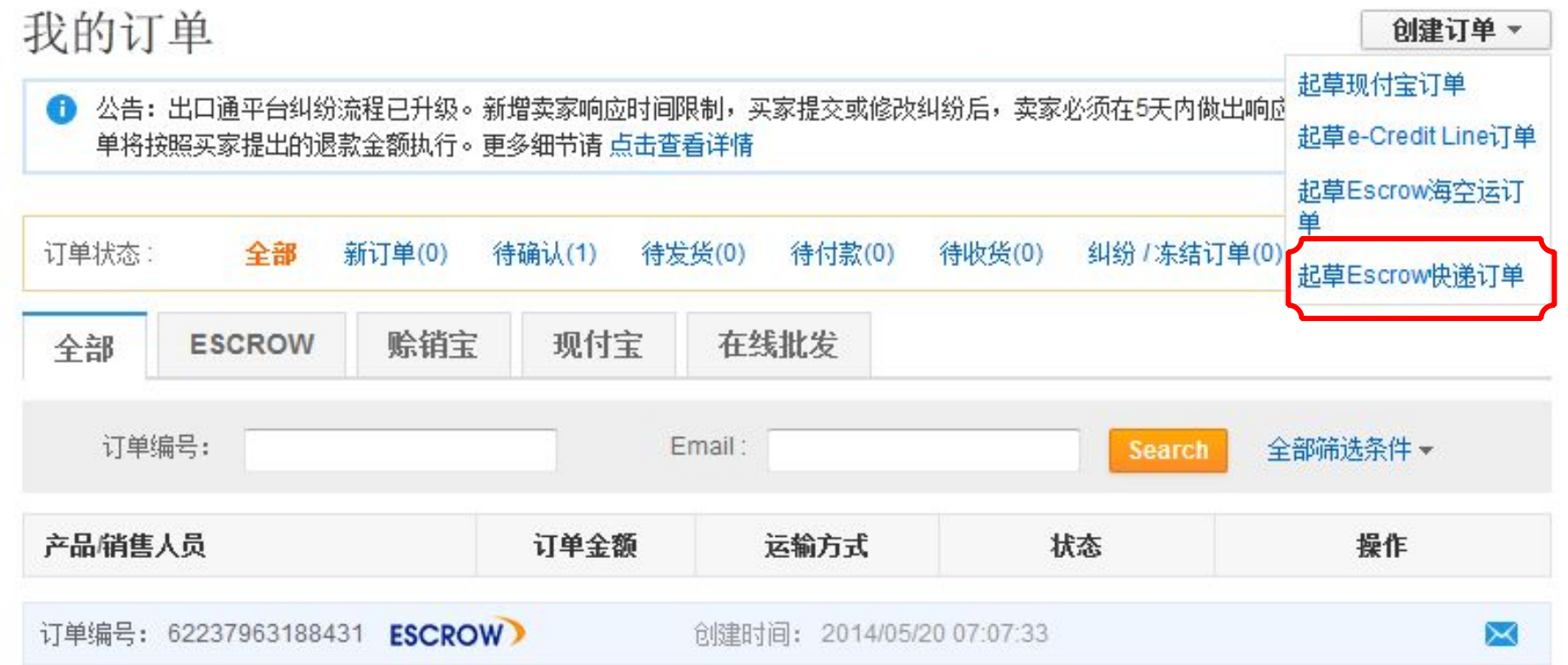

### **5.2 ESCROW订单起草**

#### 填写己方基本资料信息和认证客户ID或邮箱

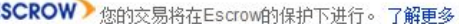

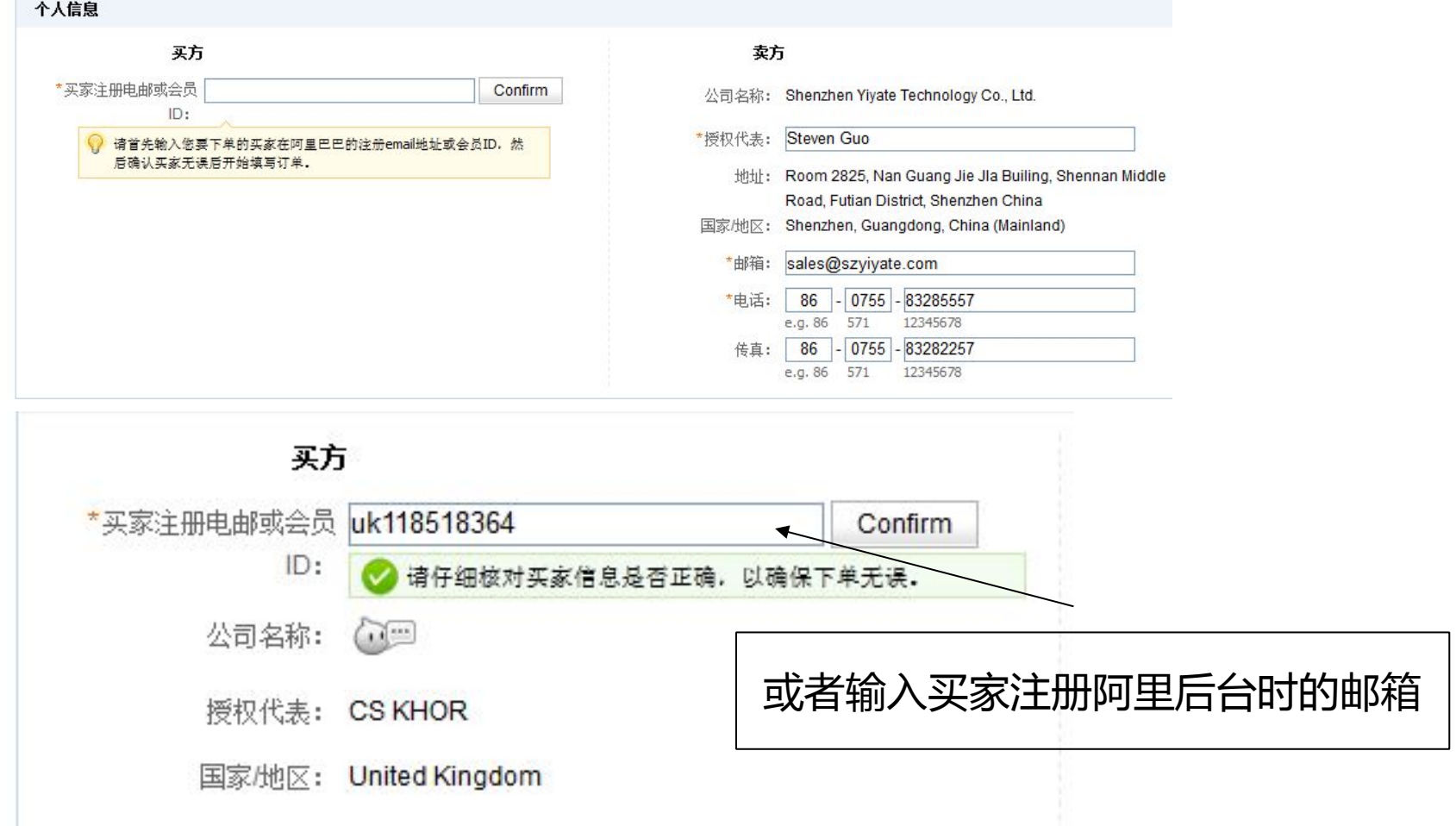

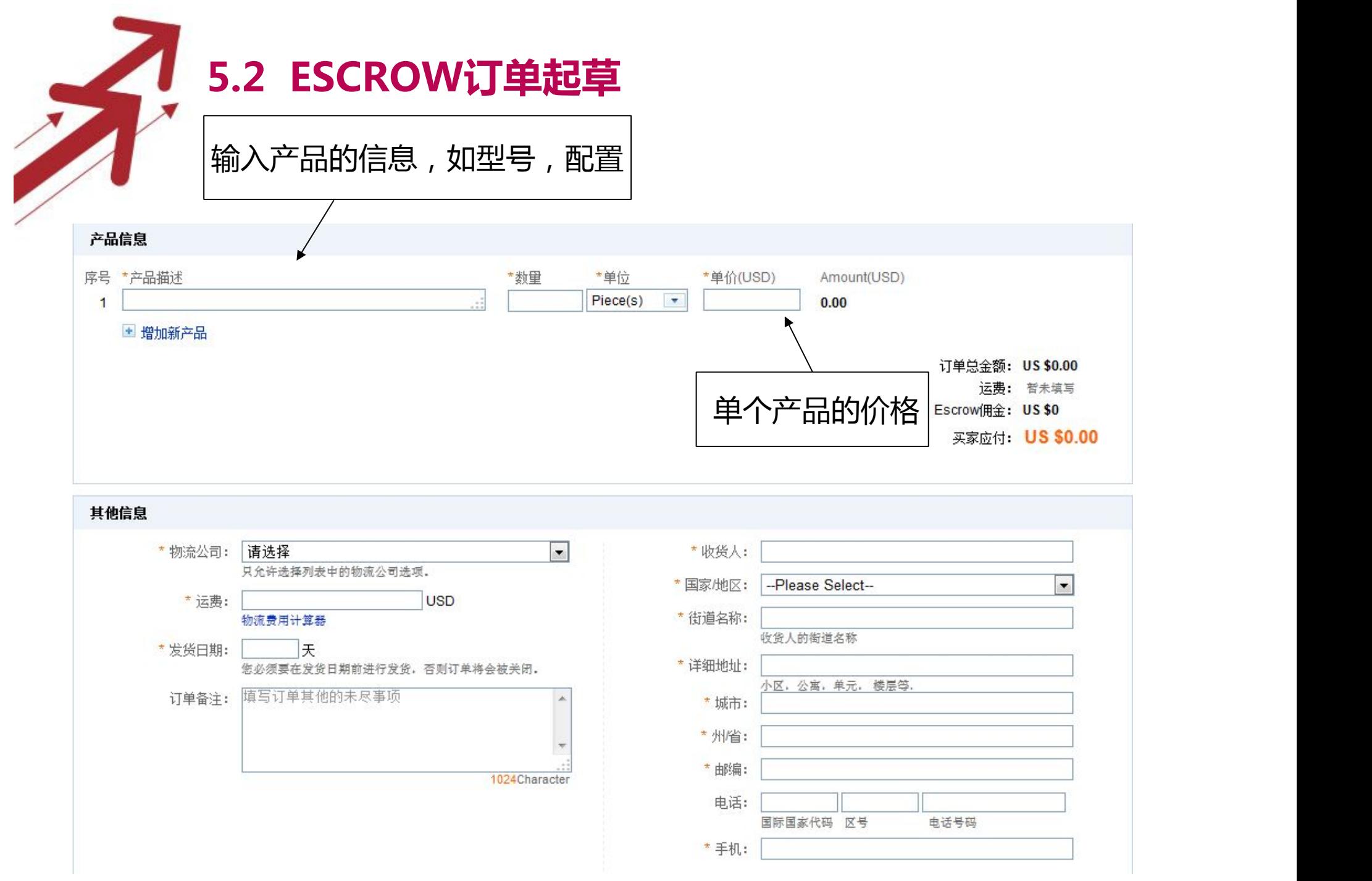

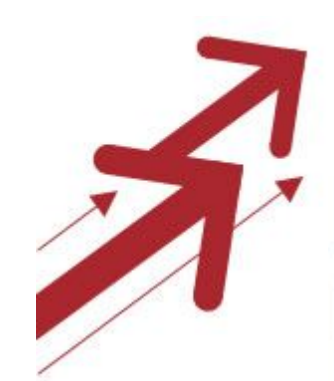

## **5.2 ESCROW订单起草**

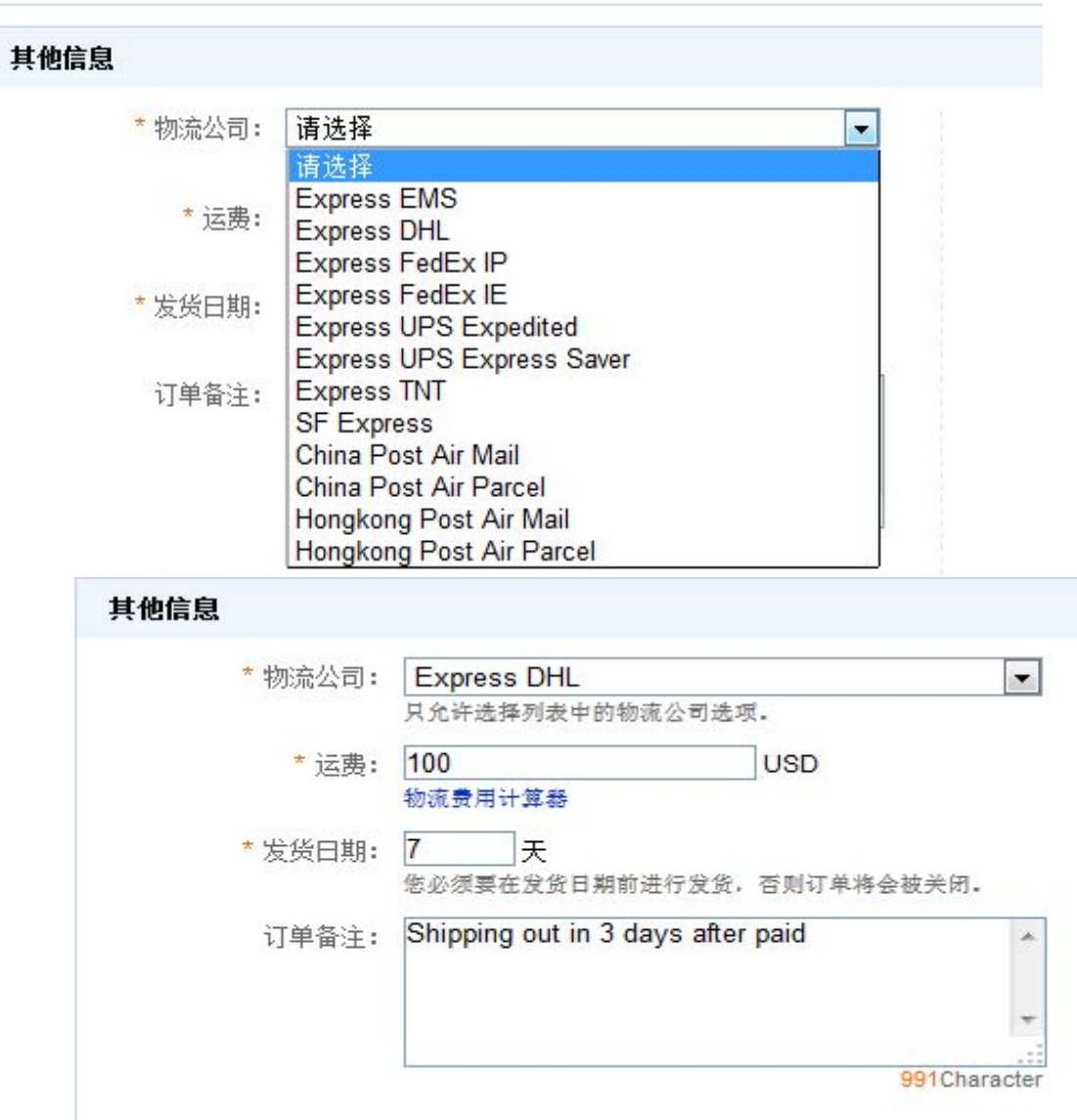

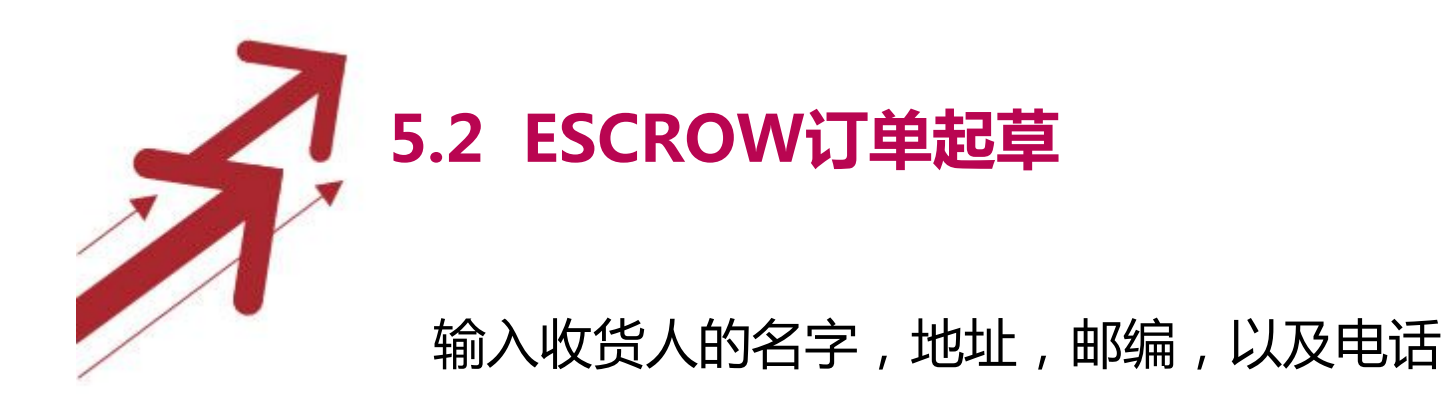

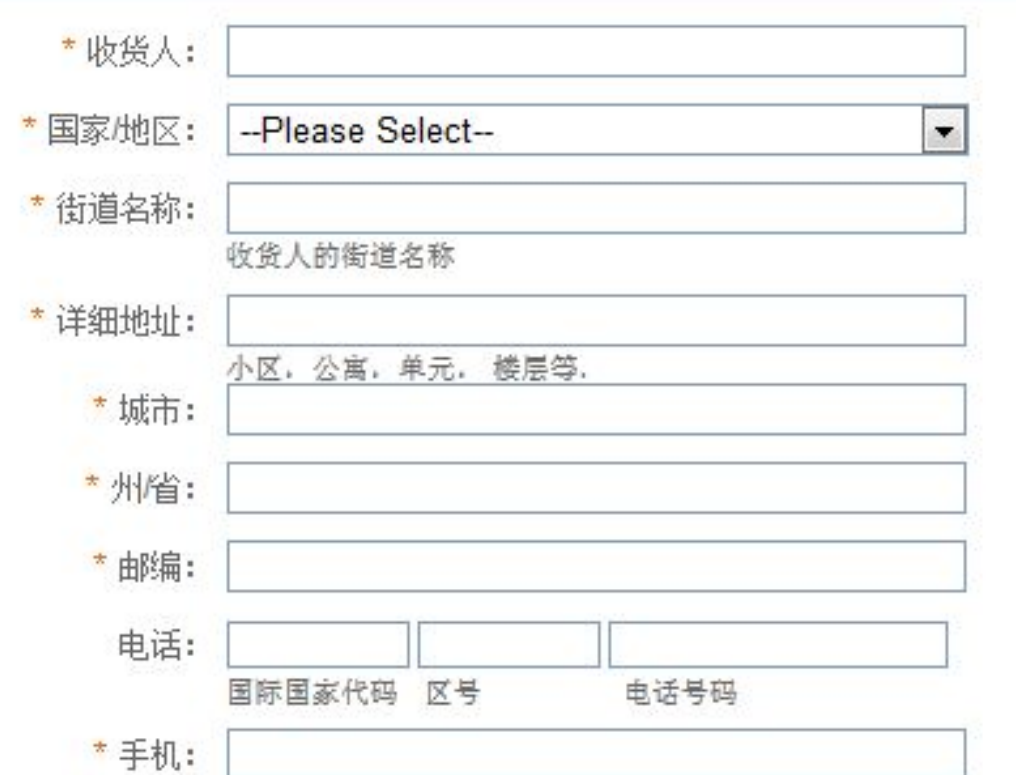

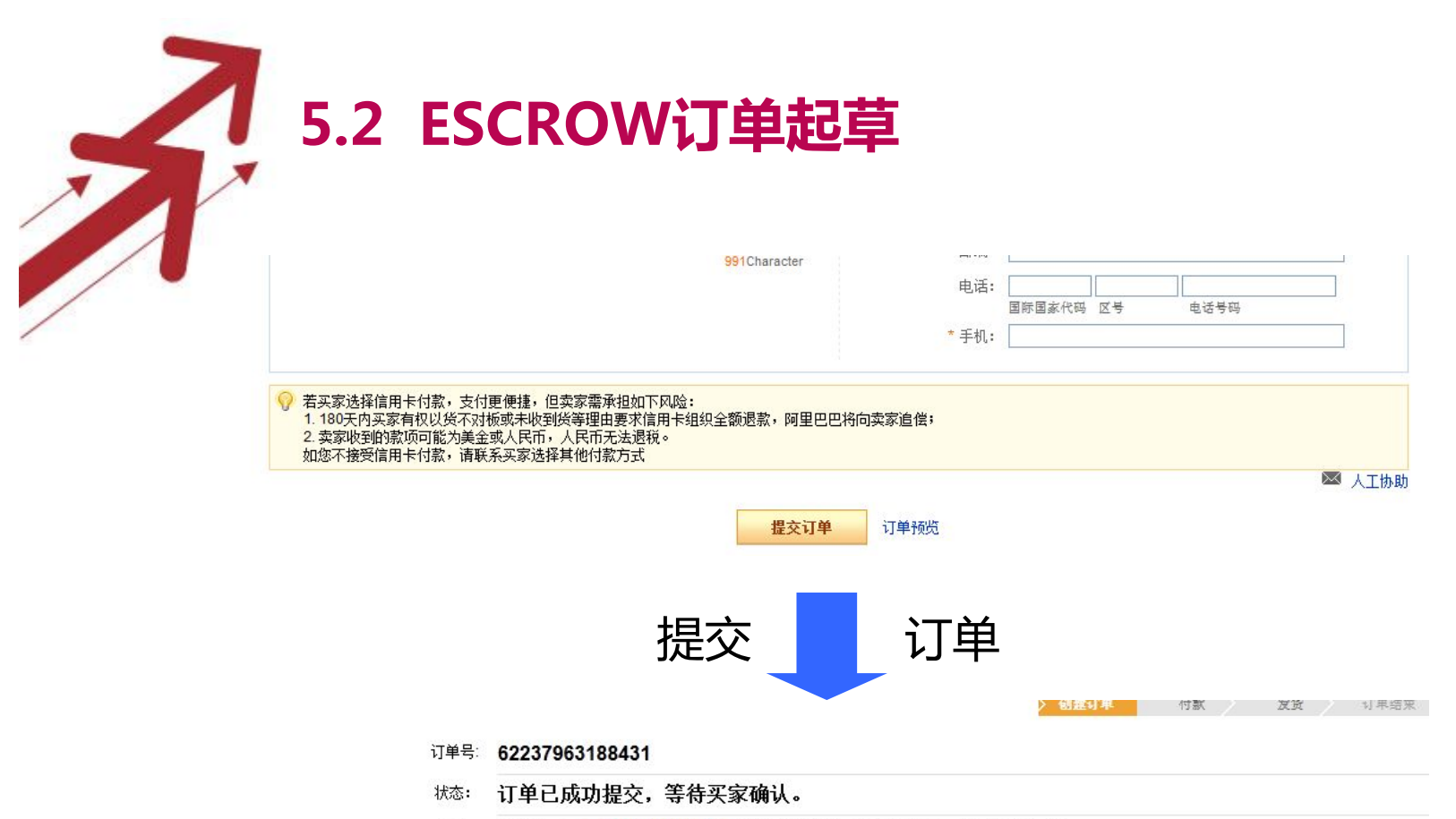

提醒: 买家需要在 (2) 2 天0 时29 分0 秒 对此订单进行确认,若逾期未操作,订单将自动关闭。

#### 订单信息 时间记录

#### 收货地址

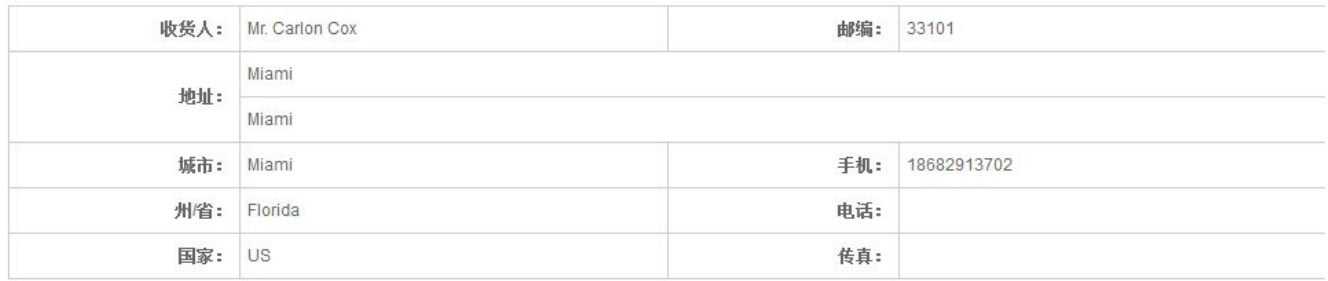

# **5.2 ESCROW订单起草**

- 订单成功提交后,买家会在他们的后台收到起草的订单,然后买家点 击确定订单,然后付款。
- 买家付款后,后台会显示该订单已付款,资金未到账,一般买家付款 后7个小时会显示资金已到账,这是订单会显示待发货状态,显示为 待发货状态我们才能将笔订单发出。
- 注意:买家付款后,资金未到账之前可能会出现无法通过风险管控导 致订单关闭,如果出现风险管控导致订单关闭,则该订单无效
- 显示为待发货状态后,我们必须在约定的发货时间内将该笔订单的跟 踪号填上,否则逾期订单会自动关闭,资金会自动退还给买家
- 货物发出后,及时跟踪包裹的跟踪信息,若买家已签收包裹,应及时 联系买家确定以收到货物,这样平台才会将资金放给公司账户,若买 家一直不确认收货,则订单的资金会在设置的承诺运达间到了以后放 款。
- 订单状态显示为已完成,则表示该订单已经完成,发了货填了跟踪号 不代表该订单已完成。

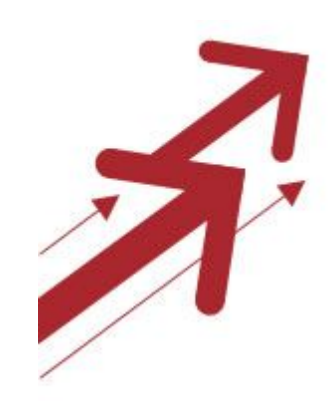

## **6.阿里巴巴运营落地系统**
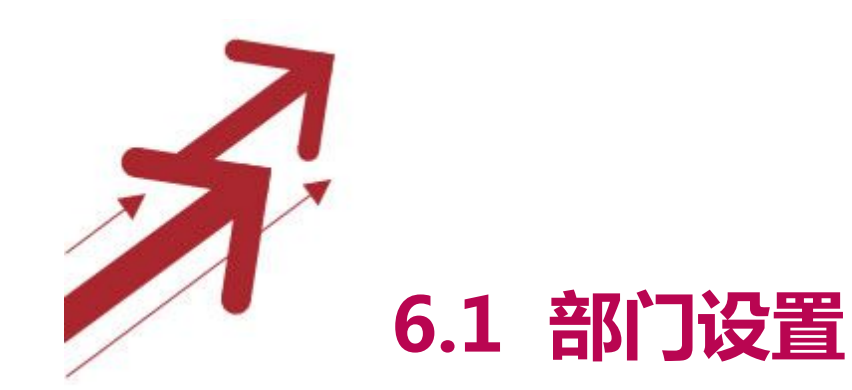

**6.2 部门职能**

#### **6.3 系统三大部分**

6.3.1 产品资料 6.3.2 产品发布任务 6.3.3 数据统计分析报表

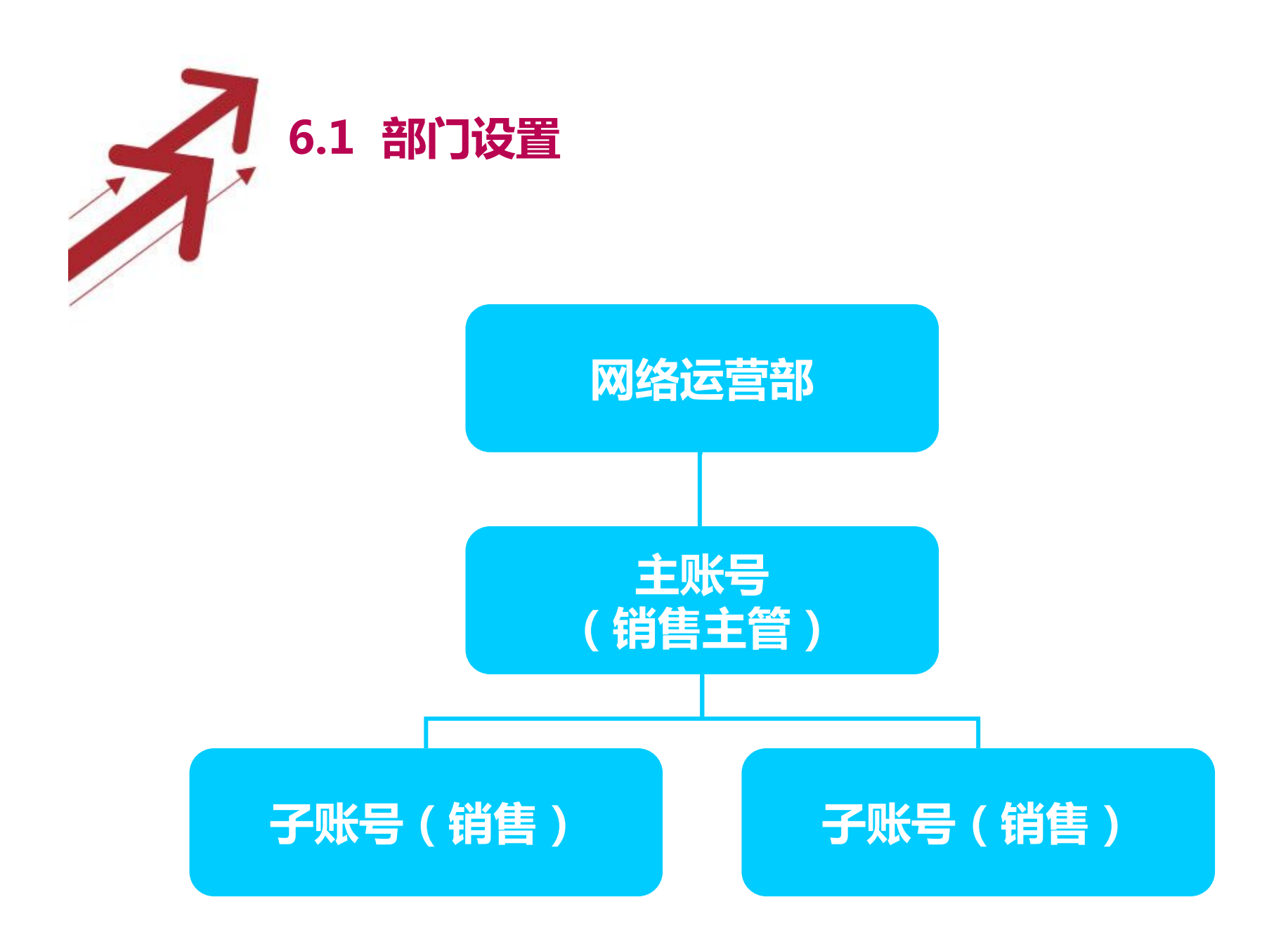

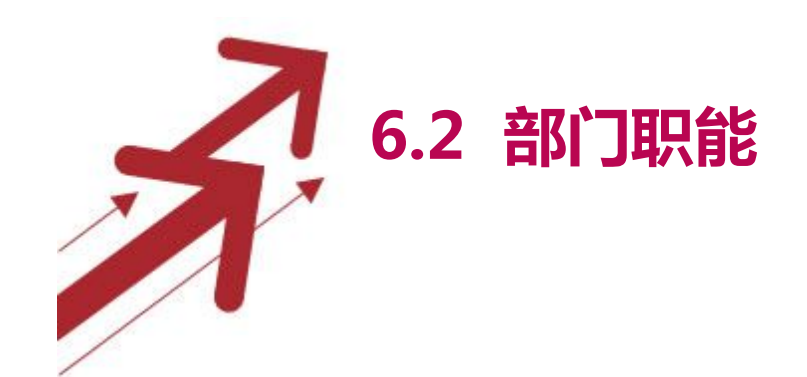

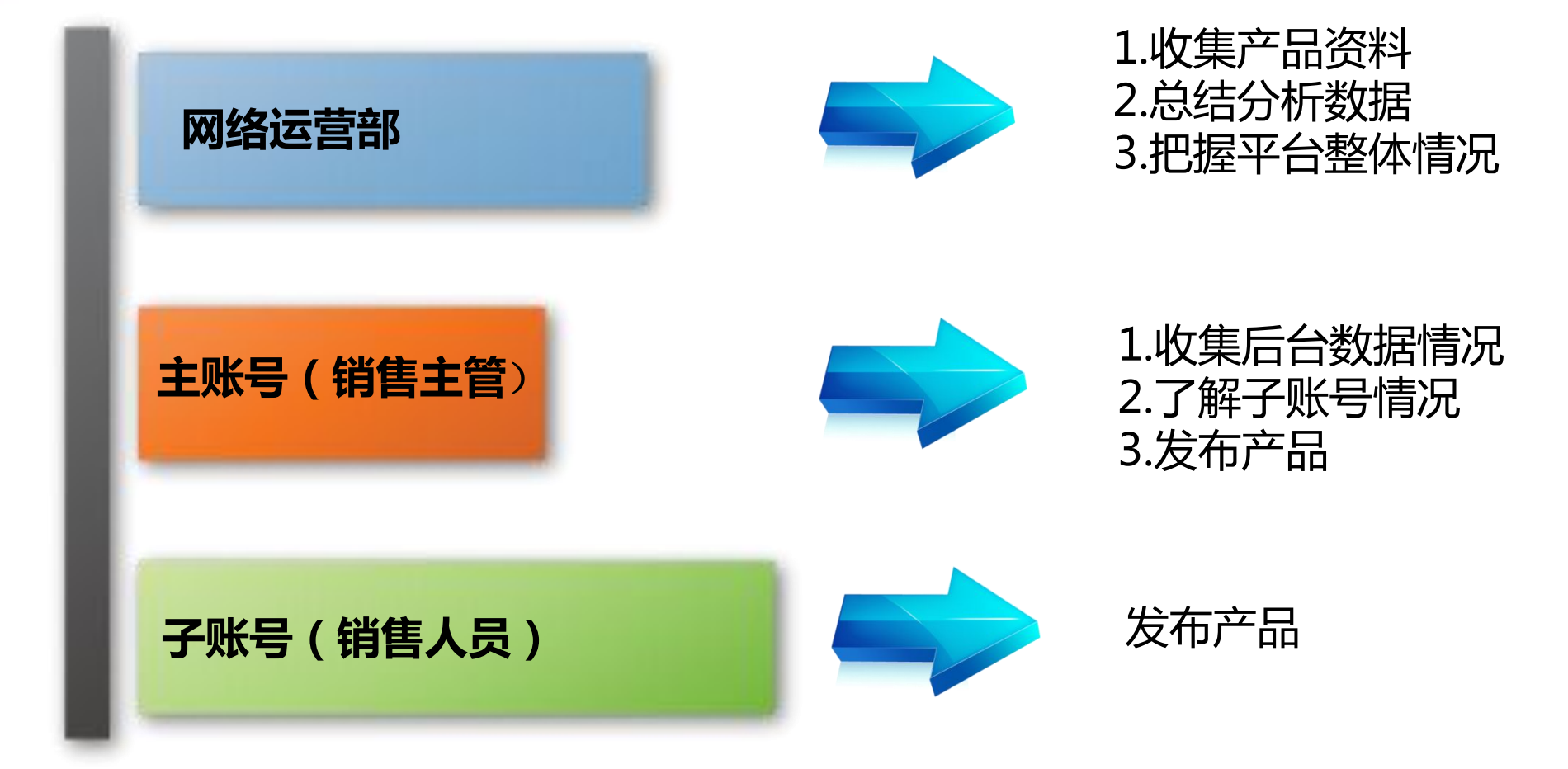

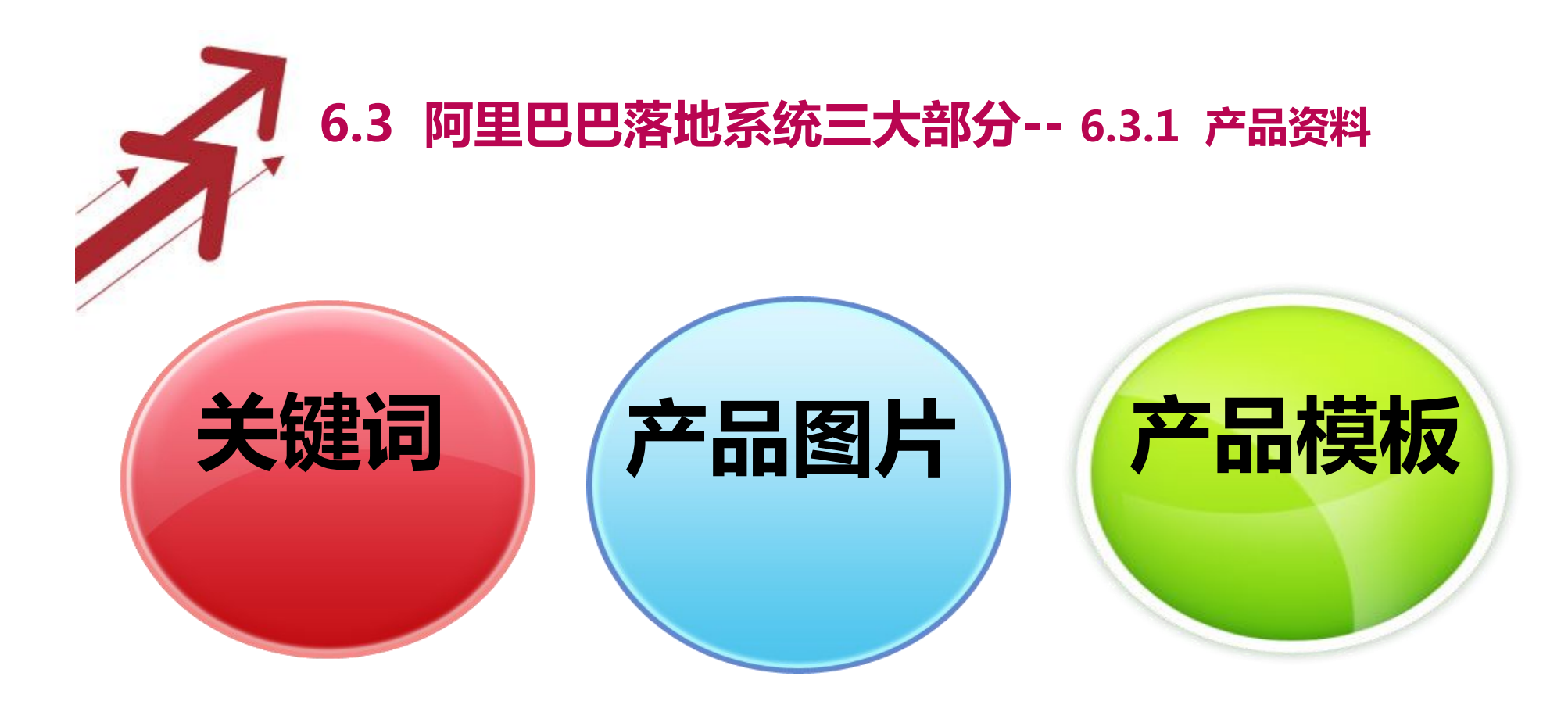

#### 1.在阿里巴巴上进行产品发布前,务必准备的三类产品资料

2.对资料进行分类整理,方便使用

3.定期给到子账号产品资料

4.及时更新最新产品资料

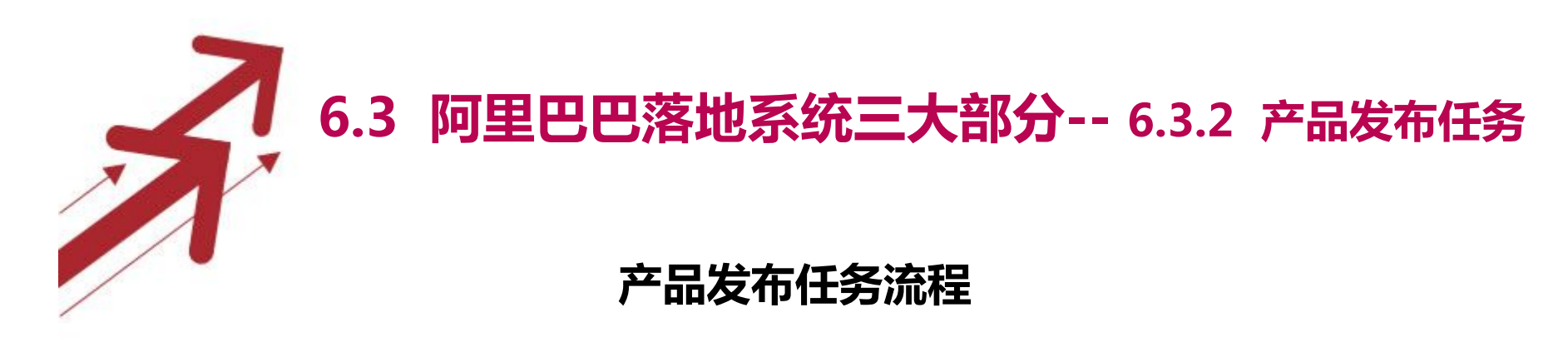

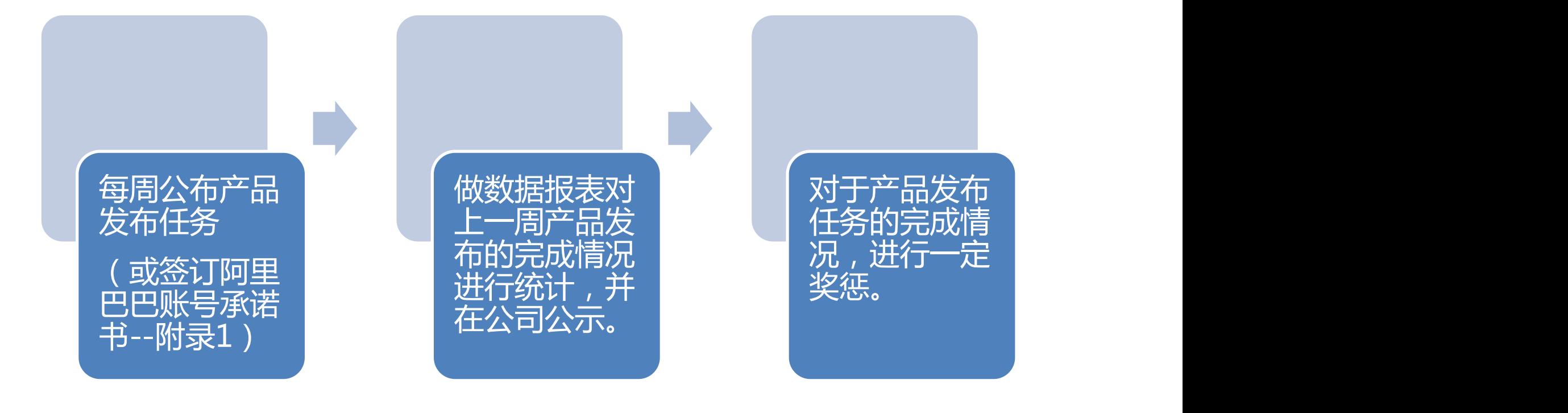

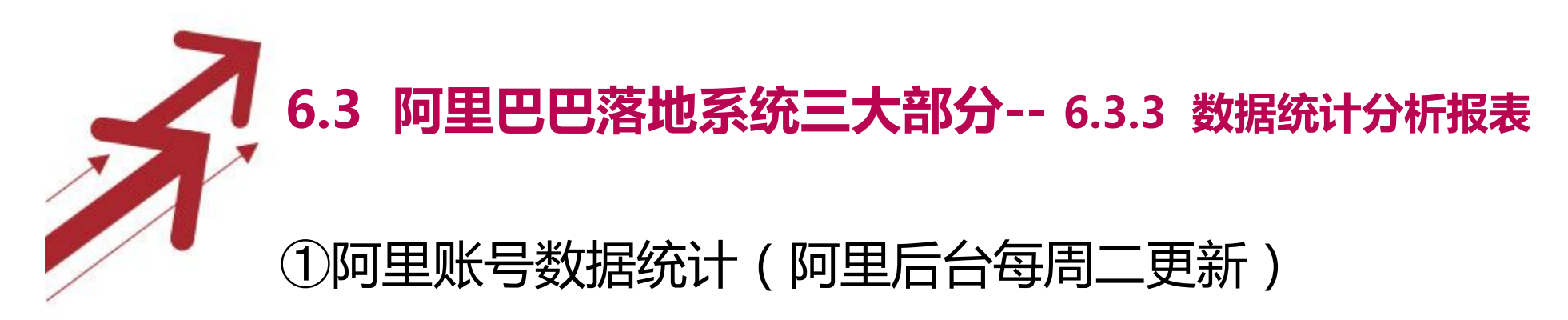

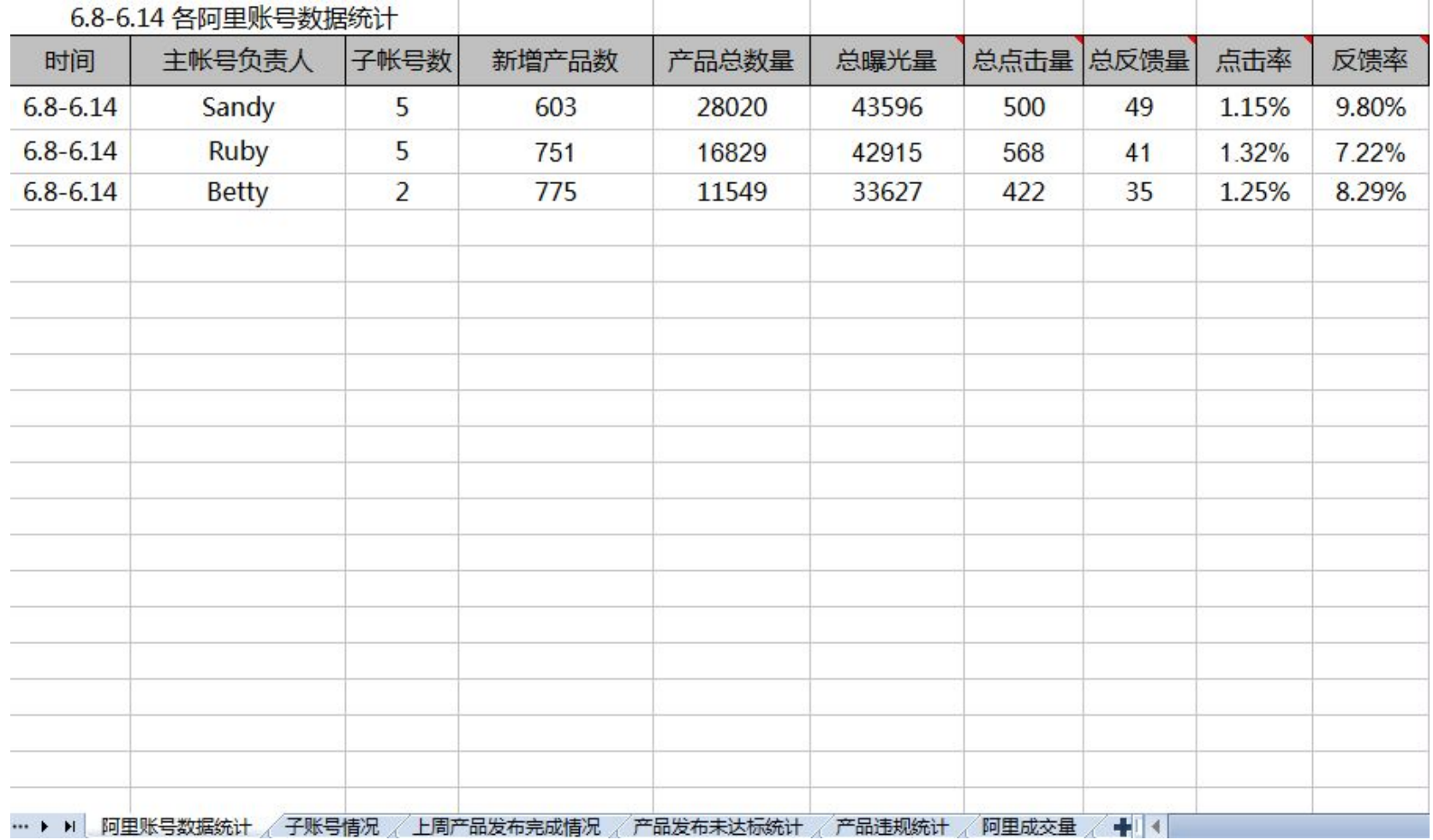

## **6.3 阿里巴巴落地系统三大部分-- 6.3.3 数据统计分析报表**

### ②子账号情况(阿里后台每周二更新)

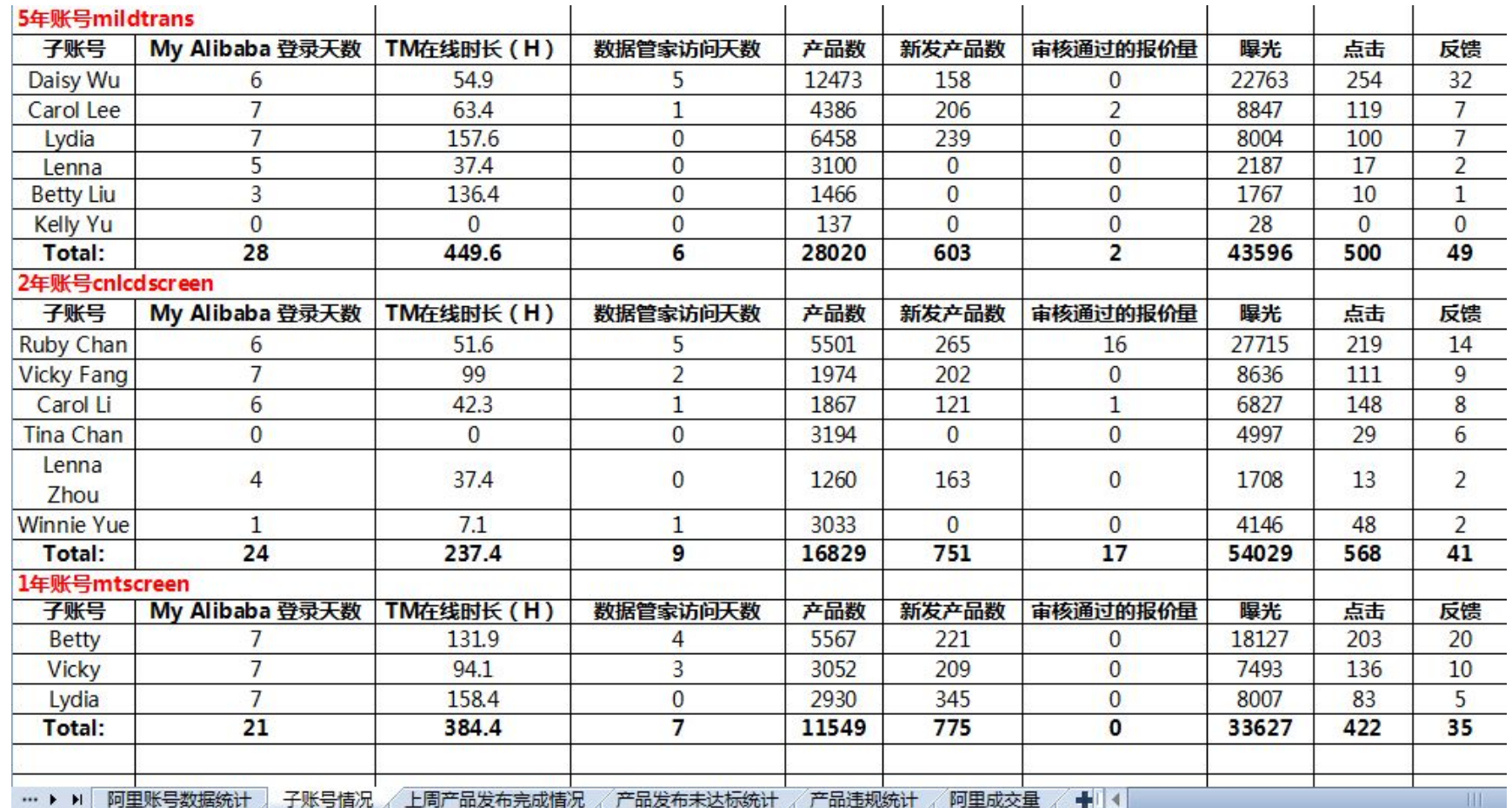

# **》**<br>③上周产品发布完成情况 **6.3 阿里巴巴落地系统三大部分-- 6.3.3 数据统计分析报表**

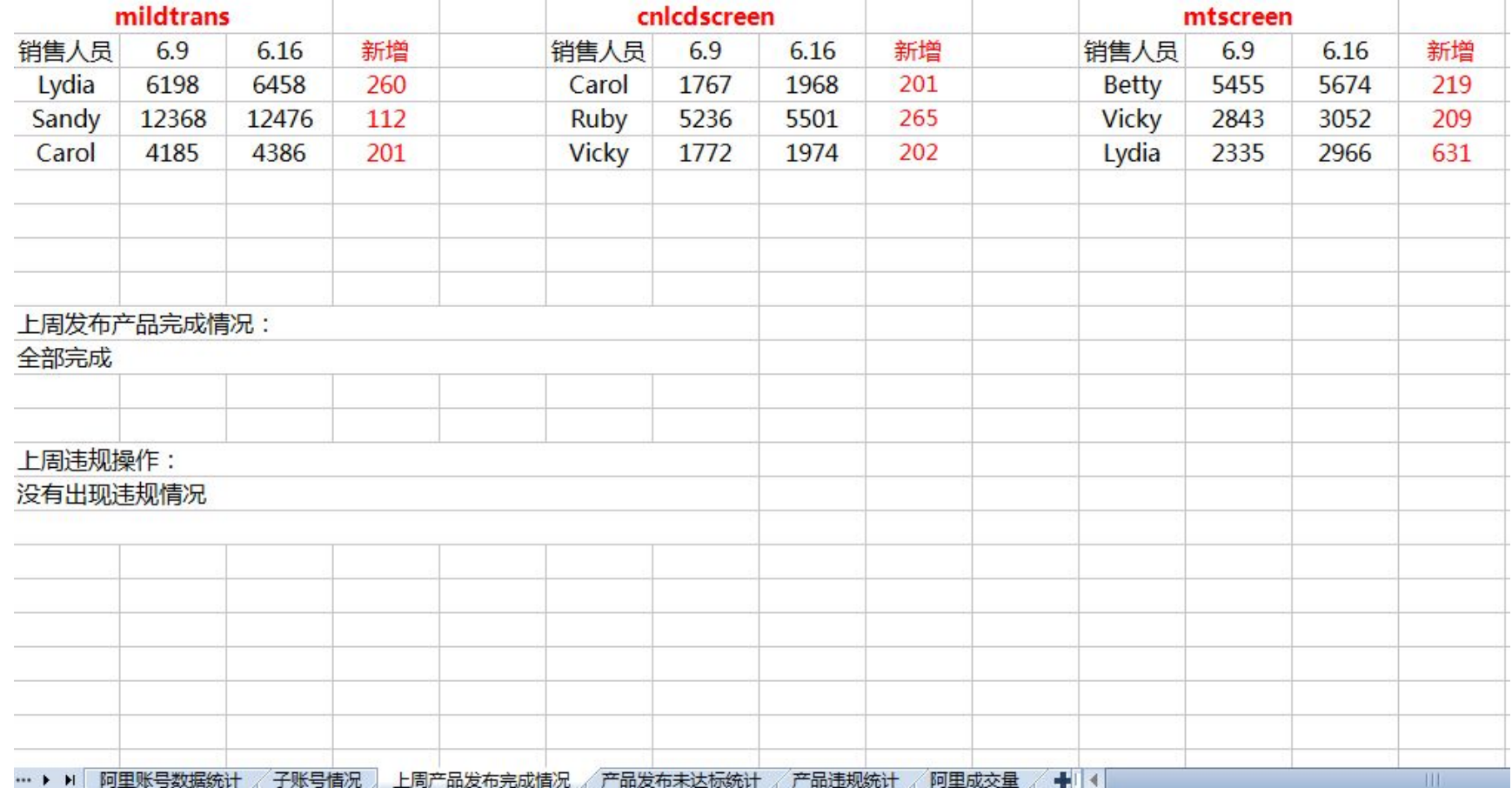

### **6.3 阿里巴巴落地系统三大部分-- 6.3.3 数据统计分析报表** ④产品发布未达标情况

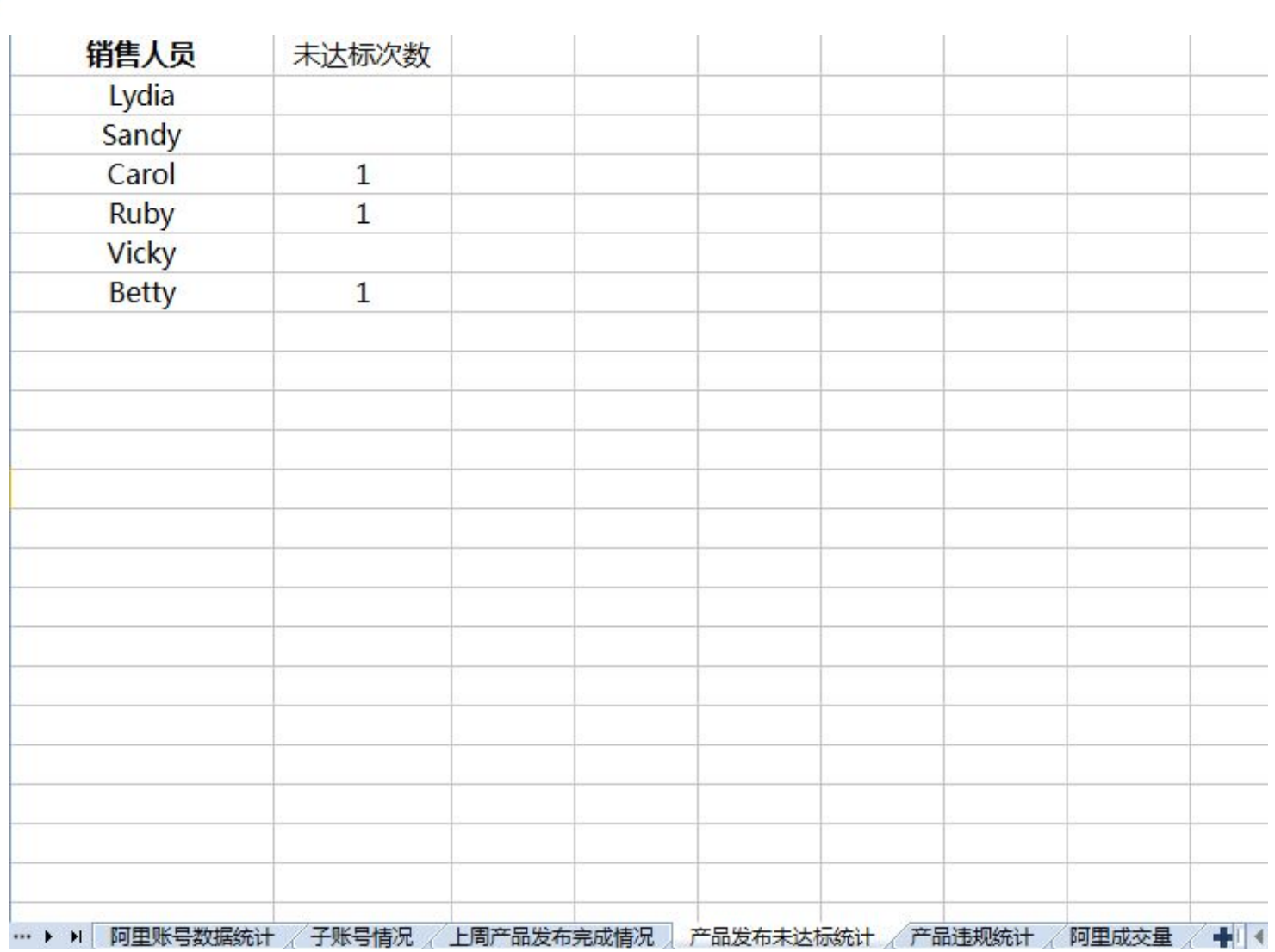

## **6.3 阿里巴巴落地系统三大部分-- 6.3.3 数据统计分析报表** ⑤产品违规统计

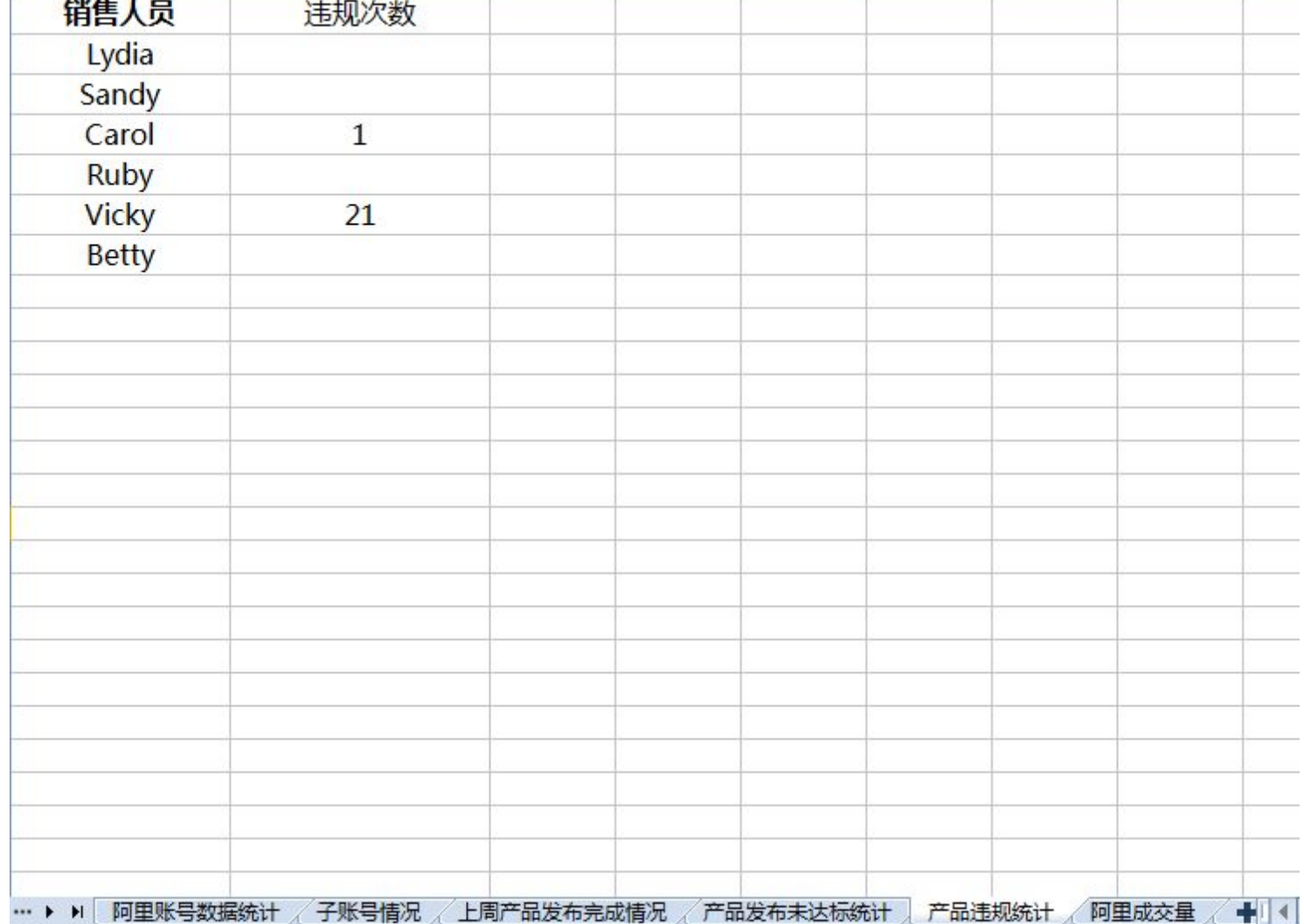

### ⑥阿里成交量 **6.3 阿里巴巴落地系统三大部分-- 6.3.3 数据统计分析报表**

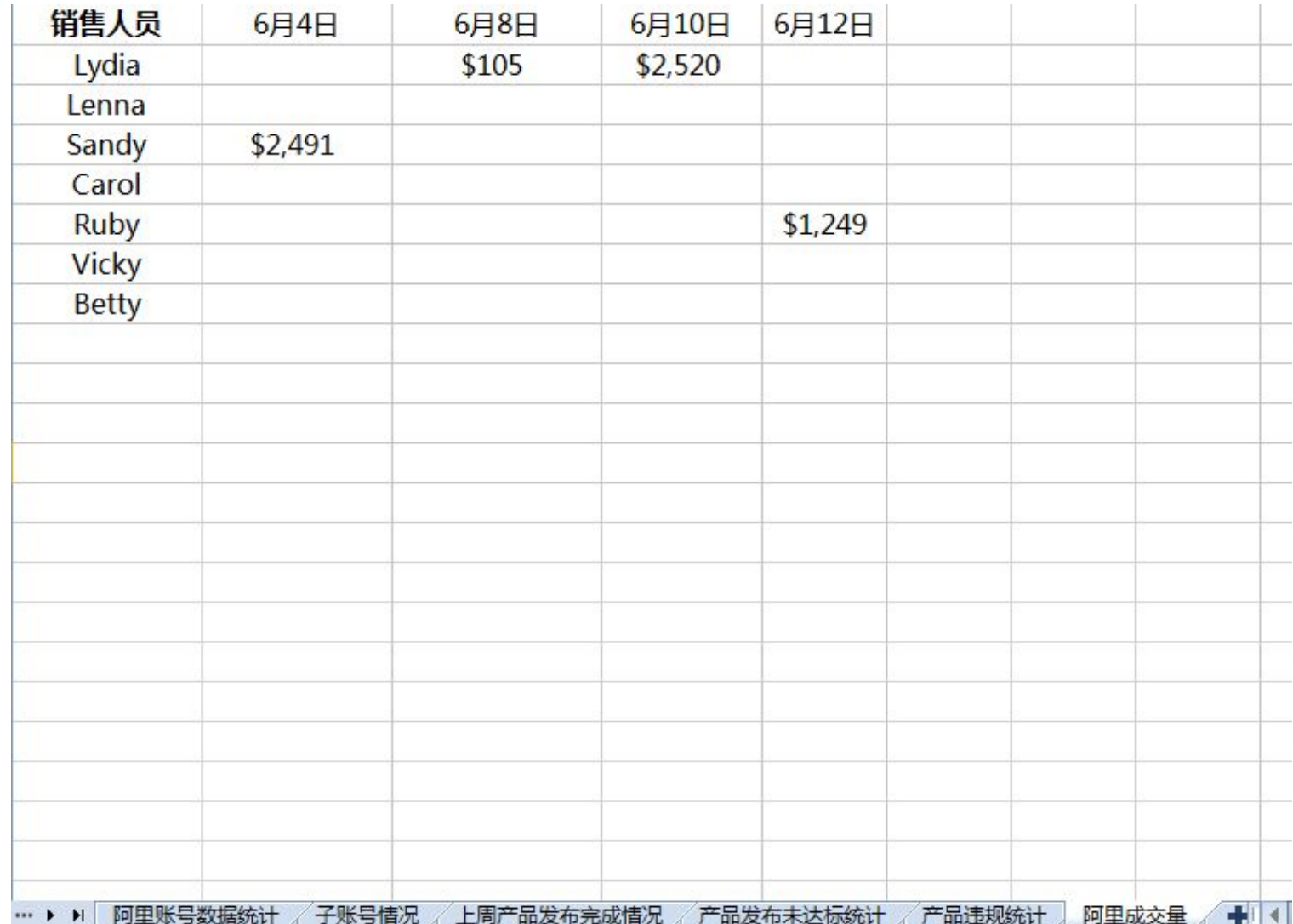

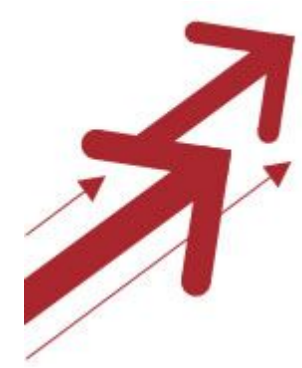

**6.3 阿里巴巴落地系统三大部分-- 6.3.3 数据统计分析报表** )阿里账号数据统计

1.每周统计阿里后台数据

2.每月统计阿里后台数据

3.每年统计阿里后台数据

对于阿里后台数据,一定要进行量化的统计, 便于把控整个平台情况,以用于每月每年做目 标计划和调整。

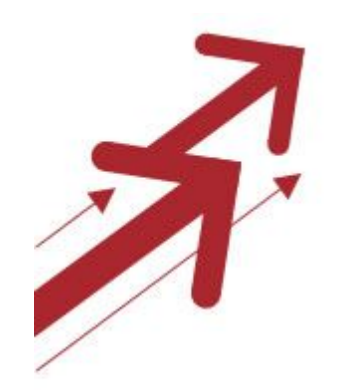

#### **6.3 阿里巴巴落地系统三大部分-- 6.3.3 数据统计分析报表**

②子账号情况

③上周产品发布完成情况

④产品发布未达标情况 ⑤产品违规统计

1.了解每个子账号数据情况和产品发布情况

2.对于表现优异的子账号,给予一定奖励,对于表现不佳 的子账号,进行一定惩罚。

3.对于子账号在阿里后台和阿里成交出现的问题, 定期展 开会议讨论,并及时给予解决。

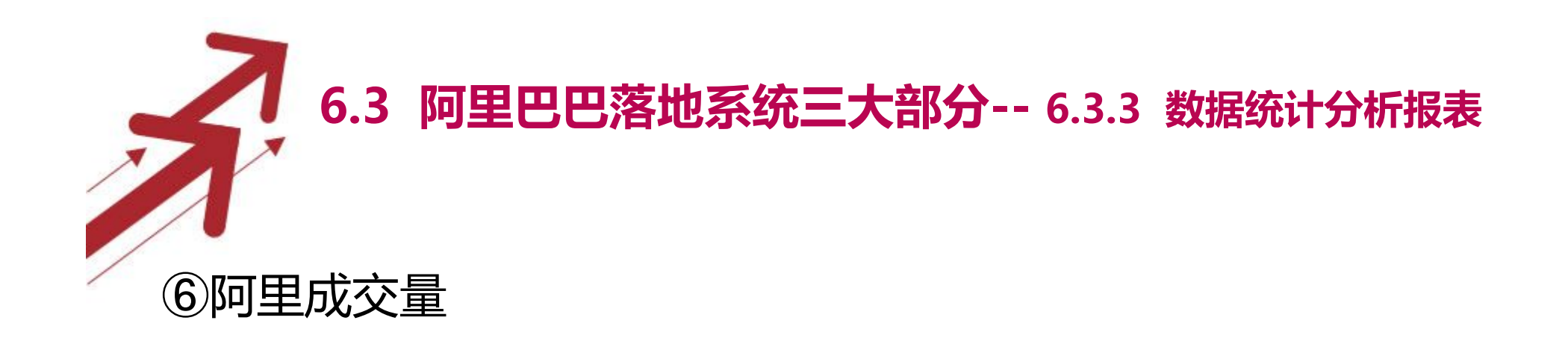

#### 了解每个销售在阿里平台的成交情况

1.用于把握平台的转化率,以作出量化目标,便于平台计 划实施

2.把握阿里平台推广成本和收益的关系,便于决策阿里平 台的续约

3.分析阿里成交的成功案例,可对销售人员起到一定的督 促和帮助作用